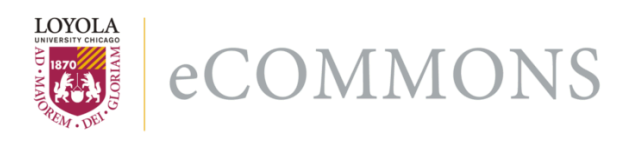

Loyola University Chicago [Loyola eCommons](https://ecommons.luc.edu/) 

[Dissertations](https://ecommons.luc.edu/luc_diss) [Theses and Dissertations](https://ecommons.luc.edu/td) 

1986

# Human Factors in Computerized Medical Systems

Carol L. Curt Loyola University Chicago

Follow this and additional works at: [https://ecommons.luc.edu/luc\\_diss](https://ecommons.luc.edu/luc_diss?utm_source=ecommons.luc.edu%2Fluc_diss%2F3125&utm_medium=PDF&utm_campaign=PDFCoverPages)

Part of the [Psychology Commons](http://network.bepress.com/hgg/discipline/404?utm_source=ecommons.luc.edu%2Fluc_diss%2F3125&utm_medium=PDF&utm_campaign=PDFCoverPages) 

### Recommended Citation

Curt, Carol L., "Human Factors in Computerized Medical Systems" (1986). Dissertations. 3125. [https://ecommons.luc.edu/luc\\_diss/3125](https://ecommons.luc.edu/luc_diss/3125?utm_source=ecommons.luc.edu%2Fluc_diss%2F3125&utm_medium=PDF&utm_campaign=PDFCoverPages)

This Dissertation is brought to you for free and open access by the Theses and Dissertations at Loyola eCommons. It has been accepted for inclusion in Dissertations by an authorized administrator of Loyola eCommons. For more information, please contact [ecommons@luc.edu.](mailto:ecommons@luc.edu)

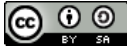

This work is licensed under a [Creative Commons Attribution-Noncommercial-No Derivative Works 3.0 License.](https://creativecommons.org/licenses/by-nc-nd/3.0/) Copyright © 1986 Carol L. Curt

## HUMAN FACTORS IN COMPUTERIZED MEDICAL SYSTEMS

by

Carol Lynn Curt

A Dissertation Submitted to the Faculty cf the Graduate School of Loyola University of Chicago in Partial Fulfillment of the Requirements for the Degree of Doctor of Philosophy

December

#### ACKNOWLEDGMENTS

The author wishes to acknowledge the assistance, support, and encouragement provided throughout this research by Fr. Daniel O'Connell, the chairman of her dissertation committee, and Dr. Martha Evens, member of the committee and director of the IIT/MRH Stroke Consultant project. She also wishes to thank the other members of her committee, Dr. Alan Saleski and Dr. Bernie Dugoni, for their helpful comments and suggestions; Dr. Daniel Hier for his assistance with the development and evaluations of the case reports; and Thomas Baxter for programming the first version of the textual case reports.

Special thanks are extended to Dr. Mark Mayzner for directing the author to the fields of artificial intelligence and human factors and for providing assistance and support over many years.

The author also wishes to thank Dr. Robert Moretti for his encouragement and, especially, his patience.

Finally, the author wishes to thank her parents, Charles and Edith Curt, for raising her the way they did in the loving home that they provided.

ii

Carol Lynn Curt was born in Chicago, Illinois on 31 January 1956, the daughter of Charles and Edith (Elling) Curt. She received her elementary and secondary education in the public schools of Chicago, and *in* 1973, graduated from Roald Amundsen high school. Carol entered Loyola University of Chicago in September 1973, and, *in* May 1977, received the degree of Bachelor of Science, cum laude, with a major *in* psychology.

Carol entered the graduate program in Experimental Psychology at Loyola in September 1978 and was granted research assistantships from 1978 to 1981. She received her Master of Arts degree in January 1982; her master's thesis was titled: "The Effect of Depressive Affect on Judgments of Frequency of Occurrence".

Carol continued at Loyola in the graduate program in Cognitive Psychology and, in September 1983, she was granted the Arthur J. Schmitt Foundation Dissertation Fellowship.

From July 1980 to December 1984, Carol was a part-time faculty member at Loyola, teaching courses in introductory psychology, research methodology, statistics, cognitive psychology, and learning and behavior. She also taught the undergraduate course in human learning at Barat College in Lake Forest, Illinois *in* the fall semester of 1981. From

VITA

iii

1980 to 1984, Carol also worked as a statistical consultant

and author for Professional Research Analysts in Chicago,

and, in 1986, as a human factors consultant on the

development of a computerized expert troubleshooting system

for M & M Mars.

Carol is the co-author of the following papers:.

- Hill, H., Curt, C.L., Kozar, B.K., Hier, D.B., & Evens, M.W. (1985) The architecture of the IIT-MRH Stroke Consultant. In Proceedings of the 9th Annual Symposium on Computer Applications in Medical Care, Washington, D.C.: IEEE Computer Society Press, pps. 314-319.
- Li, P.-Y., Ahlswede, T., Curt, C., Evens, M., & Hier, D. (1985) A text generation module for a decision support system for stroke. Proceedings of the 1985 Conference on Intelligent Systems and Machines, Oakland University, Rochester, Michigan.<br>C.L. & Zechmeister, E.B. (1984) The influence of
- Curt, C.L. & Zechmeister, E.B. (1984) primacy and recency on the availability of information. Bulletin of the Psychonomic Society, 22(3), 177-179.
- Curt, C.L. & Zechmeister, E.B. (1981) Primacy, recency, and the availability heuristic. Presented at the Midwestern Psychological Association annual meeting, Detroit.
- Zechmeister, E.B., Curt, C.L. & Sebastian, J.A. (1978) Errors in a recognition memory task are a U-shaped function of word frequency. Bulletin of the Psychonomic Society, 13, 33-36.
- Zechmeister, E.B. & Curt, C.L. (1976) Incidental learning of associations during semantic and nonsemantic processing: Is contiguity a sufficient factor? Presented at the Psychonomics Society annual meeting, St. Louis.

## TABLE OF CONTENTS

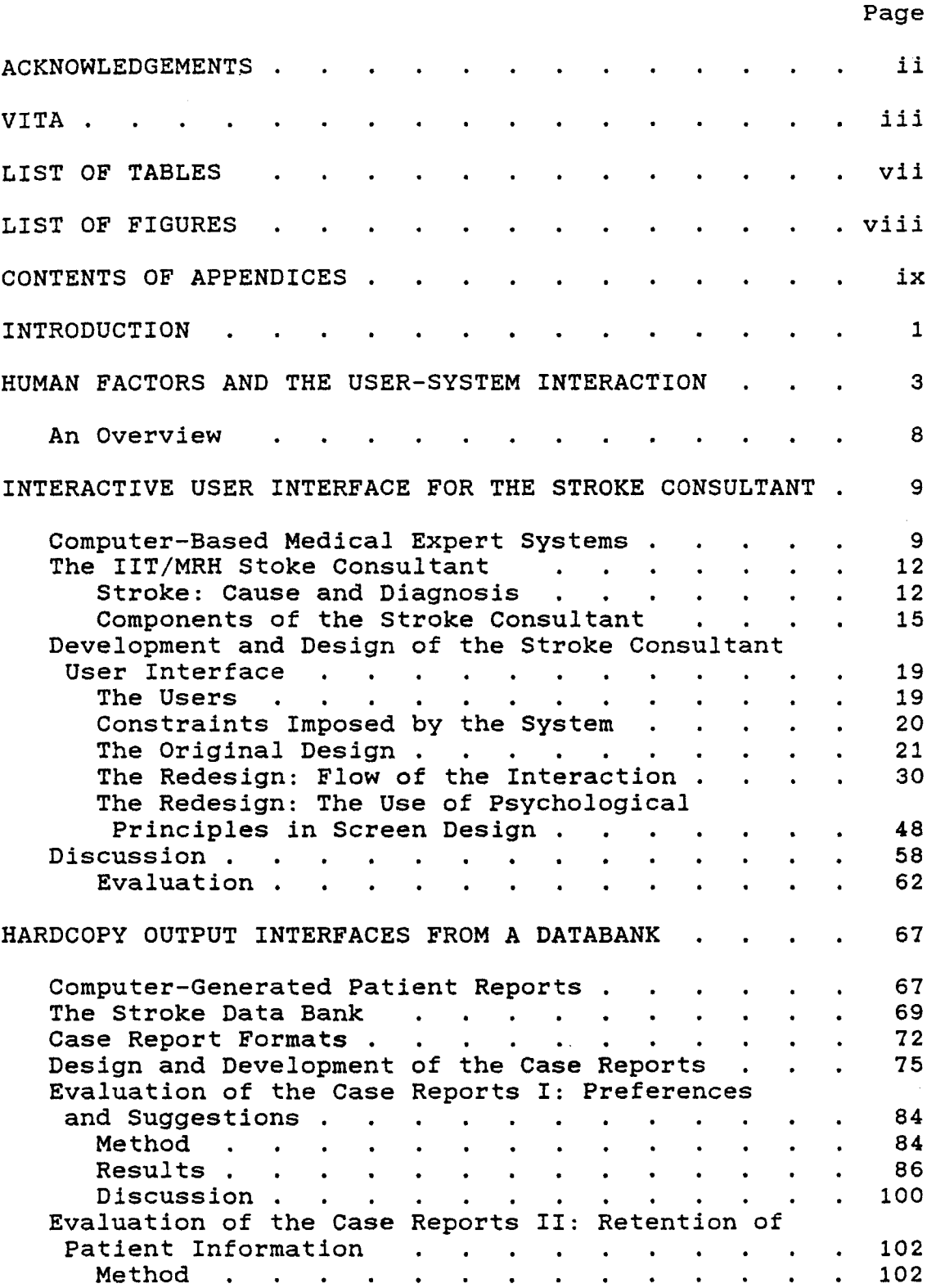

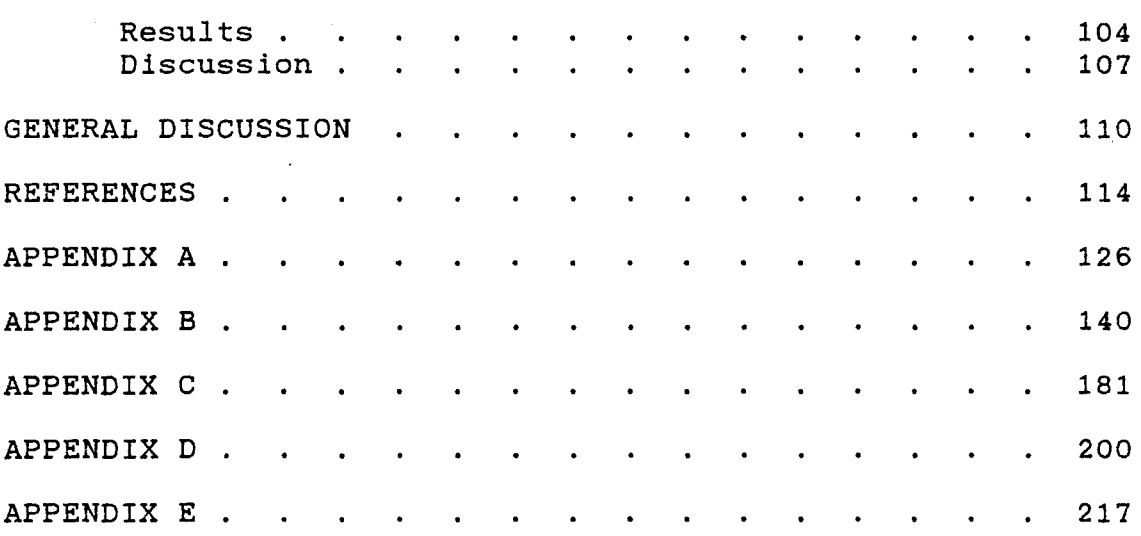

## LIST OF TABLES

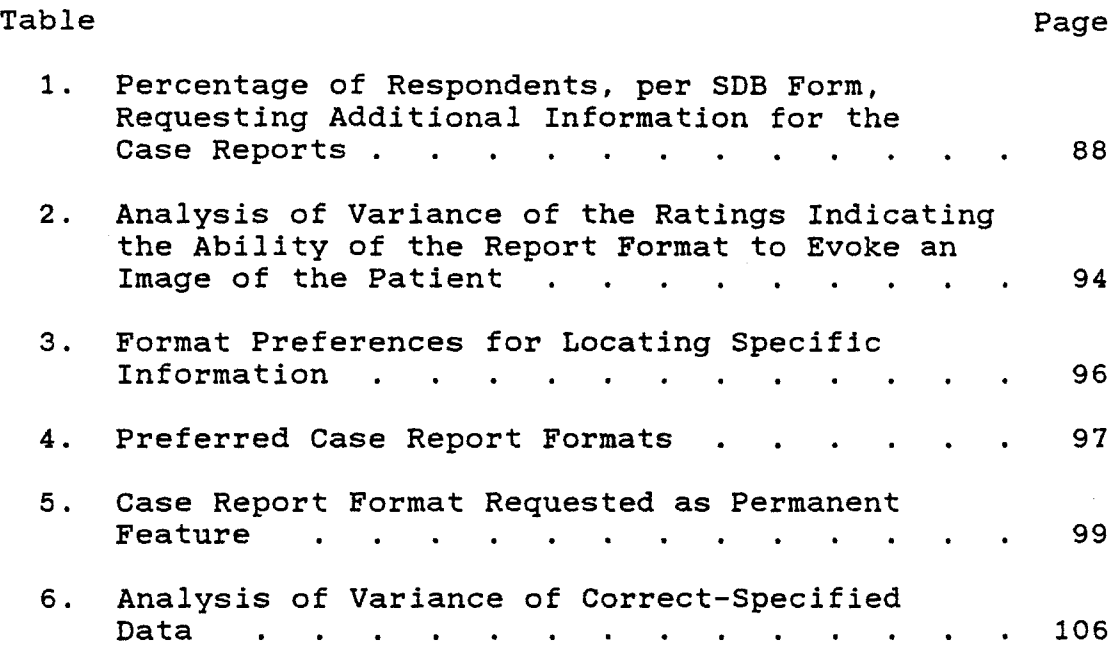

 $\bar{z}$ 

### LIST OF FIGURES

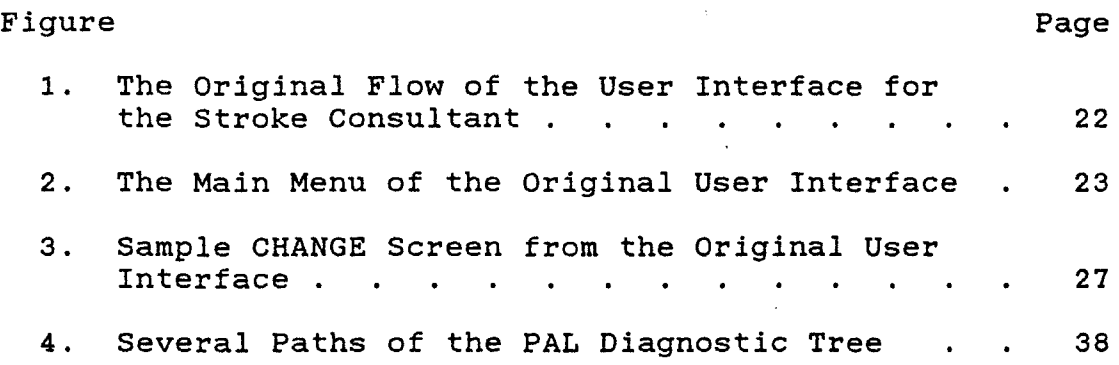

## CONTENTS OF APPENDICES

J.

 $\hat{\boldsymbol{\beta}}$ 

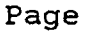

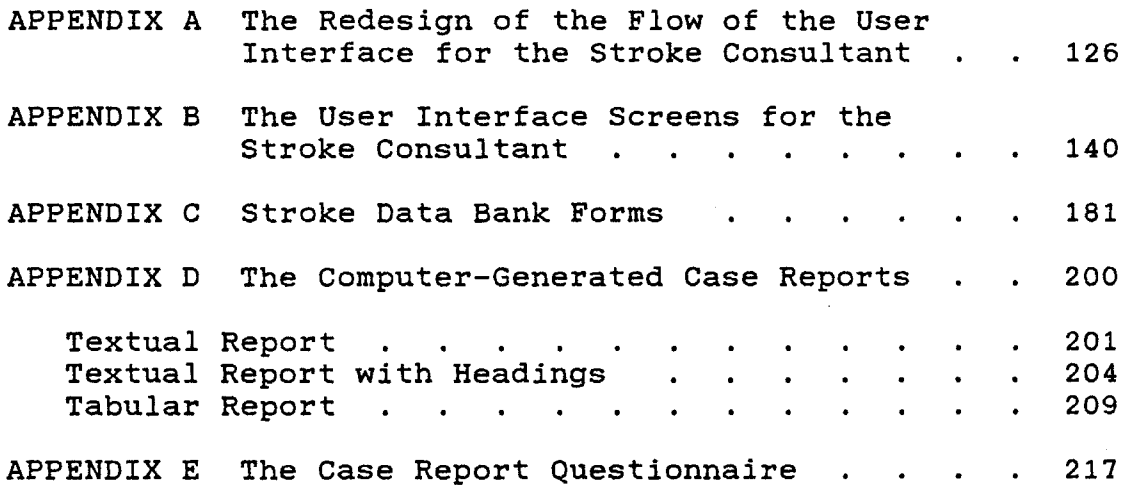

#### INTRODUCTION

Research in human factors examines the interaction between systems and their users. The goal of this research is to develop user-system interfaces that adapt systems to the capabilites and limitations of the users so that users do not have to adapt to the systems.

In recent years, a new area within human factors has developed which focuses on the user-system interaction in computer systems (Galambos, Sebrechts, Wilker, & Black, 1982). Although the field of human factors traditionally has addressed the user-system interaction only at the level of physical and mechanical functioning, this new area of human factors addresses the user-system interaction at the level of cognitive functioning. Unfortunately, research on the cognitive aspects of the user-system interface has been slow to accumulate. Since research on human cognitive functioning exists in the literatures of experimental and cognitive psychology, it is proposed that this research should serve as the scientific base for the cognitive aspects of user-system interface design and development.

The present research explored the use of psychological principles in the design of user-system

interfaces for two computerized medical systems. The first system was the Stroke Consultant, an expert system developed to assist physicians in the diagnosis, treatment, and management of stroke. An interactive user interface for this system had to be designed which would be suitable for use by physicians. The development process and the design of the interface are described.

The second system was the Stroke Data Bank which, as its name indicates, is a computerized databank for the collection of information about stroke. For this system, hardcopy output interfaces were developed in the form of computer-generated case reports so that users could have easy access to the data in the databank. Several formats for the case reports were developed and evaluated to determine the most suitable format for the presentation of medical information.

#### HUMAN FACTORS AND THE USER-SYSTEM INTERACTION

The field of human factors can be defined as the application of behavioral principles and data to system design with the goal of maximizing the efficiency of the interaction between the system and the human user of the system. Research in human factors is based on a set of assumptions about the relationship of the user to the system. First, it must be assumed that there is a relationship between the efficiency with which users operate a system and the ultimate effectiveness of that system. Second, it is assumed that characteristics of the system influence how the user operates the system. These system characteristics act as stimuli to which the user must respond. Third, since system characteristics function as stimuli to the user, it *is* assumed that users will respond more efficiently to certain arrangements of these characteristics/stimuli than they will to other arrangements. The user's performance should be more efficient when system characteristics are matched to the capabilities and limitations of users. Empirical evidence to support all of these assumptions exists (Meister, 1971).

In the past, human factors has addressed the user-

machine interaction (traditionally referred to as the "manmachine interaction") solely at the level of physical and mechanical functioning (Hollnagel & Woods, 1983). However, with the proliferation of computers and computer systems, it has become necessary to address the role of cognitive functioning in the user-machine interaction as well. Tasks performed on computers are primarily cognitive, not physical, in nature. More than any other machine system, the user-computer interaction relies on the cognitive capabilities of the user. Of course, some investigations into the user-computer interaction focus on the hardware and the physical and mechanical aspects of operating the computer. This is the traditional approach of human factors research. Of present interest, though, is the relatively new area within human factors that focuses on human cognitive functioning.

The computer, in spite of and because of its complexity and power, can be adapted to suit human capabilities rather than requiring humans to adapt to it. Adapting the computer to the cognitive capabilities of the user is accomplished through careful development of the user interface. The user interface is the point of contact between the system and the user; the user judges the quality of the system on his interaction with the system, and this interaction is mediated by and depends on the

interface. The system beneath the interface may be efficient and clever, but if the user interface is poor, the users may reject the system and revert to or retain manual procedures. Even if the system is used, a poor user interface can result in frequent and/or serious errors, confusion, frustration, and slow and inefficient performance. A user interface that causes slow and inefficient performance defeats the purpose of having a computerized system.

The user interface should be designed so that the system is easy to learn and remember, easy and pleasant to use, prompt, reliable, courteous, helpful when difficulties arise, and effective as a tool in solving user problems (Shneiderman, 1980). Gould and Lewis (1983) suggest four principles that they believe are necessary to ensure the development of a user interface that meets these goals. First, the designers of the interface must understand who the users of the system will be. They suggest that this understanding is achieved by studying the users' cognitive, behavioral, anthropometric, and attitudinal characteristics, and by studying the nature of the work to be accomplished. Second, the designers should work closely with a panel of expected users during the early formulation of the system. Users should be included in the design process from the very beginning when their perspectives

have the most influence. Third, early in the development process, intended users should use simulations and prototypes to try out the system on real work. Users' reactions and attitudes toward the system should be recorded and their performance should be measured to determine how easy the system is to learn and use. Fourth, when problems are found, they must be fixed. This means that the design process must be a cycle of design, test and measure, and redesign, repeated as often as necessary.

Norman (1983) has suggested that the area of user interface design "should be its own discipline, for it requires sophistication in both programming and human behavior" (p. 2). At present, many user interfaces are designed by people who are sophisticated in programming, but who have little or no background in psychology or human factors. Programmers whose primary goals (and interests) are getting their programs and systems to run correctly develop the interface as a necessary but uninteresting part of the almost finished product. Rarely does evaluation of the interface occur, and when it does, it occurs too late to have a substantial impact on product development (Kraut, Hanson & Farber, 1983). Even when the need for attention to human cognitive functioning is recognized, traditional approaches to user-machine interactions are unable to address cognitive issues. Traditional approaches (i.e.,

human factors, ergonomics, engineering psychology) focus on the limits of human performance in the physical, not cognitive, domain. They do not possess the tools, concepts, and models necessary to understand and analyze the cognitive issues in the user-computer interaction. Because of this apparent lack of information, intuition and "common sense'' are often the guiding forces of the design process. Design by common sense and intuition alone is a trial-anderror procedure.

The field of human factors is useful only if it can provide a predictive basis for user-system interface design. Research and the development of tools, concepts, and models based on this research have enabled the design of the physical aspects of the system to move beyond the trial-and-error stage. Research on the cognitive aspects of the user-system interface has been slow to accumulate. Much of the research in this area has been done within corporations with the goal, not of finding generalizable truths about the user-system interaction, but of finding specific solutions to specific design problems. However, as long as there are human users of a system, there are human characteristics that are brought to the interaction. Vast bodies of research addressing the characteristics of human cognition exist in the literatures of experimental psychology and cognitive psychology. This research can

provide background and guidance for the design of the usersystem interface.

#### An Overview

This dissertation describes the use of principles of cognitive and experimental psychology to guide the development of two types of user-system interfaces. Chapter 2 describes the development and design of a user interface for an expert computer system that assists medical personnel in the diagnosis, treatment, and management of stroke. Chapter 3 describes the design, development, and evaluation of computer generated case reports for stroke patients. The design of this type of computer generated output raises questions concerning issues in comprehension and memory for narrative reports. The contributions of research on practical problems to basic research are also discussed.

#### INTERACTIVE USER INTERFACE FOR THE STROKE CONSULTANT

This chapter describes the development and design of the user interface for the Stroke Consultant. The Stroke Consultant is a computer-based medical expert system that assists medical personnel in the diagnosis, treatment, and management of stroke.

#### Computer-Based Medical Expert Systems

The development of computer-based medical decisionmaking systems began in the early 1960's. Most of the decision-making systems that have been and are being developed have not tried to imitate physicians' decisionmaking processes. Instead, these systems diagnose the patient by statistical analysis: they accept the patient data and then select one disease from a fixed set of diseases using methods such as pattern recognition through discriminant functions, Bayesian decision theory, and decision-tree techniques.

Medical expert systems have tackled a variety of medical problems. For example, current medical expert systems include:

-- MYCIN which gives advice on diagnosis and therapy for

infectious diseases (Shortliffe, 1976).

-- Causal Associational Network (CASNET) which is designed to perform medical diagnosis; its major application has been in the domain of glaucoma (Weiss, Kulikowski, Amarel, & Safir, 1978).

-- INTERNIST is a consultation program for diagnoses in internal medicine; this is one of the few programs which has tried to model the way clinicians do diagnostic reasoning (Pople, 1975).

-- Digitalis Therapy Advisor advises clinicians on the appropriate treatment regimen and its subsequent management for patients known to require digitalis (Swartout, 1977).

-- PUFF is a pulmonary-function program (Kunz, 1978).

-- HODGKINS performs diagnostic planning for Hodgkins disease (Safrans, Desforges, & Tsichlis, 1976).

-- HEADMED is a psychopharmacology advisor (Hieser, Brooks, & Ballard, 1978).

-- VM is an intensive-care monitor (Fagan, 1979).

-- ONCOCIN monitors the treatment of oncology out-patients on experimental treatment regimens (Shortliffe, Scott, Bischoff, Campbell, van Melle, & Jacobs, 1981).

Providing reliable and thorough diagnostic services by computerized systems has obvious benefits for society. For example, Ledley and Lusted (1959) have observed that most errors made by clinicians are errors of omission, that

is, in trying to identify the disease that a patient has, the physician does not consider all the possibilities, thereby missing the correct diagnosis. Assuming adequate patient data are available, computer programs can be designed to consider all the diseases in a domain. Computers can also handle some tasks more rapidly and accurately than the clinician can. For example, it may be preferable for computers to calculate dosages of medicine, especially where dosage is critical and many factors need to be taken into account in the calculation. In addition, computers can take over tasks that are routine and at which physicians are notoriously poor, such as prescription of antimicrobial therapy (Barr & Feigenbaum, 1982).

There are many social, psychological, and ethical problems surrounding the development of computer-based consultation systems. For example, there are problems in validating the systems, exporting them to hospitals and clinics, getting physicians and patients to accept them, and determining the responsibility for the clinical decisions made with the help of these systems.

Despite the extensive work that has been done, of the current expert systems mentioned above, only PUFF and ONCOCIN are in routine clinical use (Barr & Feigenbaum, 1982). Bischoff, Shortliffe, Scott, Carlson, and Jacobs (1983) have suggested that successful medical consultation

systems must not only provide expert level advice, but also fit smoothly into the physician's daily routine. They report that some of the major impediments to successful introduction of these systems into routine clinical use have been poorly designed user interfaces.

#### The IIT/MRH Stroke Consultant

Begun in 1982, the IIT/MRH Stroke Consultant is the result of a collaborative effort between the computer science department at the Illinois Institute of Technology and the stroke service at Michael Reese Hospital. In order to understand some of the components of the Stroke Consultant, it is necessary to understand the causes and diagnosis of stroke.

#### Stroke: Cause and Diagnosis

Stroke is a general term that encompasses any neurological deficit that is due to vascular disease of the brain. Stroke is a serious problem in this society; currently, about half a million people suffer from strokes each year, and about half of these people die from stroke (National Institute of Health, 1980). The survivors often suffer from debilitating consequences of the stroke such as paralysis, loss of speech, and/or various cognitive deficits (Weiner & Levitt, 1974; Chusid, 1974). Stroke is

generally sudden in onset, and most stroke victims are taken to hospital emergency rooms where they are seen by house physicians who usually are not well trained in neurology (Hill, Hier, Caplan, Perline & Evens, 1983).

Stroke is caused by a disruption of the blood supply to the brain. There are two major pathological processes that affect the brain: infarction and hemorrhage. Infarction is the death of brain tissue due to the lack of the blood supply. Infarction can be caused by emboli, which are traveling blood clots that become lodged in a cerebral blood vessel; thrombosis, which is the progressive narrowing of cerebral blood vessels due to atherosclerosis; or lacunes, which are due to thrombosis of tiny arteries. Hemorrhage is bleeding into the brain tissue. The tissue is often not destroyed, but function is lost due to an enlarging blood clot that pushes normal brain tissue aside. Bleeding may occur into the brain substance (intracerebral hemorrhage or parenchymal hemorrhage) or into the subarachnoid space around the brain (subarachnoid hemorrhage).

Before beginning treatment of a stroke, both the anatomy of the stroke (i.e., the area of the brain that has been injured) and the mechanism of the stroke (i.e., the cause of the stroke) must be determined. Since injury to different brain areas often produces different symptoms, an

analysis of the patient's symptoms can suggest the anatomical location of the stroke. Determining the mechanism of the stroke is more complex, but, in general, once the anatomy has been determined, certain anatomies imply certain mechanisms. Also, both the anatomy of the stroke and the mechanism of the stroke often can be directly visualized by the computerized tomography (CT) scanner which provides an x-ray picture of the brain (Hier, 1984).

It is desirable to confirm the physician's diagnoses of anatomy and mechanism by CT scans and other lab tests. However, in many cases of stroke, delaying treatment while waiting for the test results would be dangerous to the patient. Since treatments for strokes vary widely and treatment of the stroke is chosen largely on the basis of the mechanism of the stroke (Toole & Patel, 1974), the mechanism needs to be determined early. Unfortunately, the results of a recent study indicate that trained neurologists agree only 60 to 70% of the time in determining the mechanism of a stroke without access to CT scan results and other lab tests (Gross, Shinar, Mohr, Hier, Caplan, Price, Wolf, Kase, Fishman, Calingo & Kuntz, 1985).

#### Components of the Stroke Consultant

Physicians generally approach diagnosis and treatment of stroke in a series of steps. First the anatomy of the stroke is diagnosed. Second, the mechanism of the stroke *is*  diagnosed. Third, tests (e.g., CT scan, spinal tap, angiogram) are ordered to confirm the diagnoses. Fourth, after the initial diagnosis (and, often, before the results of the tests are available), treatment *is* decided upon and started. Later, the patient's prognosis is determined and, when necessary, long-term treatment is recommended. Each of these steps can be viewed as a separate subproblem of stroke diagnosis and treatment.

The stroke consultant has been designed to go through the same series of steps as does the physician. Each of these steps is handled by a separate component of the system which is, in fact, an individual expert system. Each component expert system has its own knowledge base, inference engine, and local data store, and each system uses whatever type of reasoning is most appropriate for the problem for which it is responsible. (Currently, the system contains components that use rule-based back chaining, pattern matching, statistical methods, and graph traversers.) (For a complete discussion of the architecture of the stroke consultant, see Hill, 1985; see also Hill et

al., 1983 and Hill, Curt, Kozar, Hier & Evens, 1985.)

The component expert systems that make up the stroke consultant are:

 $PAL - the preliminary anatomical localization; determines$ the anatomy of the stroke;

 $MOS - determines the mechanism of the streke;$ 

- CONFIRM suggests tests to confirm the anatomy and mechanism proposed by PAL and MOS and processes the results of these tests;
- MANAGE proposes a suitable treatment protocol and *gives* advice on the appropriate management of the stroke;

PROG - determines the prognosis in the case;

REPORT - generates a case report in English;

 $RAL - the reverse anatomical localization; determines the$ anatomy of prior strokes or other neurological problems.

In addition to these component expert systems, the stroke consultant also contains four explanational support components:

HELP - furnishes advice on how to use the system;

- DEFINE defines terms and displays criteria for making choices;
- SEERULE (WHY) provides an explanation of the reasoning the system is using;

LITREF - furnishes literature references to support the treatment protocol selected.

(This listing contains all the components that have been planned for the system; at present, however, not all of them have been developed. The system is expected to be completed within the next two years.}

The stroke consultant has been designed to be used in several ways. First, of course, the stroke consultant can do virtually all of the work of stroke diagnosis including determining the diagnoses, ordering tests, requesting test results, making treatment recommendations, and generating a case report. If the physician does not need this much support, the system can be used instead to provide a ''second opinion" about the case. As a second opinion, the system provides not only its diagnoses and treatment recommendations, but also furnishes literature references to support its recommendations and explains the reasoning used throughout the consulting session. A third way the stroke consultant can be used *is* as a literature reference source: it can supply references to articles and abstracts of articles that discuss aspects of similar cases in the professional journals. As a reference source, the system also contains data on over 500 cases from Michael Reese Hospital, and can furnish patient data (e.g., symptoms, diagnoses, findings} on any of these cases.

When using the stroke consultant, the component systems are not accessed directly by the physician. The separate components run under the control of a system executive called TOLD (top level driver) which selectively activates each component as required. TOLD contains knowledge about the process of stroke diagnosis and the global knowledge about the case at hand that is needed by and made accessible to all the other components. In addition, the components share a common user interface that furnishes the user with a consistent view of the system. All interaction with the stroke consultant is controlled by TOLD and goes through the user interface.

The use of separate components for each aspect of the system gives the whole system greater flexibility and efficiency. However, requiring or allowing each component to have its own user interface would accentuate the multipartite nature of the system and make the system much more difficult to learn and use. Rather than learning to use the stroke consultant, the user would, in effect, be required to learn to use each separate component expert system. Therefore, the stroke consultant was designed so that all interactions with the system would go through a common user interface. Besides making the system more consistent, and therefore, easier to learn and use, this approach has an additional advantage. The user interface

itself must be a separate component of the system. By making the user interface a separate component, changing the design of the interface and testing new designs becomes relatively easy.

# Development and Design of the Stroke Consultant User Interface

#### The Users

It is generally agreed among those who work in human factors that the first step to good user interface design is to understand who the users of the system will be. The primary users of the stroke consultant will be house physicians, interns, and medical students working either in emergency rooms or their hospital's stroke service. It is assumed that any particular user will use the stroke consultant infrequently. Users' typing skills and computer experience may vary widely; the system has been designed to accommodate those with no typing skills or computer experience.

Although ''know the user" has become the first rule of user interface design, determining the user's psychological state when using the system is an important but rarely mentioned consideration. "Unusual" psychological states (e.g., stress, anxiety, fatigue, depression) can affect

cognitive functioning, which, of course, can affect the user's interaction with the system. The users of the stroke consultant will be under stress when they are working with the system. The interface had to be designed with this in mind.

Other users of the system include program developers and knowledge engineers. Since these people are expected to be familiar with computers and the UNIX development environment, only a minimal engineer's interface was provided and it will not be discussed further.

#### Constraints Imposed by the System

One of the goals in developing the stroke consultant was to develop the system so that it could run on a high end microcomputer that could be placed in emergency rooms. The current development environment consists of a Vax 750 tm running Berkeley 4.2 UNIX... These machines communicate with users via standard ASCII terminals. Currently, the system is being used on an ADM5, a conventional (monochrome) dumb terminal with a 24 by 80 character display. This terminal, like most dumb terminals, can only display a subset of the ASCII character set, does not support color, and communicates with the processor via a low speed link (e.g., 2400 bits per second). This means the system cannot display diagrams or pictures; even displaying

text must be done carefully for the system to appear responsive. The terminals also restrict the system by only allowing input through the terminal's keyboard; pointing devices such as mice and light pens cannot be used.

#### The Original Design

The stroke consultant's original user interface was designed by the system's architect, Howard *Hill.* It was suitable for the knowledge engineers and programmers that developed the system, but it was not suitable for use by physicians.

The flow of the original user interface can be seen in Figure 1. After logging onto the system, the user was welcomed to the stroke consultant and given the option of seeing an explanation of how to use the system. After the presentation of the explanation, or immediately if the explanation was not requested, the system asked the user to input his/her name and the patient's name. The main menu of the stroke consultant was then displayed. This menu listed the options that were available to the user (see Figure 2).

Invoking one of the options from the main menu gave the user access to one or more of the component expert systems. For example, the option CONSULT took the user through the component expert systems PAL, MOS, CONFIRM, and MANAGE, which diagnose the anatomy and mechanism of the

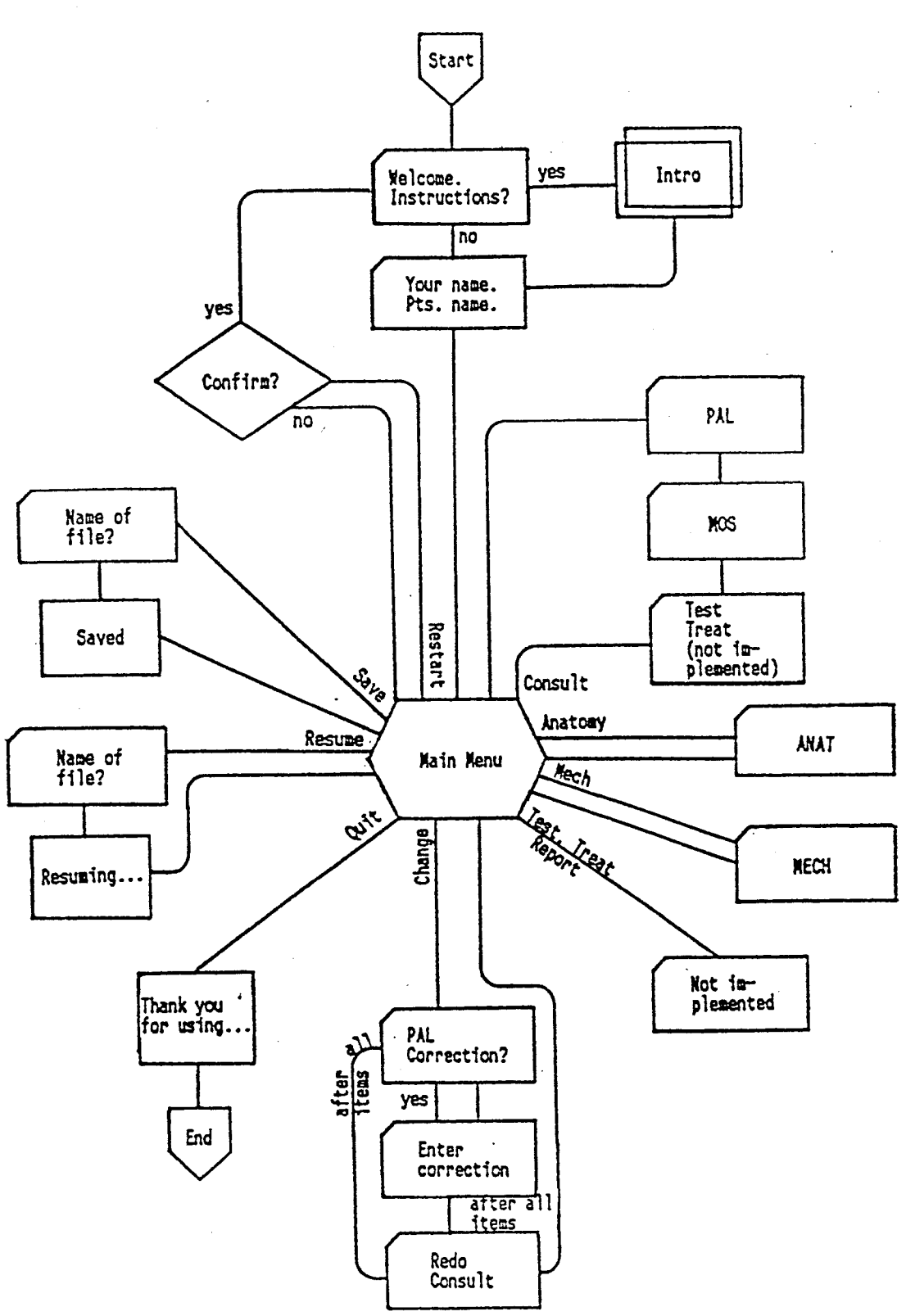

Figure 1. Flow of the original user interface.

#### ========================================================================== IIT-MRH STROKE EXPERT SYSTEM

, Please enter a command from this menu or enter HELP for help: CONSULT - do a normal stroke consultation ANATOMY enter already known anatomy of stroke MECH - enter already known mechanism of stroke TEST - enter one or more test results determine treatment for a stroke TREAT generate case report of findings so far REPT CHANGE - change a previously entered answer RESTART - restart the case from the beginning SAVE save results of case on disk for later use RESUME - resume a previous consultation - quit; return to UNIX system QUIT >

==========================================================================

Figure 2. The main menu screen of the original user interface.

stroke and make test and treatment recommendations. The options ANATOMY, MECH, TEST, and TREAT allowed the user to bypass CONSULT and enter information directly into the system rather than work through the component that would determine it. Note in the flow of the interface, that most of the options returned the user to the main menu after working through each component.

There are many problems with this design, some of which were discovered during extensive use of the system and some of which were discovered when volunteers were observed as they used the system. These volunteers varied widely in computer experience and medical knowledge. The difficulties they had in using the system were noted, and in discussions during and after use, other confusing and unpleasant aspects of the system were revealed. Extensive use of the system and observation of other's use revealed that some procedures were confusing, tedious, inefficient, and/or incongruous.

With the original design, the user immediately encountered tedium and frustration in trying to learn how to use the system. Although the user was given the opportunity to view an explanation on how to use the system, that explanation contained very little information as to what the user could expect or how to use the system. The explanation focused mainly on the underlying structure

and the development of the system. The little information that may have been helpful to the user did not appear until the last screens of the explanation and was written using  $_{\rm{computer}}$  jargon. The explanation was long (there were eight screens in all) and after viewing the first several screens and finding no helpful information, users generally did not want to see any more. However, once the explanation was requested, there was no way to escape without going through all the screens.

The volunteers were also confused about when to use some of the options. In particular, they were not sure when to use CONSULT and when to use ANATOMY and MECH. Since they wanted the system to determine the anatomical diagnosis, the inclination was to use option ANATOMY. This, however, only allowed the users to input this information, rather than determining it for them.

Some of the most serious problems in the design occurred in the options CHANGE and RESTART. The option CHANGE allowed the user to change an answer that had been incorrectly entered into the system. Unfortunately, CHANGE did not let the user indicate directly what information needed to be changed and the change to be made. Instead, this time-consuming procedure displayed every question that bad been asked, and required the user to indicate whether or not this displayed question was the one to be changed

(see Figure 3). When the question to be changed was finally displayed, often the user would try to change the answer directly, forgetting to first reply to the question "Is this the question you want to change?". Attempting to change the answer before giving a positive replay to this question caused the system to "beep" and the screen to disappear and be rewritten, but gave no indication as to why the change was not accepted.

In changing answers related to the anatomical diagnosis, the user was asked at one point to input an "anatomy code". However, the listing of the codes was not made available to the user until many screens later, thereby making it impossible for the user to input the information. However, it was also impossible not to input some information since the system would not allow the user to proceed until a suitable answer was input.

After completing the CHANGE procedure, the users were informed that they would have to redo CONSULT. This was appropriate if the user had invoked CONSULT to determine the diagnoses, since a change in one answer would probably change the diagnosis. However, it was inappropriate and, in fact, incorrect to invoke CONSULT if the user had entered and changed the diagnosis through ANATOMY and/or MECH.

The option RESTART also caused problems. RESTART allowed the user to start the case over from the beginning;
========================================================================== IIT-MRH STROKE EXPERT SYSTEM Is this the question you wish to change? (enter y or N} What is the patient's level of consciousness?  $1 -$ alert 2 - lethargic 3 - stuporous or comatose > [current value = l]

==========================================================================

Figure 3. Sample CHANGE screen from the original user interface. Note that the question to be answered appears *in* the upper window of the screen.

restarting the. system caused a loss of all the data input by the user up to that point. The smallest problem with RESTART was one of inefficiency in that the system really did restart, i.e., it started users back at the "Welcome" screen and required them to reenter their name and the patient's name. A more serious problem associated with RESTART was that the system sometimes appeared as if it had gone berserk. After the RESTART option had been invoked, the user was asked to confirm the reinitialization of the system (this was important since reinitialization causes the loss of data). To confirm RESTART, the user would type in "y" (for "yes") and hit the return key. After doing this, the system would take approximately 10 seconds to reinitialize. The user was not told that there would be this delay, and in that ten seconds, the system would not respond to any input. Ten seconds is a long time to the user who is accustomed to having the computer respond within fractions of a second. Smith, Irby, Kimball, Verplank and Harslem (1982) remark: "It is disastrous to the user's model (his conceptual model, i.e., his formulation of the way the system works) when you invoke an action and the system does nothing in response. We have seen people push a key several times in one system or another trying to get a response. They are not sure if the system has 'heard' them or not." (p. 262). This is exactly

what happened in this case. The users, after the system didn't respond to their "y" and carriage return, hit the return key again, retyped "y", hit the return key a few more times, and so forth, in order to get a response from the system. It should be noted that each reentered answer and each carriage return is stored by the computer as input for the questions and procedures that follow. Since after reinitialization the system proceeded back to the very beginning, those carriage returns and "y"s were answers to questions. Specifically, a carriage return was the default value to the question "Would you like an explanation on how to use the system?"; in this case, the default value was "no" and the system proceeded to the next requests, which were for the user's name and the patient's name. Either a "y'' or a carriage return was a sufficient answer for these, and the system proceeded to the main menu. A carriage return or a "y" were not acceptable input at the main menu. Unacceptable input caused the system to beep and the screen to disappear and be rewritten. If the user had hit the return key ten times in the ten seconds it had taken the system to respond, the user saw the Welcome screen and the requests for names print and, without allowing the user to input the information, disappear, then saw the main menu print, disappear, and reprint and disappear seven times, beeping each time. There was no way for the user to stop

this from happening once the extra keystrokes had been entered. Unfortunate users who experienced an episode like this (it was a common occurrence) thought that they had broken the computer.

After these flaws had been identified, it was apparent that the user interface had to be redesigned.

## The Redesign: Flow of the Interaction

In the human factors literature today, attention has been given to many aspects of the human-computer interaction. For example, the CHI (computer-human interaction) conferences on Human Factors in Computing Systems for the past several years have had sections on screen layout and design, physical interface devices, voice interfaces, knowledge-based interfaces, prototyping techniques, interface evaluation, user documentation, and programming. But one aspect that has received little attention is the flow of the interaction between the user and the computer. This is a necessary part of all systems, but except in case studies of developed systems (e.g., Smith et al., 1982) it is not mentioned in the literature.

The ordering of events in a system can have a major impact on the user's interaction with the system. The flow of the interaction can affect the amount of time and the number of keystrokes needed to perform a task, the number

of errors made, the number of (and the amount of time spent making) corrections and recoveries, and subjective evaluations of the system. Most of the flaws *in* the Stroke Consultant's original design were flaws in the flow of the interaction. Some examples of this which were mentioned above include the display of the list of anatomy codes many screens after the user required this information, not allowing the user to escape from the introductory explanation, and requiring the user to view every question already answered in order to change an answer.

Working from the original design, the redesign of the flow of the interaction went through approximately five iterations. The major changes to the system included the deletion of some of the options available to the user, the addition of new options, the reordering of certain features, and the addition of system checks. System checks are internal checks by the system for information that guides the flow of the interaction. These checks protect the integrity of the data *in* the system, reduce the amount of input required of the user, decrease the occurrence of errors, and make it easier for the user to correct errors when they do occur. Each of the changes will be discussed in the following paragraphs. The final design of the flow of the interaction can be seen in Appendix A, and the screen layouts for each of the screens referred to in the

flowchart can be seen in Appendix B.

The flow of the interaction begins as in the original with the welcome screen and the optional introductory explanation of the system. However, instead of requiring the input of the patient's name and physician's name, the system proceeds directly to the main menu. Input of the names is delayed until the user indicates what function the system is to perform. Delaying the name input makes it easier for the user to get information on several patients during a single session.

The options available to the user *in* the main menu have been changed from the original design. In the original design, the options were CONSULT, ANATOMY, MECH, TEST, TREAT, REPT, CHANGE, RESTART, SAVE, RESUME, and QUIT. In the redesign, the main options are CONS, SAVE, SUM, REPT, and QUIT (HELP and LIT are two of the auxiliary functions and will be discussed later).

Although seven options (ANATOMY, MECH, TEST, TREAT, CHANGE, RESTART, and RESUME) were removed from the main menu, no components were removed from the system. In the original design, CONSULT gave the user access to PAL and MOS; ANATOMY, MECH, TEST, and TREAT gave the user access, respectively, to the components ANAT, MECH, CONFIRM, and MANAGE. In the redesign, the user is given access to all of these components through CONS. This design was implemented

so that the user would not be confused about when to use each of the options on the main menu. Also, the original design implied that any of the options could be invoked at any time. This was not the case, however. The diagnostic/treatment process proceeds in a specific order and the system does not allow deviation from that order. In the original design, invoking the option TEST before determining the mechanism of the stroke was possible, but it was not allowable (i.e., the system informed the user that the mechanism had to be determined first and the user was returned to the main menu). In the redesign, CONS takes the user through each diagnostic/treatment component in the appropriate sequence.

The RESUME option has also been incorporated into CONS; CHANGE has been redesigned as an auxiliary function called COR (correction); and the redesign has removed the need for a separate, and very confusing, RESTART option. A new option, SUM (summary), was added to the main menu.

CONS: Starting a case. After the user enters the command CONS, the system checks to see if a patient's name already exists in the dynamic data table. (The dynamic data table *is* the Stroke Consultant's working memory; it holds the data on the case in progress.) A patient name may already exist in the system if CONS was not the first

option the user selected. For example, the user may have begun by getting a summary of a previous case (option SUM) and now wants to resume that case (CONS). Since the user will have had to identify the patient in order to get the summary, the patient's name would already exist in the system and the user should not have to enter it again.

If a name does not exist in the system, there are two possibilities: the user wants either to start a new case or resume a consultation on a previous case. To start a new case, the user *is* asked to enter the patient's name and the physician's name, and then consultation begins. To resume a previous case, the name of the patient can be entered directly or the user can see a list of the patients whose cases are on *file* and resume the consultation by entering the patient's number. If the name *is* entered directly, the system searches for that *file.* If the file is found, the consultation resumes; if it *is* not found, the user *is* given the opportunity to enter the name again, either directly or through the patient list. The patient list has been provided as an option for several reasons. It *minimizes* the amount of typing required of the user, it is useful if the user has forgotten the correct spelling of the patient's name, and it can be used to verify that the to-be-resumed case does exist on file. In the original version, there was no way to determine which cases had been saved, and more

importantly, there was no way to determine the (userselected) filename which was needed in order to resume a case. Also, in the the original design, a filename entered by a user that could not be found by the system caused the entire program to abort (i.e., the user was thrown out of the Stroke Consultant and into the computer's operating system); the user then had to re-enter the Stroke Consultant and start over from the beginning.

If a name does exist in the system, there are three possibilities: the user wants either to continue the case that exists in the system, start a new case, or resume a previous case. To continue the case that exists *in* the system, the user only has to indicate that that is what is to be done and the consultation resumes; no other input from the user is required. If the user indicates that a new case is to be started or a previous case is to be resumed, the system first checks to make sure that the case that exists in the system has been saved. If it has not, the user is given the opportunity to save the case. This is important since the dynamic data table can only hold the data of one case at a time. Starting or resuming a case destroys the data of the case currently in the system.

CONS: The consultation. After the user has indicated that the consultation involves a new case and has entered

the patient's name.and physician's name, the system *is*  ready to begin the first step in the diagnostic/treatment sequence: determining the anatomical location of the stroke. Because both the ANAT component and the PAL component are included in the system, the user can either input the anatomy directly or let the Stroke Consultant determine the anatomy. The user *is* given this choice, not through main menu options (as in the original design), but *in* the first question of the consultation. The user *is*  asked "Have you determined the anatomical location of the stroke?". If the user answers "yes", the component ANAT *is*  invoked; if the user answers "no", PAL is invoked.

When ANAT *is* invoked, a numbered list of 48 anatomical locations is displayed. The user indicates the anatomy of the stroke by entering the number label of one of the anatomical locations. After doing this, the system confirms the entry by displaying "The diagnosis for the anatomical location of the stroke has been recorded as [the user's selection]". The system then proceeds to the next step in the diagnostic process, i.e., determining the mechanism of the stroke.

When PAL is invoked, the user is asked a series of multiple-choice questions. Diagnoses in PAL are determined by working through a decision-tree; the response to each question directs the system down a path of the tree to a

diagnosis (see Figure 4). After the user has answered all the questions needed to determine a diagnosis, but before the diagnosis is given, the user is presented with a list of the responses which were given to the PAL questions. The user is asked to check the list for errors. (This list is relatively short - the number of questions PAL needs to ask to determine a diagnosis ranges from 3 to 14 with an average of 7.6.) If the list contains errors, the user indicates the incorrect items and the system asks those questions again and then asks any further questions needed to determine the diagnosis. (Further questions may need to be asked because each path in the decision-tree contains a different set of questions, and an incorrectly answered question causes the system to follow an incorrect path. After correcting the item, the system can proceed down the correct path, but the user must answer the questions in the correct path that were not asked *in* the incorrect path.)

(If more than one question has been answered incorrectly, PAL, *in* some cases, could determine the correct diagnosis without requiring the user to correct all of the items. For example, in Figure 4, the user incorrectly indicated that the patient had no visual field deficits but did have nystagmus when in fact the patient had visual field deficits but no nystagmus. After correcting the question on visual field deficits, the path

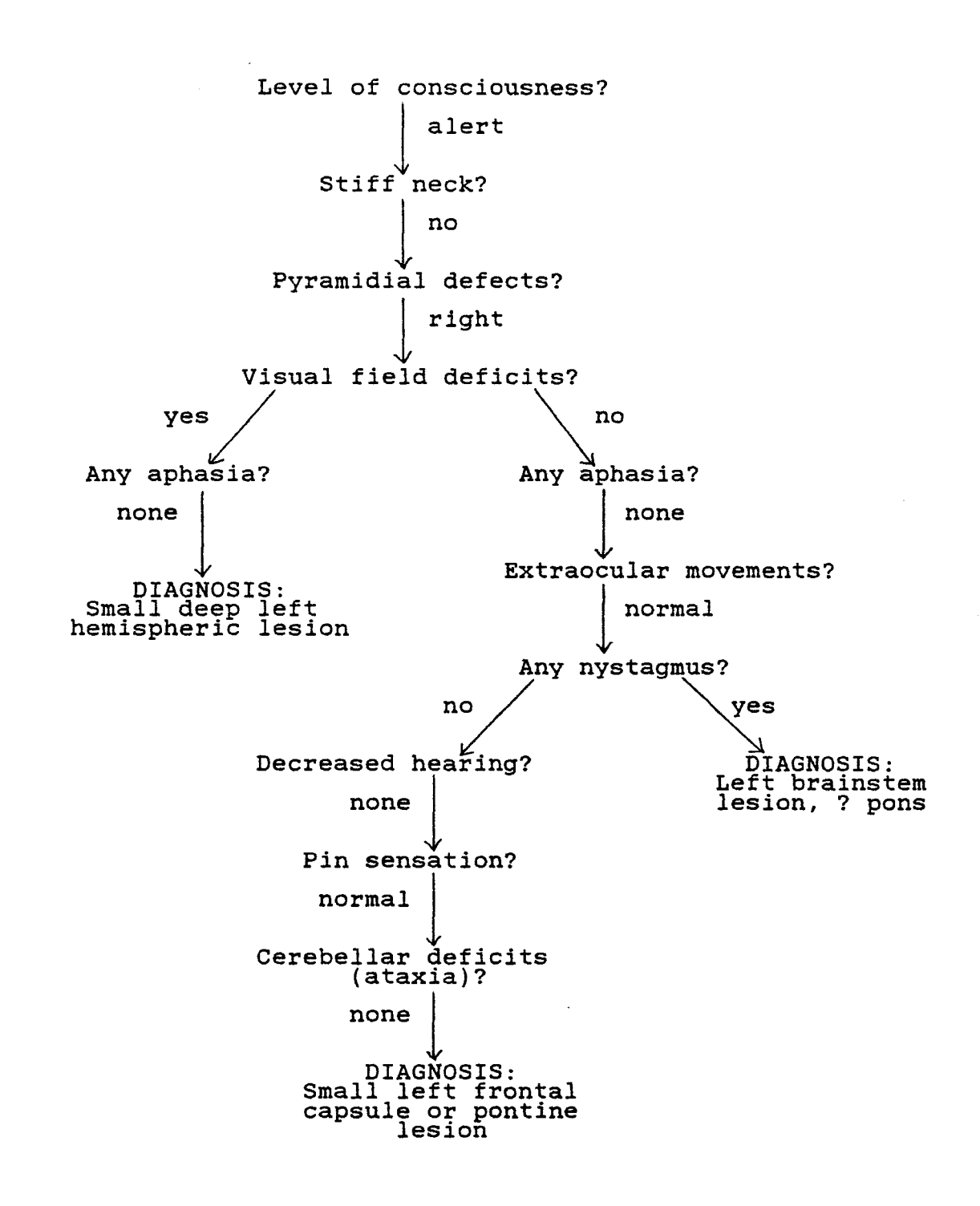

Figure 4. Several paths of the PAL diagnostic tree.

leading to the correct diagnosis does not ask about nystagmus. Along this path, the system does not need information about nystagmus to determine the anatomical location, and in effect, ignores any information on nystagmus that exists in the system. Although correcting this information is not necessary for the system to reach the correct diagnosis, it is necessary for the user to make these corrections. It is important that the user not be left with the impression that the decisions being made are based on incorrect information that exists in the system. The interface has been designed so that the user can correct all the information that has been indicated to be incorrect.)

When all PAL answers are correct, the diagnosis for the anatomical location of the stroke is presented and the system continues on to next step in the diagnostic process, determining the mechanism of the stroke.

The flow of the interface for finding the mechanism of the stroke is similar to that for finding the anatomical location since the user again has the choice of inputting the information directly (MECH) or having the system determine it (MOS). CONFIRM and MANAGE should be handled in a similar way, although these components have not yet been developed and it is not clear what their requirements will be. After working through the four steps of the

consultation (anatomy, mechanism, confirm, and manage), the user is informed that the consultation has been completed and is then returned to the main menu.

The confirmation and feedback procedures that have been incorporated into the system serve two important functions. First, providing feedback to novice or infrequent users can give them confidence and make them comfortable with the system by allaying fears about the system's reliability (Shneiderman, 1980). Second, because the Stroke Consultant makes decisions that are concerned with human health and life, it is imperative that the data upon which those decisions are made be error-free. Many of the correction features that were added to the system work *in* conjunction with these feedback screens.

CONS: Resuming a case. After the user has indicated the case to be resumed and the system has found the case on file, the patient's full name and the attending physician's name are displayed. This display confirms the entry and allows the user to correct either of the names. The system then goes through a series of internal checks, searching for the place at which the consultation had been suspended. The next display (which follows the display of the patient's and physician's names) is a summary of the information already known about the case: this could

include the anatomical location of the stroke, the mechanism of the stroke, the laboratory tests requested, and the test results (if the management of the stroke is also known, then all four steps in the consultation have been completed, and this is indicated to the user and the user is returned to the main menu). This display, like the other confirmation and feedback screens discussed, allows the user the opportunity to correct any misinformation in the system. After this display, the system proceeds with the consultation from the point at which it had been suspended.

SAVE. When the option SAVE is invoked, the system first checks to verify that a case exists in the dynamic data table. A case is assumed to exist if a patient's name can be found, even if no other data on the patient exists in the system. If the case is saved, this is indicated to the user; if no case exists and there is nothing to be saved, then this is indicated to the user. The user is then returned to the main menu.

SUM and REPT. The option SUM will produce a summary of the information determined during the consultation, i.e., the anatomical location and mechanism of the stroke, the test results, and the treatment plan. REPT will produce a more complete case report of the patient. The procedures

for SUM and REPT are almost identical and, therefore, will be discussed together.

Upon invoking SUM or REPT, the system checks the dynamic data table for the name of a patient. If no name exists in the table, the user must indicate the name of the patient about whom the summary/report *is* desired. The user can enter the name directly or through the patient list (as *in* CONS). If a name does exist *in* the table, the user will want either a summary/report of the case presently in the system or a summary/report of a previous case on file. If the user wants a summary/report of a previous case, the system checks first to see if the present case has been saved, gives the user the opportunity to save it if it has not been saved, and then has the user input the patient's name either directly or through the patient list.

Once the case for which the summary/report is to be generated has been established, the system checks to verify that the anatomical location of the stroke is known. Finding the anatomy of the stroke is the first step *in* the diagnostic/treatment sequence; if the anatomy is not known,' then the only complete information on the patient would be the patient's name and the attending physician's name. This is not enough information to warrant a summary or report. In this event, the system displays the patient's and physician's names and indicates that nothing else is known

about the patient. The user is then returned to the main menu. If the anatomy of the stroke has been determined, a hardcopy case report is printed (for REPT), or (for SUM) a summary of the consultation is displayed on the terminal screen and the user is given the opportunity to have a hard copy of the summary printed. The user is then returned to the main menu.

QUIT. When the user invokes the option QUIT, the system checks to see if the case in the dynamic data table has been saved and, if it has not, gives the user the opportunity to save it (without requiring the user to return to the main menu) . The user is then thanked for using the Stroke Consultant, and is returned to the computer's operating system.

The auxiliary functions. In addition to the five main options, there are six auxiliary options available to the user. These are HELP, STOP, COR(rection), DEF(ine), WHY, and LIT(erature reference).

HELP. HELP is available to the user at any time when he or she is working with the Stroke Consultant. The user's progress through the system is monitored so that when HELP is invoked, the information that is presented is specific and appropriate to the main task on which the user is

working. After this information *is* presented, the user is given the opportunity to see a list of other topics for which help is available. To view one of the other help scripts, the user enters the number label of the topic from the list. After leaving HELP, the user is returned to the main task at the point at which the task had been suspended.

STOP. The option STOP is an escape procedure; it allows the user to leave any procedure at any time and return to the main menu. This feature *is* particularly important when doing a consultation, since CONS takes the user through the diagnostic/treatment sequence uninterrupted, even though in most cases the user will not be able to proceed uninterrupted through the entire sequence. For example, after determining the anatomical location and mechanism of the stroke, the system requests laboratory test results to confirm the diagnoses. *Since* it is unlikely that the user will have the test results at the same moment that the system initially requests them, the user will have to leave the consultation, save it, and resume it at a later time.

COR. COR is the correction procedure. It is available only at certain points during consultation, usually *in*  conjunction with the confirmation or feedback screens.

COR *is* available when the user inputs the anatomical location of the stroke through procedure ANAT. After the user has indicated the anatomy, the system displays a screen confirming the entry. COR is available at this point. If the anatomy *is* incorrect, the user can invoke COR, and the system returns the user to ANAT so that the correct entry can be made.

COR is also available when the user has the Stroke Consultant determine the anatomy of the stroke. As was described previously, determining the anatomy has three major parts: the user answers the questions presented by PAL; the system displays a response list at which time the user can correct any errors (this is part of the procedure - it is not invoked by COR); and, when all responses are correct, the system displays the diagnosis. Although this second part is a built-in correction procedure, the user does not have to continue working through PAL until this procedure is made available in order to correct an error. If the user *is* working through PAL and realizes that an error has been made, COR can be invoked and the response list *(i.e.,* the built-in correction procedure) will be displayed immediately. This allows the user to correct any error as soon as it *is* realized, rather than requiring the user to proceed in the PAL tree through an incorrect path. After correcting the error, the user is returned to PAL at

the next question in the correct path of the tree.

When a case is resumed, COR is available to the user at all the confirmation and summary screens. After the user has indicated the case to be resumed, the system confirms the entry by displaying the patient's full name and the attending physician's name. If either (or both) of these is incorrect (e.g., misspelled), the user can invoke COR and the system will ask for the correct name(s}. The system then reprints the confirmation screen with the corrected names.

After displaying the names, the system displays a summary of the information already known about the case (anatomy, mechanism, test results). If any of this information is incorrect, COR can be invoked at this point. Once in COR, the user is first asked to clarify the area of information that is incorrect. The user is then warned that changes to one area of information may cause changes to other areas (e.g., a change in the diagnosis of the anatomy of the stroke may change the diagnosis of the mechanism of the stroke) and that, after changing the incorrect information, the system may request additional data to make sure that all information in the system *is* correct. (The clarification and warning is unnecessary if anatomy is the only information known.) The consultation then begins in the appropriate component system. For example, to correct

the anatomy by entering it into the system directly, the user would start the consultation in ANAT; to correct the anatomy by having the system determine it, the user would be started in PAL.

DEF and WHY. The auxiliary functions DEF (define) and WHY are available only at certain points during CONS. DEF defines the terms used in CONS questions and explains the criteria to be used when choosing an answer to the question. WHY provides an explanation of the reasoning the system is using (this is similar to the WHY command in Shortliffe's (1976] MYCIN). As with HELP, the user's progress through the system *is* monitored so that information specific to the task at hand is generated when these functions are invoked. After the DEF or WHY information has been presented, the user is returned to CONS at the point at which CONS had been suspended.

LIT. LIT provides explanational support, literature references, and abstracts of journal articles. LIT can be invoked either from the main menu or from CONS. When LIT is invoked from CONS, the system first displays an explanational script (e.g., to explain the treatment that the system is suggesting), which, like HELP, DEF, and WHY, *is* linked to the user's progress in the system so that the script *is* specific to the topic at hand. After this script

is presented, a list of literature references on the topic is displayed, and the user is able to view the abstracts of these references by entering the number labels of the references. After exiting from LIT, the user is returned to CONS at the point at which CONS had been suspended.

LIT is slightly different when it is invoked from the main menu. Because it is not linked to a specific problem or topic, it does not display an explanational script. Instead, it first displays a list of topics on which the system has available references. The user indicates the desired topic by entering its number label. A list of references is then displayed and, as before, the user is able to view the abstracts of the references by entering the number labels of the references. In this mode, the user is returned to the main menu after leaving LIT.

## The Redesign: The Use of Psychological Principles in Screen Design

The preceding section described the redesign of the flow of the interaction from each of the options available to the user. In this section, the design of the screens and the factors that influenced the design are described. ''Screen design" refers to the design of whatever the user will see on the terminal screen. This is a broad area and, as such, will be described in three parts: screen layout,

transaction selection and data entry, and user guidance and support. (The screens of the Stroke Consultant can be seen in Appendix B.)

Screen layout. The screen is divided by dashed lines into three windows. There are three types of information to be displayed to the user: the main task, auxiliary explanational information, and orienting information. Since all three types of information may be displayed simultaneously, it is important to keep each type of information distinct from the others. Partitioning the screen into windows, with each window reserved for one type of information, keeps the three information types distinct and clearly perceptible to the user (Miller & Thomas, 1977; Smith & Mosier, 1984; Stewart, 1980). Partitioning the screen also enhances usability since locating information is faster and easier when it is presented in a consistent physical location (Streveler & Harrison, 1985; Teitelbaum & Granda, 1983).

The first window consists of the top two lines of the screen and is used to display the goal toward which the user is working. For example, during a consultation the header might read "Determining the anatomical location of the stroke"; if the user then invoked one of the auxiliary functions, a second header would be added so that the

window displayed the goals of both the suspended primary procedure and the secondary procedure in use. It has been found to be important to provide the user with this type of orienting information especially when the user will be switching tasks and/or suspending and resuming tasks (Bannon, Cypher, Greenspan & Monty, 1983; Kraut et al., 1983).

The second window consists of fourteen lines in the middle of the screen. It displays the tasks invoked by the main options.

The third window is used to display the auxiliary functions, *is* located at the bottom of the screen, and *is*  expandable. When no auxiliary function has been invoked, the third window displays a list of the available auxiliary functions in the bottom six lines of the screen. When one of the auxiliary functions {other than STOP) *is* invoked, Window 3 doubles in size by expanding up seven lines into Window 2 and displays the requested information. This allows more information per window screen to be displayed. Although the last seven lines of Window 2 are written over when Window 3 expands, the top seven lines remain as they were when the auxiliary function was invoked.

There are several advantages to locating the auxiliary functions *in* a separate window. First, a list of the available auxiliary functions can be kept displayed

while the user is working on the main task. This list serves to remind the user of the functions available and how to access them and, therefore, reduces the amount of information the user needs to remember when using the system. Also, since some of the functions are not available at all times, this list serves to inform the user of the functions that are available at any particular time. Second, by presenting the auxiliary information in a window separate from the main task, interference in the main task is minimized (Bannon et al., 1983). It is easier for the user to suspend and resume tasks without forgetting the main goal or the reason auxiliary information was requested. Third, because part of the main task remains displayed in Window 2, any fear the user has of getting lost in the system or of not being returned to the same place in the main task after requesting auxiliary information is minimized (Bannon et al., 1983).

Transaction selection and data entry. After considering the needs and abilities of the users, the most appropriate methods of transaction selection and data entry were considered to be menus and question-and-answer formats. With a menu, a set of options is presented and the user selects one of them; with a question-and-answer format, the user is prompted with a question and must fill

in the appropriate response.

Several considerations led to the use of menus and question-and-answer formats. First, the interface needed to be designed for users with no prior computer experience. Second, any particular intern or house physician will be an infrequent user of the system; therefore, memorization of the available options and the command words to invoke them would be impractical and undesirable. It is generally agreed (e.g., Bailey, 1982; Norman, 1983) that menus are the most useful dialogue mode for the beginning or infrequent user. They are easy to learn, allow the user an easy way to explore and become familiar with the system, and require very little prior knowledge or memorization to use; unfortunately, menus can be very slow to use and errors of ten lead to a legal command and action, after which it may be difficult for the user to determine what happened and how to correct the error. These disadvantages can present serious problems for some systems. However, in the Stroke Consultant, most of the menus are brief and can be displayed and searched quickly, and if an error does occur, orienting information which indicates where the user is in the system is always displayed in Window 1 and the command STOP can be used at any time to return the user to the main menu.

A third consideration which led to the use of menus

was that menus *mimic* the stroke service forms now in use at several hospitals. Physicians have become accustomed to recording medical information in discrete categories such as those presented in the multiple-choice menus, and some of the questions and categories used *in* the Stroke Consultant are the same as those used in the forms. In effect, the user's present methods of recording patient data were transferred to the system in the form of menus. This type of transfer of knowledge has been shown to reduce errors when using a system (Bailey, 1982).

The fourth consideration was that, when working with the system, the users will be under stress and will be switching their attention back and forth between the patient and the Stroke Consultant. Research has shown that stress and anxiety can impair memory (Hockey, 1979; Lazarus, 1952; Warburton, 1979), and Hockey (1979) has shown that, in dual task situations, the task that is given less attentional priority *is* the task that suffers most the effects of stress (presumably, working with the Stroke Consultant would have less attentional priority than examining and treating the patient). Under these circumstances, the least cognitively demanding methods of data entry are menus and question-and-answer formats. In addition, the effects of stress could affect interaction initiation and data entry. It has been reported that stress

can cause increasingly disorganized activity (Lazarus, 1952), selective inattention to information (Easterbrook, 1959; Hockey, 1979; Warburton, 1979), and rigid problemsolving behaviors {Cowen, 1952), all of potentially serious consequence in the diagnosis and treatment of illness. Rather than giving the user control over data entry, the system has been designed to initiate all data entry. This maintains organization and focus during the interaction, and entry of data necessary for the task is assured (and, of course, the system does not have the capability to ignore data or to forget to consider possible diagnoses and treatments).

Finally, it was important that the system work quickly and that potential errors be minimized. Although normally the use of menus is contraindicated when fast system performance is required, in this case the use of menus is faster and more efficient than giving the user control over data entry (e.g., through use of a command language) and requiring the entry of all available medical information. With the use of system~initiated menus, the system requests only the data needed to determine a diagnosis or give advice {e.g., PAL needs only an average of 7.6 questions to determine the anatomy of the stroke). In addition, data can be entered very quickly with menus, without the problems of misspelled, incomplete or

unintelligible input (Miller & Thomas, 1977). Data entry from the menus *is* made by keying the selected answer's number label. Numbers were chosen for labels instead of letters because numbers are easier for nontypists to find on the keyboard. Transactions from the main menu are selected with three-letter abbreviations or four-letter words. Since the menu options include QUIT and HELP, it was felt that the user should be able to enter the words for these actions instead of trying to remember the number labels that would invoke them. The three-letter abbreviations have mnemonic value and an unwanted option is less likely to be accidentally invoked with a three- or four-letter code than with a one-letter code.

Consistency has been the watchword of user interface design. A consistent system is easier to learn, remember, and use and is less prone to error than an inconsistent system (Barnard, Hammond, Morton & Long, 1981; Mooers, 1983; Shneiderman, 1979). Because consistency is very important, all possible paths of PAL (the anatomical diagnosis procedure) were tested in· order to discover inconsistencies in question presentation. In addition to several minor inconsistencies (e.g., answer alternatives that read "1. No; 2. Yes" instead of, as in all other questions, 11 1. Yes; 2. No"), a major flaw was discovered. When the PAL questions were answered as if in regards to a

healthy, normal person (i.e., the responses indicated that there was nothing wrong with the person), PAL diagnosed the person as having a lesion of the left parietal lobe. sometimes user interface evaluation reveals more than just the flaws in the user interface.

User guidance and support. The functions that provide guidance and support to the user's interaction with a system are often thought of (and in this system are called} auxiliary functions of that system. However, these "auxiliary" functions can have a significant impact on the efficient use of the system and the user's attitude toward the system (Smith, 1981}. Magers (1983) has shown that good user guidance can result in faster performance, fewer errors, and greater user satisfaction.

One user guidance feature that has been shown to be beneficial, particularly to infrequent and inexperienced users, *is* the provision of status or orienting information. In the Stroke Consultant, Window 1 *is* reserved for messages that indicate the primary and secondary goals towards which the user is working and, therefore, keep the user oriented within the system. This orienting information is displayed throughout the user's interaction with the system.

User guidance and support in the Stroke Consultant are also provided by HELP, DEF(ine}, WHY, LIT(erature

reference), and, of course, the introductory instructions to the system. O'Malley, Smolensky, Bannon, Conway, Graham, Sokolov & Monty (1983) have suggested that help files should contain three types of information: basic information for quick reference, task specific help, and full explanations containing the more detailed and abstract information about the system and its functions. The Stroke Consultant has been designed to monitor the user's progress through the system so that task specific information *is*  presented first when the user invokes one of the help files *(i.e.,* HELP, DEF, WHY, LIT). This "cued" mode of presentation has been reported by Rouse and Rouse (1980) and Paxton and Turner (1984) to be more useful and satisfactory than the presentation of either general information or detailed but voluminous information. After the task specific information has been presented, the user *is* given access to the other help information.

Barr and Feigenbaum (1982) report that the inclusion of procedures that explain and justify the system's reasoning *is* important for the acceptance of medical systems by physicians. In the Stroke Consultant, the auxiliary functions WHY and LIT have been designed to provide this needed information. WHY provides an explanation of the reasoning the system has used to reach a particular diagnosis; LIT provides references to the

research literature. LIT, in fact, plays a double role in the system: it provides support for the diagnoses and treatment recommendations, and it also functions as a literature reference source unconnected with the system's diagnostic/treatment functions; in this mode, users can obtain information on whatever aspect of stroke they need. Geschwind (1985} has discussed physicians' current haphazard methods of searching for relevant information and has emphasized the need for this type of computerized literature retrieval system in hospital wards.

## Discussion

This chapter has described the development and design of the user interface for the IIT/MRH Stroke Consultant. The flow of the user interface has been described in detail, the screen designs have been presented *in* Appendix B, and the factors that have influenced the design of the interface have been discussed. The user interface component of the Stroke Consultant has been coded to implement this design and has been added to the system (Streeter, 1986}. However, the user interface is not yet complete. Some of the components planned for inclusion in the system (e.g., CONFIRM, MANAGE) have not yet been fully developed and it *is* not clear what the requirements of these components will be. Although the flow of the user interface has been

designed to accommodate these components, the flow of the interface within each of these components and, of course, the screens for these components could not be designed.

In addition, changes to the redesigned interface are already in the discussion stage. For example, a decision must be made as to whether to incorporate a component that would remove from the system cases that have been saved. A decision must also be made as to who should have access to this component; for example, it must be decided whether the casual user should be allowed to remove data from the system, or whether only designated users or the program developers and knowledge engineers should be given this access.

Changes to the component REPT are also in the discussion stage. REPT has been designed to generate a case report with more complete information than that produced by SUM (SUM produces a summary of the information determined during the consultation). However, in its present design, the system does not provide a way for the user to input the detailed patient information needed by the report generator to produce a complete, detailed report. Whether the procedure to input these data should be incorporated into REPT or whether a new component should be developed for this purpose has not been decided.

Still to be written for inclusion in the system are

the HELP, DEF, WHY, and LIT *files* and the introductory instructions to the system. Some of the information needed to write these *files* must be provided by the stroke expert involved in the development of the system. For example, the knowledge engineer must select the literature references and provide the explanational scripts that constitute LIT, and also must provide the explanational scripts and definitions that constitute DEF.

A frequent complaint about explanations, instructions, and messages that appear *in* computer systems *is* that they are not written clearly and understandably (Chapanis, 1965; Shneiderman, 1980). It is useful to consult the literature on the comprehension of written information for research findings that can aid in the composition of these materials. Miyake and Norman (1979), for example, reported that comprehension of instructional material was better when technical language was avoided, and that concepts were best understood when readers were given concrete examples first, and then later, abstract explanations. At the paragraph levei, Kieras (1980) advised that paragraphs should be written with the important thematic information at the beginning since he found that *initial* mention appeared to guide the reader's processing of the paragraph. At the sentence level, one research result that has become an often quoted guideline *is* that

the use of negatives reduces comprehension (Schwartz, 1971; Wason & Jones, 1963). Another often quoted guideline has been that active sentences are easier to comprehend than passive ones; Slobin (1966), however, found this to be true only under some semantic conditions involving the reversibility of the passive sentence. In two studies of particular importance when writing directions, Clark and Clark (1968) reported better comprehension when directions appeared in correct temporal order than when they did not, and Dixon (1982) reported better sentence comprehension when the action information was presented first and was then followed by the condition information.

When writing instructions and explanations, the reading level of the users also should be considered: if the writing *is* at a level above the *abilities* of the users, it may not be understood, and if the writing is far below the users' abilities, it may appear to be patronizing. Readability formulas such as the Kincaid (Kincaid, Fishburne, Rogers, & Chissom, 1975) and the Automated Readability Index (Smith & Kincaid, 1970) are available to estimate the reading difficulty of written material. Instructions and explanations should be measured with one of the available readability formulas and revised until they are written at an appropriate (previously determined) reading level.

## Evaluation

In the preceding paragraphs, the changes and additions that have been planned for the user interface were discussed. In addition to implementing these changes (and any others that may be necessary), the user interface must be evaluated.

An evaluation *is* important so that problem areas *in*  the user interface can be identified. Any problem *in* the interface, of course, requires attention, but Lund (1985) has specified several potential problem areas on which the evaluation might focus. First, Lund has suggested that the evaluation should determine if the interface anticipates the user's train of thought. If the system is to be easy to use, it should not require users to rearrange their customary patterns of thinking. Second, if users get lost in the system, exactly what led them in the wrong direction should be identified. Third, during the evaluation, a problem needs to be noted the first time it *is* encountered, before the user has a chance to get used to it. If an initially confusing situation *is* encountered several times, it may become familiar to the user. Although the user may have been able to figure out how to handle the situation, the initial confusion should be eliminated. Fourth, it should be determined whether specific features of the
system (such as the help files) are used, and if so, it should also be determined how of ten they are used and whether they are used at appropriate times.

Evaluation methods tend toward the utilization of observation rather than experimentation. Usually, a group of typical potential users are given a set of simple tasks and are observed as they use the system to complete them. The users may be asked to "think aloud" while they are working (Lewis, 1983; Newell & Simon, 1972), and sometimes the interaction is videotaped (Lund, 1985); at the very least, users are always interviewed after the session.

There are several disadvantages to videotaping users and asking them to "think aloud" while working. These procedures create an artificial situation and may make the users self-conscious and nervous. In addition, analysis of the videotapes *is* time-consuming, because context *is* often necessary to interpret what has happened. Finally, it *is*  not possible to compile any meaningful data for timed performance since the users are asked to verbalize their thoughts during the session.

Though these disadvantages are of legitimate concern, the advantages of these methods make them worthwhile techniques for interface evaluation. For example, a videotape allows an in-depth analysis of the session that cannot be achieved by observation and note-taking alone.

Determination of which features were used (and how often and in what context) can easily be determined from a videotape. Also, watching a user's actions on the videotape and listening to the accompanying comments makes it easy to see where (and why) the user got off on a wrong track. These methods also capture problems that are confusing at first but later become familiar. This type of problem may not be mentioned in an interview (since, after the problem has been figured out, each subsequent encounter is not a problem and, therefore, the initial confusion may be forgotten by the time of the interview), but is revealed in the analysis of the videotape. Finally, since problems with the interface become obvious with the first few users, these methods can minimize the number of users needed for the evaluation while they provide a wealth of information about the interface.

Currently, the components of the Stroke Consultant that are ready for use are in the process of being transferred to the AT&T 3B2/300 computer that will be installed at Michael Reese Hospital. The evaluation of the interface can then be conducted at Michael Reese with the physicians and students associated with the hospital. Unfortunately, initial tests of the interface must be artificial since they will not be conducted during emergency situations with actual stroke patients. Instead,

65

users will be given a set of tasks to complete involving past patients. This set of tasks might, for example, include the following:

- 1. begin a new case for patient A.B.; diagnose the anatomy and mechanism of A.B. 's stroke
- 2. save the case of A.B.
- 3. print out a summary of the case of patient C.D.
- 4. find references describing the risks associated with the use of anticoagulent medication for thrombophlebitis
- 5. resume the case of patient E.F.
- 6. change the anatomy for case E.F. to "right occipital *lesion"*
- 7. leave the Stroke Consultant

(This set of tasks would require the user to use four of the five options from the main menu of the system and at least three of the auxiliary functions.) The patient information that would be needed to determine diagnoses and that would normally come from an examination of the patient must be presented to the user (during the evaluation} in some other format. For example, the user might be given a detailed case report or patient file in which the needed information would be provided.

Videotaping the users' interactions with the Stroke Consultant is desirable, but may not be feasible. If

videotaping *is* not possible, audiotaping the users' interactions may be helpful if the users are willing to verbalize their thoughts. Procedures can also be added to the system that record the sequence of input and output during the interaction. This record would provide information about the features of the system that were used, including how often they were used and in what context. The record would also reveal the errors that occurred, from misspelled words to the attempted use of a wrong option. If users are reticent in verbalizing their thoughts, the record should also include the time of each output-input interval. A long interval between system response and the next user input might indicate a point at which the user became confused or was unsure as to how to proceed.

The initial tests of the interface will not provide information about how users interact with the system in the emergency room. However, they will provide initial data on the ease with which the system can be learned and used; they allow videotaping, audiotaping; and/or the ''thinkaloud" approach to be used during the session; and they allow the user to concentrate totally on using (and criticizing) the system rather than simultaneously attending to the care of a patient.

HARDCOPY OUTPUT INTERFACES FOR THE STROKE DATA BANK

Computer-Generated Patient Reports

Attempts to use computer ·technology to decrease physician workload and improve information flow to the physician have been increasing. When making decisions, the physician draws on both clinical knowledge and specific information regarding the patient, including information derived largely from the medical record. Whiting-0'Keefe, Simborg, Epstein, and Warger (1985) report that, as a source of information, the medical record has been criticized because of problems of availability, retrievability, legibility, and organization. In an attempt to solve these problems, various forms of computergenerated case summaries have been developed (Bischoff et al., 1983; Li, 1985; Stern, Lincoln & Robinson, 1975; Whiting-0'Keefe, et al., 1985).

Whiting-O'Keefe et al. (1985) have developed a timeoriented computer-generated chart that is used with a medical record system (a databank). They report that physicians can predict their patient's future symptom changes and laboratory test results more accurately with the computer-generated chart than they can using only the

standard medical record. Whiting-0 <sup>1</sup>Keefe et al. (1985) concluded that physicians• predictive accuracy was increased by the computer-generated chart because the chart provided a legible summary of most relevant and important clinical information presented in a well-defined and predictable format, and that large amounts of low-priority information that are of little relevance to the decision process had been eliminated.

Bischoff et al. (1983) describe the integration of a computer-based oncology protocol management system into a clinical setting. After the system had been in use, some physicians requested that the system generate a progress note for the patient's visit. After including this feature in the system and installing a smaller printer to prepare the notes in triplicate, use of the system was immediately made more desirable because this capability saved the physician the time required to write or dictate the note. This feature was also beneficial in helping to maintain the integrity of the data in the system: because the quality of the progress note was dependent on the data entered into the system, physicians were more likely to enter relevant data completely and accurately.

Computer-generated reports appear to be acceptable to physicians, may be beneficial during the decision-making process, and provide a good incentive for physicians to use

computerized systems in their practices and to be involved in and contribute to medical databanks which are necessary for some types of research. However, these computergenerated reports are being developed in much the same way that computer terminal user interfaces have been developed in the past, that is, without the careful consideration and evaluation needed to establish the suitability of the design. A computer-generated report is a hardcopy interface between the computerized system and the user. This area of user interface design (i.e., hardcopy computer-to-user interfaces) has been neglected. No research has been reported that has evaluated the suitability of the design of computer-generated output. In the present study, computer-generated patient case reports were developed for use with the Stroke Data Bank. These case reports were evaluated to determine the format most suitable for physicians' use.

## The Stroke Data Bank

The Stroke Data Bank (SDB) was initiated in 1982 for the collection of information about the onset, symptomatology, clinical course, therapy, and outcome of patients who have suffered from stroke (Kunitz, Gross, Heyman, Kase, Mohr, Price & Wolf, 1984). Four clinical centers currently contribute to the databank: Boston

university, Michael Reese Hospital, the Neurological Institute (New York), and the University of Maryland. The sDB is supported by the National Institute of Health.

The SDB serves as a data source for clinical research. By systematically gathering information on a large number of patients, medical researchers hope to be able to address questions pertaining to stroke classification, evolution, diagnosis, and prognosis. For example, studies that will be accomplished using the SDB include the characterization of evolving stroke, clinical course and outcome of subtypes of stroke, identification of the complication-prone patient, and predictors of outcome. In addition, the SDB will provide data on the success rates of current treatments, describe the characteristics of patients receiving standard treatment, identify trends, and provide data on complications of surgical and medical treatments.

Physicians record patient information using a set of nineteen data collection forms. Each form covers a different aspect of the patient information. For example, separate forms cover the patient's background information, social history, medical history, neurologic history, neurological examination, CT scan, angiogram, death information, autopsy information, summary of hospitalization, and the diagnosis of the stroke. Most

forms are filled out only once for each patient  $(e.g.,)$ background information); however, there are some forms that need to be included more than once for some patients (e.g., the CT scan form must be filled out each time the patient has a CT scan).

Most questions on the forms are in a precoded (i.e., multiple-choice) format. Questions that ask for continuous data (e.g., age, blood pressure) use fill-in-the-blank formats. A small percentage of the questions ask the physician to write in more specific information when the answer to the question has been "other". Longer physician comments are allowed in only two places on the forms: at the end of the autopsy form and in the intra-arterial studies section of the angiography form.

Currently, physicians contributing to the SDB duplicate their work when recording patient information. For each patient, they fill out the forms needed to enter the patient's data in the databank, and they also write or dictate a case report for their files. Except for anecdotal information that may be included, all the information in the case reports can be found in the databank. If case reports were automatically generated from the databank, the amount of time and effort physicians spend in recordkeeping activities could be reduced. In addition, this feature would encourage physicians to record complete and

accurate data, and might serve as an incentive to other physicians to become involved in the SDB project.

### Case Report Formats

Case reports and other summaries of patient information are written or dictated by physicians in a textual (narrative) format. The textual format is the most common and familiar format for case reports. However, computer-generated summaries of patient information (e.g., patient charts, Whiting-O'Keefe et al., 1985; progress notes, Bischoff et al., 1983; discharge summaries, Stern et al., 1975) tend to be presented in tabular format. It is not known how the processing of patient information is affected by these different presentation formats or what physicians• attitudes are toward these formats. In order to examine these questions, computer-generated case reports were developed in three different formats: a textual format, a tabular format, and a textual format that contains section headings.

Each of these three formats has qualities that would seem to recommend its use. For example, the high level of organization of the tabular report allows it to be more easily scanned than a textual report for quick location of particular information. Physicians may prefer the tabular report, with its consistently placed categories and items

of patient information, since it is more functional in this regard. In addition, organization of material can facilitate later recall (Kintsch, 1968}.

On the other hand, textual reports (at least physician-written textual reports) convey a "feel" for the case which is not conveyed in tabular reports. This "feel" for the case may be due to the anecdotal information that is usually included *in* physician-written textual reports. Unfortunately, computer-generated reports cannot include anecdotal information because it is not recorded in the databank.

In addition to conveying a "feel" for the case, research on textual material (e.g., narrative paragraphs and stories) indicates that prose has an underlying abstract structure which facilitates processing and comprehension. This abstract structure was called the "schema" by Bartlett (1932). During encoding, the schema acts as a framework within which comprehension takes place. The schema aids encoding and comprehension by 1) directing attention to certain aspects of incoming information; 2} helping the reader/listener keep track of what has gone before which increases the predictability of what will follow; and 3) telling the reader/listener whether some part of the story is complete and can be stored, or if it is incomplete and must be held until more information has

been encoded (Mandler & Johnson, 1977). During reconstruction, various omissions, distortions, and other changes in memory can be explained if it is assumed that people use schemata for retrieval cues.

Thorndyke (1977) has shown that comprehensibility of and recall from a (narrative) story are a function of the amount of structure in the story. His research also showed that when a story structure was repeated, recall of the second story improved despite the fact that setting, characters, and specific events *in* the passages were unrelated. Thorndyke concluded that when people are able to recognize that a particular story is an instance of a previously learned organizational framework, they use that framework to facilitate comprehension and encoding of the information in the story.

A situation similar to that which Thorndyke investigated exists in physician-written case reports. There is a customary order in which the patient information is presented in these reports: the patient's identifying information and chief presenting complaint are presented first, followed by the patient's medical history and medical examination. The rest of the patient information is then presented *in* (more-or-less) chronological order. The patients ("characters") and specific events may differ from case to case, but the consistent order in which information

is presented in physician-written textual case reports gives these reports an underlying structure or framework. This framework may facilitate physicians' comprehension of and memory for the information presented *in* the textual case report.

The third format to be developed, the textual format with headings, will be a combination of the textual format and the tabular format. Klare, Shuford, and Nichols (1958) have reported that textual material that was organized with headings was preferred to and was remembered better than material that contained only the paragraph divisions and no headings. Adding headings to the textual case report should add organization similar to that of the tabular report but still retain the familiarity and framework of the textual report.

Design and Development of the Case Reports

The first step in designing the computer-generated case reports was to analyze physician-written case reports (such as those presented in Castleman & Richardson, 1968) to determine their style, content, and order. Because the computer-generated reports were to resemble as closely as possible physician-written case reports, it was important to note nonstandard grammar and word usage. For example, stroke case reports often contain sequences of noun phrases

that are strung together without a verb (Li, Ahlswede, curt, Evens & Hier, 1985).

The second step in designing the case reports was to select the information to be included in the report. The complete record of a case in the Stroke Data Bank may contain hundreds of items, but not all of this information needs to be included in the case report. Information must be carefully selected so that it is useful, and so that the report is clear, concise, and free of the clutter of irrelevant and inferable information.

The selection of information to be included in the report and its order of presentation were decided through consultation with the chairman of the Department of Neurology at Michael Reese Hospital, Daniel B. Hier, M.D. Of the nineteen SDB data collection forms, items from nine of these forms were selected for inclusion *in* the reports. These *nine* forms were:

- -- Background Information
- -- Medical History
- -- Neurologic History
- -- Neurologic Examination
- -- CT Scan
- -- Angiography
- -- Death Information
- -- Summary of Hospitialization

-- Diagnosis of Stroke

(These forms are presented in Appendix C).

For each item selected for inclusion, a decision had to be made as to when the item would appear in the report. To generate a clear and concise report, it is important to determine the items that must be stated explicitly and the items that the physician can infer from previous information. For example, if the patient's cranial nerve functioning is found to be abnormal, it is important to report the test results on related functions (extraocular movements, articulation, etc.); however, if cranial nerve functioning *is* reported to be normal, the physician can infer the normalcy of the related functions, and, therefore, it *is* unnecessary to include these results in the report. Other items are not always included in the report because they are assumed to be normal unless otherwise stated; for example, the patient's history of cancer is included in the report only if the history has been positive. Of course, the status of some items is stated explicitly at all times; for example, the patient's history (or lack of history or unknown history) of stroke, TIA, diabetes, and hypertension is always reported.

The order of the information in the reports paralleled that of physician-written case reports. The patient's demographic information and chief complaint or

presenting symptoms were presented first, followed by the patient's neurologic history, medical history, neurologic examination, laboratory results, hospital management, diagnosis, and the follow-up or outcome of the patient's case.

After determining the items to be included in the reports and their order of presentation, the textual report was designed and a pseudocode detailing the generation of the report was written. In essence, the pseudocode was a fabricated computer language; it was written in a style similar to a formal computer language such as FORTRAN or PASCAL, but without adherence to the constraints of a formal computer language. The pseudocode presented a detailed plan of the decisions needed to generate the report and the text to be output. Such a detailed plan was necessary because the textual report had to emulate physician-written reports, with

fluent text and smooth transitions between all possible combinations of recorded and missing data. The following are some examples of the problems that were faced and the planning and programming that were needed in order to generate fluent text:

-- The first sentence of the textual case report provides identifying information about the patient and the patient's date of admission. In the second sentence, the patient's

level of consciousness and admitting complaints are listed. If any of the patient's identifying data or admitting complaints are not recorded in the databank, the text still will flow smoothly without this information:

"The patient is an 82-year-old left-handed black woman..."

"The patient is an 82-year-old woman..."

However, when the patient's level of consciousness is not recorded, the two sentences of the report are combined into one so that a smooth transition between the items is made:

"The patient is a 45-year-old white man admitted on July 15, 1982. On admission, he was alert with impaired articulation and left ataxia."

"The patient is a 45-year-old white man admitted on July 15, 1982 with impaired articulation and left ataxia."

-- In the datatbank, the patient's condition during certain time intervals is recorded. For example, the patient's condition during the first 24 hours after the onset of the stroke was recorded in four intervals. These intervals were 1-10 minutes, 11-60 minutes, 1-12 hours, and 12-24 hours. When the patient's condition did not change between adjacent time intervals, it was necessary to combine those intervals into one time period. For example, instead of "He improved during the first ten minutes after onset, improved during the next 50 minutes, stabilized

during the next 11 hours, and stabilized during the next 12 hours", the report should state "He improved during the first hour after onset and then stabilized during the next 23 hours." Phrases that covered all possible combinations of intervals and patient conditions (including death) had to be incorporated into the program.

-- Cognitive functioning, motor functioning, and cranial nerve functioning are not individual items from the SDB forms, but are categories of items. For example, articulation, swallowing, extraocular movements, and visual fields are individual SDB items that make up the category of cranial nerve functioning. When one of these items is impaired or abnormal, the abnormality is reported. However, when all of the items are normal, only the statement "Cranial nerve functioning was normal" is necessary.

Cognitive functioning and motor functioning are handled in the same way. Therefore, in addition to keeping track of the normalcy of the individual items, the program has to keep track of the normalcy of the categories. Instead of generating the series of statements "Cognitive functioning was normal. Motor functioning was normal. Cranial nerve functioning was normal", the report should generate the statement "Cognitive, motor, and cranial nerve functioning were normal."

-- The results of a patient's CT scan can be

characterized by any combination of nine types of pathology and 23 anatomical locations (with multiple pathologies and anatomies possible) in up to six lesions per scan. In addition, patients often had more than one CT scan while in the hospital. Because of the complexity of the data, the procedure that generates the CT scan results originally generated the results of each scan without knowledge of the results of previous scans. This sometimes resulted in the repetition of statements, e.g., "A CT scan performed the day of admission showed a deep, large infarct of the left caudate and left centrum semiovale. A second CT scan performed Aug. 3 showed a deep, large infarct of the left caudate and left centrum semiovale." This repetition is awkward and would not be found in physician-written reports. Therefore, the procedure had to be redesigned so that knowledge of previous results was taken into consideration. With this knowledge, the above results are reported as "A CT scan performed the day of admission showed a deep, large infarct of the left caudate and left centrum semiovale. A second CT scan performed Aug. 3 was unchanged."

-- The data regarding a patient's surgeries are recorded in the databank in a somewhat arbitrary order. Although listing the surgeries in the order in which they appear in the databank would be the easiest way to report this

information, a more logical listing would report the surgeries in chronological order. To accomplish this, a procedure was developed that converted the dates of the surgeries into numbers which would allow the determination of the chronological order of the surgeries.

The five examples presented above only hint at the intricacies involved in generating fluent text. Finding these problem areas and deciding how to handle them was accomplished during the preparation of the pseudocode, before a line of actual code was written.

Once the pseudocode had been written, it was given to a computer programmer who produced the first version of the textual report by converting the pseudocode into PASCAL and adding procedures to control the printing of the text.

When the tabular report was designed, no pseudocode was written. Like the textual report, the tabular report had to be able to handle missing data, categorized data, time intervals, and chronological order, but the tabular report did not require the fluent text and smooth transitions of the textual report. Also, the procedures to handle the more complicated aspects of the data and the report generation had already been developed for the textual report. Therefore, writing the PASCAL program to generate the tabular report using the data from the SDB was fairly straight-forward.

The programs for both the textual and the tabular reports went through many versions. As each version was finished, it was tested on data from the SDB. Perusal of these test case reports and periodic consultations with Dr. Hier revealed awkward, ambiguous, and incorrect phrasings, errors in grammar, errors in the programs, and the need for the reordering of some items and the need for additional procedures.

Once the programs for the textual and tabular reports were written so that acceptable reports were generated, the program to generate the textual report with headings was created. This was easily accomplished by taking the textual report program and adding code to the main procedure to print headings before each paragraph of the report. The three case report formats were then ready to be evaluated.

(Unfortunately, one section of the case reports was designed and coded but could not be tested and evaluated. The data tape sent by the SDB did not contain data from the Angiography form for any of the patients. Therefore, all the case reports had to be generated without reference to this test.)

# Evaluation of the Case Reports I: Preferences and Suggestions

The first evaluation of the case reports was designed to determine physicians• preferences for the format of the report and to elicit suggestions for improvements of the reports.

#### Method

Case reports were generated in the three formats for eight patients using data obtained from the SDB. (The case reports for three of the patients are presented *in* Appendix D.) A questionnaire was then developed to elicit physicians' preferences and suggestions regarding the reports. The questionnaire contained items that were concerned with additions, deletions, and item order in the reports; length of the report; format preference; ease in locating specific information; and the ability of the reports to evoke an image of the patient. The questionnaire can be seen in Appendix E.

Questionnaires and copies of the case reports were mailed to two groups of medical personnel for evaluation.

Group I: SDB. The first group consisted of the twelve physicians and four project nurses at Boston University, Michael Reese Hospital, the Neurological Institute (New

York), and the University of Maryland who are directly involved with the Stroke Data Bank project. Each person was mailed a questionnaire and a set of six case reports: three of the reports (one of each format) were of three different patients; the other three reports (one of each format) were of the same patient. Each set of six case reports consisted of a different combination of cases so that all eight patient cases were seen (across subjects) an equal number of times in each of the three formats. In addition, the order of mention of the three format types (text, text with headings, and tabular) was rotated in the cover instructions and questionnaire as well as in the actual order of inclusion in the packet. Approximately two weeks after the mailing, reminder postcards were sent to those who had not yet returned the questionnaire.

Group II: AAN. Although the entire population of *clinicians* involved *in* the SDB was surveyed in the first mailing, since this included just sixteen people, it was felt that additional input from a second group of clinicians would be useful. This group consisted of thirtyone physicians who were selected from the American Academy of Neurology (AAN) 1986-7 Membership Directory and who were known by Dr. Hier to be interested in stroke and/or computer applications to medical care.

Each AAN physician was mailed a questionnaire and a set of three case reports; a set consisted of one report in each format, all of the same patient. (Only three reports were included because it was felt that physicians not directly involved in the SDB might be reluctant to closely examine six reports.) Again, the order of mention of the three format types was rotated *in* the cover instructions and questionnaire and in the actual order of inclusion in the packet. The questionnaire had to be modified slightly for this group. A two-part question was deleted that referred specifically to the SDB forms; these forms would not be familiar to physicians who were not directly involved in the SDB.

#### Results

Responses were received from fifteen of the sixteen SDB clinicians, producing a 94% return rate. Of the thirtyone AAN physicians, fourteen responses were received, producing a 45% return rate.

Additions. There were two items on the questionnaire that dealt with additions to the reports. The first item was an open-ended question which asked the respondent to indicate patient information that should be added to the reports. The second item appeared in the questionnaires

that were sent to the SDB group, but not in those sent to the AAN group. This item was a two-part checklist. The first part listed the eight SDB forms that had been used to generate the case reports and the second part listed the eleven forms that had not been used (the Angiography form was listed with the forms that had not been used because the case reports were generated without this information). Respondents were asked to indicate the forms that contained items that they would like to have added to the reports. They were also asked to indicate, for each form, whether the additional information should be included in the basic report or whether it should be available in an optional supplemental report. The responses to this checklist are presented in Table 1.

In the open-ended comments, any particular addition requested was not likely to be echoed by many of the respondents since the number and variety of possible additions is enormous. However, the comments that were made were very useful. Whereas the checklist only indicated the forms from which the respondents wanted additional information, the comments discussed and requested specific items from those forms. Although the AAN physicians could not request specific items from the SDB forms, many of their requests were similar to those of the SDB clinicians and, therefore, referred to items that can be found in the

### TABLE 1

 $\sim 10$ 

Percentage of Respondents, per SDB Form, Requesting

Additional Information for the Case Reports

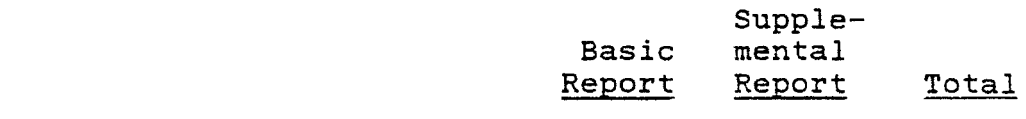

SDB forms that were used to generate the case reports:

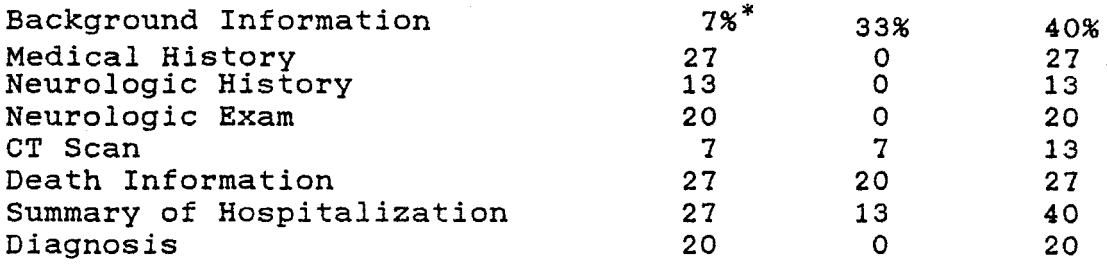

SDB forms that were not used to generate the case reports:

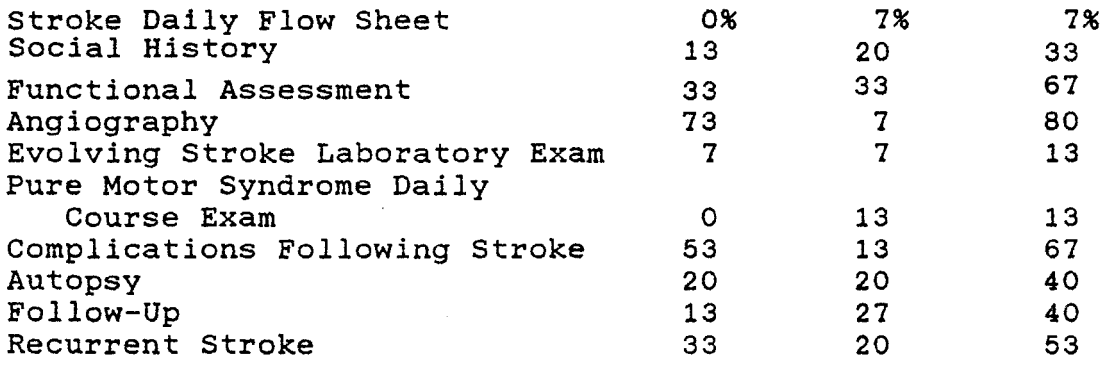

Percentage of SDB respondents that indicated that information from this form should be added to the reports. databank.

In both the checklist and the open-ended comments, the respondents most often requested the addition of the patient's angiogram results. In fact, on the checklist, 80% of the respondents indicated that information from the Angiogram form should be included in the report. Ironically, the procedure that generates this information in the reports already exists in the program, but it could not be evaluated.

On the checklist, 67% of the respondents indicated that information from the Functional Assessment form should be reported, though they were equally divided as to whether the information should be presented in the basic report or in an optional supplemental report. The open-ended comments indicated that the respondents wanted the functional assessment of the patient that was done at or near the time of discharge.

Sixty-seven percent of the respondents also indicated that information from the Complications form should be included in the report, though only one respondent thought to mention this addition in the comments.

An addition that was requested by one-third of the SDB respondents in the comments would have been missed if only the checklist had been examined. This request was for the date and time of the onset of the stroke. Currently,

only the date of admission to the hospital is reported.

In other comments, requests were made for inclusion of the stroke severity score and the depression scale score (both are found on the Functional Assessment form); the date of the patient's last myocardial infarction (Medical History); additional laboratory results (e.g., blood sugar level, additional EKG findings: from the Summary of Hospitalization); and the patient's occupation (Background Information). Still other comments requested greater detail for items already included in the reports. For example, instead of stating only that the patient's EEG was abnormal, respondents requested that the report specify the abnormality that was found (Summary of Hospitalization). Similarly, there were requests for details regarding "abnormal cognitive functioning" and "abnormal language functioning". Unfortunately, these phrases are generated in the report only when an abnormality has been indicated but no details are available. Although the programs have been designed to report specific cognitive abnormalities (e.g., Broca's aphasia, abulic speech, visual agnosia), these cannot be reported unless they have been entered into the databank.

The AAN physicians were, of course, more likely than the SDB clinicians to request information that is not recorded in the databank. For example, AAN physicians

requested more information about the patient's previous TIAs and strokes; the names and dosages of the patient's medications; how and why the medications were administered; the patient's current medications; and the patient's history of smoking. Some of the SDB clinicians requested similar additions, even though they acknowledged that the information is not available in the databank. Typical of the responses of several SDB physicians, one commented:

> "To be more useful clinically, much additional information would be helpful. Unfortunately, this is not available from the Data Bank forms. For example, dosages and names of medications, especially those on discharge, and the timing of medications in the hospital relative to clinically relevant events (i.e., was heparin administered before, during, or after worsening?) ... would be useful. In general, these are not available from SDB forms but are clinically important."

Deletions. There was one open~ended question which asked respondents to indicate information that should be deleted from the reports. Very few deletions were suggested and only one deletion was called for by more than one respondent. *Five* of the fifteen SDB respondents (but none of the AAN respondents) indicated that the patient's

alcohol intake need not be reported unless it appeared to be a contributing factor to the stroke.

Paragraph placement and order of the items. These two open-ended questions asked respondents to indicate if any item belonged in a different paragraph or under a different heading or if there should be any change in the order in which the items were presented. These questions elicited very few responses. However, several SDB respondents indicated that the report of the patient's blood pressure was out of place since it is not usually part of the neurological examination. Also, several of the respondents felt that the presentation of the other information in the neurological examination needed to be reordered. One respondent suggested that the patient's level of consciousness should be presented first, followed by cognitive functioning, cranial nerve functioning, motor functioning, and sensory deficits. (Currently, cranial nerve functioning is reported after motor functioning.)

Length of the reports. The respondents were asked to indicate, on a checklist, whether they felt any of the formats were too long or took too long to read. The tabular report for a patient was usually about a page longer than either of the textual reports because each item in the tabular report appears on a separate line. Thirty-

one percent of the respondents (27% of SDB respondents; 36% of the AAN respondents) indicated that the tabular report was too long. Only one respondent (AAN) indicated that the textual reports (both types) were too long.

Ability to evoke an image of the patient. The respondents were asked to indicate on a 7-point scale (1 = not at all important;  $7 = \text{very important}$  how important they felt it was for the case report to evoke an image of the patient and the patient's case. The overall mean rating for this question was 6.14 (SDB: 6.60; AAN: 5.64). The respondents were also asked to indicate {on 7-point scales:  $1 =$  not at all;  $7 =$  very well) how well each report format was able to evoke this image. The overall mean rating for the textual report was 5.34; for the textual report with headings, 5.45; and for the tabular report, 3.17. A one-way repeated measures analysis of variance revealed that the difference in the ratings was significant,  $F$  (2,56) = 30.86, p < .0001 (see Table 2). A Newman-Keuls analysis of the mean ratings indicated that the textual report and the textual report with headings did not differ, but that both were significantly different from the tabular report.

Locating specific information quickly. The respondents were asked to indicate on a 7-point scale how important they felt it was to be able to locate specific

# TABLE 2

 $\mathbb{R}^2$ 

Analysis of Variance of the Ratings Indicating the Ability of the Report Format to Evoke an Image of the Patient

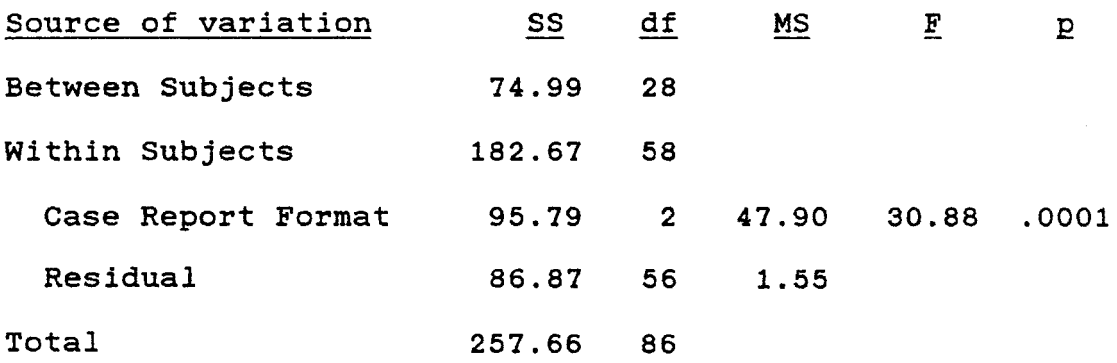

# Cell Means and Standard Deviations

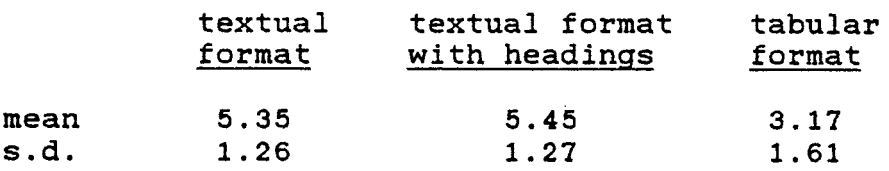

information quickly in the case report. The overall mean rating for this question was 5.93 (SDB: 5.73; AAN: 6.14). The respondents were then asked to indicate (on a checklist) the report format in which information was easiest to locate and, on another checklist, the report format in which information-was the hardest to locate. The percentage of responses to each question appear in Table 3. Since there were only three formats, these two questions established each respondent's ranking of the formats. A Friedman analysis of variance for ranks (on the combined data for the SDB and AAN groups) indicated that the rankings were significant,  $X(2) = 29.95$ , p < .03. In examining the percentages of responses for each format, it is clear that the textual format was considered the most difficult format in which to locate information, while information was considered easiest to locate in both the textual report with headings and the tabular report.

Format preferences. There were two (non-contiguous) questions that were concerned with format preference. The first was a two-part question in which respondents were asked to indicate (on checklists) the report format that they would be most likely to use and the report format that they would be least likely to use. The results appear in Table 4. As above, these two questions served to establish

# TABLE 3

Format Preferences for Locating Specific Information

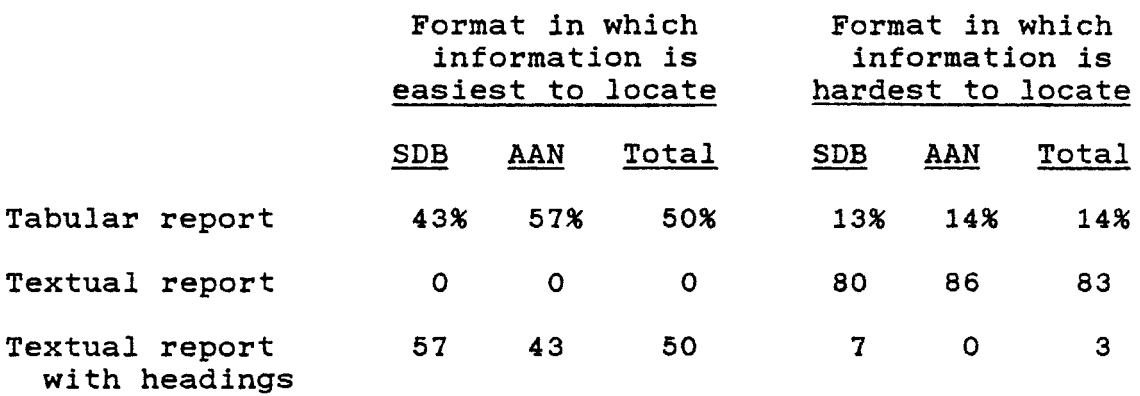

 $\mathbb{R}^2$ 

# TABLE 4

# Preferred Case Report Formats

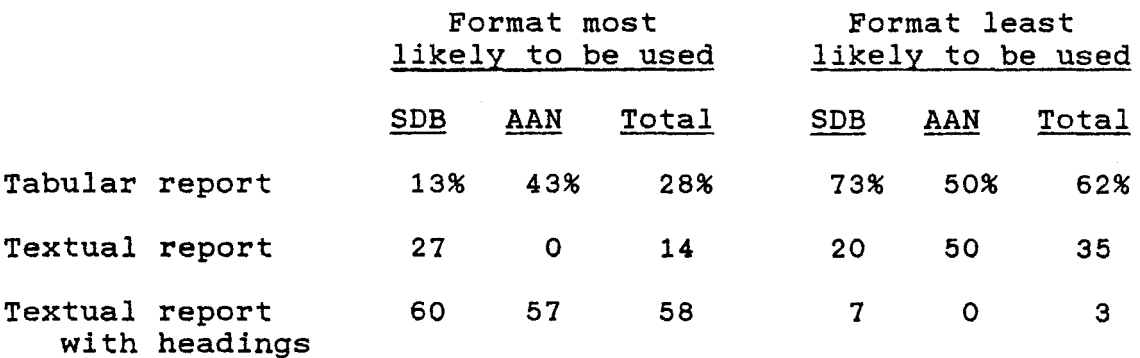

 $\ddot{\phantom{0}}$ 

each respondent's ranking of the formats. A Friedman analysis of variance for ranks (on the combined SDB and AAN data) indicated that the rankings reached significance at p  $= .06$  ( $X[2] = 14.43$ ). An examination of the percentages in Table 4 shows that respondents indicated that they would prefer to use the textual report with headings.

The second question that was concerned with format preference asked SOB respondents to indicate the report format that they would like to have as a permanent feature of the Stroke Data Bank; AAN respondents were asked to indicate the report format that they would like to have available for their use. In addition to the three formats, the choices that were given to the respondents included: "none of these - I would not use computer-generated case reports", "none of these - I would use computer-generated case reports, but I would not use any of these", and "none of these - other (please explain)". The results can be seen *in* Table 5. Sixty-six percent of the respondents indicated that they preferred the textual report with headings to the two other formats. (As might be expected, the results of this question are similar to the results of the question in which respondents indicated the format that they would be most likely to use; there were, however, several respondents who were not consistent in their responses.) It
## TABLE 5

Case Report Format Requested as Permanent Feature

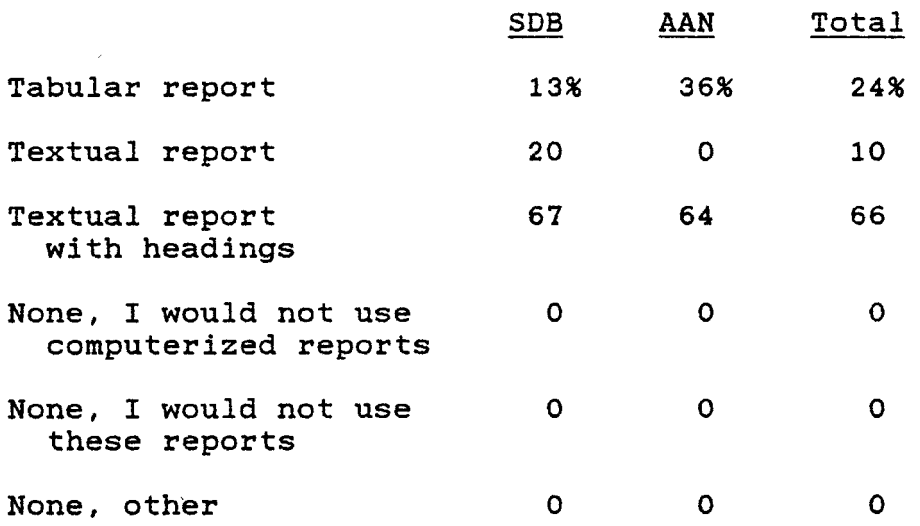

should be noted that none of the respondents indicated that they would not use computer-generated case reports.

### Discussion

The respondents agreed that it is important for the case report to evoke an image of the patient and indicated that the textual report and the textual report with headings were best able to do this. The respondents also agreed that they needed to be able to quickly locate information in the reports; locating information was found to be easy in both the tabular report and the textual report with headings. The format the respondents preferred to have available for their use both evoked an image of the patient and enabled location of information; this format was the textual report with headings.

It is interesting that respondents found information to be easy to locate in both the tabular report and the textual report with headings, but difficult to locate in the textual report. The textual report with headings was identical to the textual report except, of course, that it contained section headings. It is worth noting that the simple addition of section headings increased the reader's reported ability to locate specific information and, presumably, the reader's satisfaction with the report. It is also worth noting that the textual report, which is the

format in which information was the most difficult to locate, *is* the format most *similar* to physician-written case reports.

Another important and gratifying finding was that none of the respondents indicated that they would not use computer-generated case reports. At least in theory, computer-generated reports seem to be acceptable to physicians. However, in remarks regarding the practical use of the reports, the respondents expressed concerns which made it questionable whether physicians would use the reports on a day-to-day basis with their patients. For example, one SDB respondent commented: "Because the information is incomplete (of necessity), I would find these reports useful as SDB records (since they are easier to look at than the actual forms) but would not like to see them used in other contexts (such as part of a patient's permanent record) for fear of misinterpretation by non-SDB personnel." Another SDB respondent commented: "Interpreting the information given is straightforward for Data Bank participants since we know what was asked and what was not asked. This would not be true in general. So the question is - to what use would these reports be put? Terms [used *in*  the SDB forms] might be misinterpreted by someone unfamiliar with the Data Bank." One of the AAN respondents (who was unfamiliar with the SDB forms) echoed the need for

knowledge of the questions in the database: "For my purposes, the original forms would be most useful. The choices available, not just those made, need to be known." Though the point is a valid one, his solution obviates the need for the case report.

> Evaluation of the Case Reports II: Memory for Patient Information

The second evaluation was an experiment designed to determine whether the format of the case report had an effect on physicians' ability to remember the patient information presented in the report.

#### Method

Case reports were generated in the three formats for three patients using the SDB data (these reports can be seen in Appendix D). Each case was assigned a fictitious name which was typed on the reports and by which the case could be identified.

The experiment was run during one of the clinicopathological conferences held weekly at Michael Reese Hospital. The intent of the experiment was explained and the eleven residents and interns *in* attendance agreed to participate in the experiment. Each physician was then given a packet containing three case reports; there was a

report for each of the three patients, and each report was presented in a different format. (The reports were counterbalanced across subjects so that each case appeared in each format an equal number of times. Also, the order of the formats was counter-balanced so that each format was seen first, second, and last an equal number of times.} The physicians were instructed to study the reports as if they were reports for patients that they would be seeing later that day. The physicians were then given approximately ten minutes to study the reports, after which the chairman of the neurology department gave a fifteen minute slide presentation/lecture.

After the lecture, each physician was given three questionnaires, one for each of the three case reports that had been studied. Each questionnaire consisted of all the SDB questions (in multiple-choice form) that had been used to generate the case reports; there were approximately 165 items in all. However, only about half of the items were specifically mentioned in any particular case report; the other items either were not applicable to the patient (e.g., laboratory test results) or were normal and, therefore, not reported. The answers to these items would have had to have been inferred from the report, but the items could still be answered since choices such as "normal" and "not done" (for lab tests} were included among

the answers. In answering the questionnaire, the physicians were told that items that were not specifically mentioned in the report should be answered if the information could be confidently inferred; otherwise, they were to leave the items blank. The physicians were given as much time as they needed to fill out the three-questionnaires.

### Results

The experiment was a single factor design with repeated measures on the case report formats.

Items on the questionnaire were divided into two categories: those that had been specifically mentioned in the report and those that could have been inferred from the report. Within these categories of specified and inferable items, there were three types of data for each report format: correct answers, incorrect answers, and answers that were left blank. Therefore, there were six different categories of data: correct-specified, incorrect-specified, blank-specified, correct-inferred, incorrect-inferred, and blank-inferred.

Of the three patient cases that were used in the experiment, each had a slightly different number of specified and inferred items. Therefore, in each of the analyses, percentages were used as data instead of the raw scores.

Each category of data was analyzed by a separate analysis of variance. Clearly, it was important to determine whether the case report formats affected the correct data, but it was also important to determine whether the incorrect and blank data were affected. Items which were left blank indicated information which the physician did not know and realized he or she did not know. In such a case, the physician would have to refer to the patient's file for the information. Items which are answered incorrectly have potentially more serious consequences. These items indicated information which was unknown but which the physician did not realize he or she did not know. In this case, the physician would not be likely to check the information and would proceed with incorrect data.

The analysis of variance revealed a significant difference among the three case report formats for the correct-specified data,  $F$  (2,20) = 3.99, p <.03 (see Table 6). Examination of the mean recall showed that information was remembered best from the tabular reports  $(\bar{X} = 0.533)$ , next best from the textual reports ( $\bar{X} = 0.492$ ), and worst from the textual reports with headings ( $\bar{X} = 0.407$ ). A Newman-Keuls analysis of these means indicated that the only significant difference was between the means of the tabular report and the textual report with headings.

## TABLE 6

Analysis of Variance of Correct-Specified Data

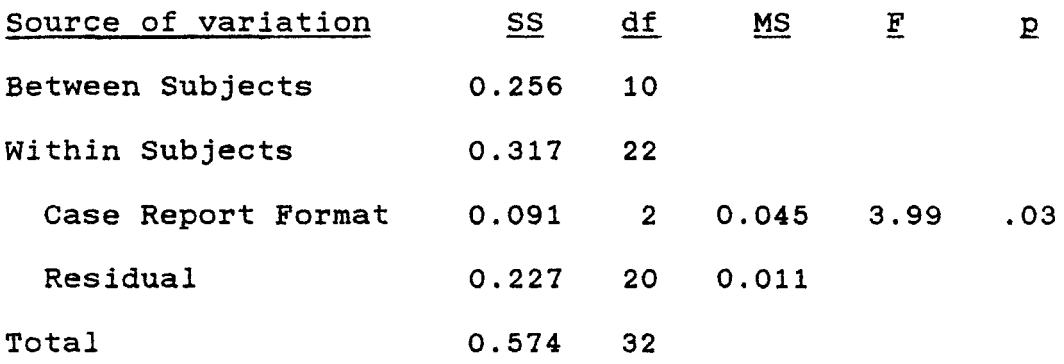

# Cell Means and Standard Deviations

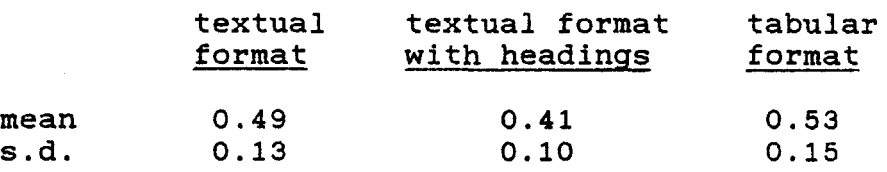

The analyses of variance for the other data showed no significant differences between the case report formats: incorrect-specified:  $F(2,20) = 2.17$ ,  $p \lt .14$ ; blankspecified:  $F(2,20) < 1$ ; correct-inferred:  $F(2,20) < 1$ ; incorrect-inferred:  $F(2,20) = 1.82$ ,  $p \le .19$ ; blankinferred:  $F(2,20) < 1$ .

#### Discussion

Research on the comprehensibility and recall of narrative material (e.g., Mandler & Johnson, 1977; Thorndyke, 1977) has shown that recall of the information in a narrative is facilitated when the narrative has an underlying organizational framework (schema). Since it was argued that textual case reports (physician-written or computer-generated) have such a framework, it would have been reasonable to expect better recall from the textual reports than from the tabular reports. However, the results of the experiment indicate that physicians remember patient information better when it is presented in a tabular format than when it is presented in a textual format (at least a textual report with headings).

Although the research on schemata has not investigated this, it is possible that schemata are used in some cases to comprehend and encode non-textual material. Mandler and Johnson (1977) have suggested that schemata are

constructed from two sources: from listening to many narratives and from experience. From listening to narratives, the schemata acquire knowledge about the sequence of narrative events (e.g., how they begin and end). From experience, the schemata acquire knowledge about causal relations and the various kinds of action sequences that are possible. If schemata are constructed *in* this way, it is reasonable to assume that physicians develop a "medical case report" schema through their exposure to physician-written case reports.

In this experiment, the physicians were aware that they would be reading case reports. Since case reports were expected, the physicians may have utilized a medical case report schema to comprehend and encode the information, regardless of the format of presentation. Since the information presented in all formats of the computergenerated reports would fit into the domain of the schema, use of the schema should not have facilitated recall of one format more than another.

The difference in recall that was found may be due to the extra effort required to process the information in the tabular report. Holland and Redish (1982) use protocol analysis to examine comprehension of (tabular) forms. They found that attention to the narrative features (such as cohesion, i.e., the surface structure ties between

sentences in text) that existed in the forms and the reader's addition of narrative features to the forms facilitated comprehension. Since the textual formats obviously contain more narrative elements than does the tabular format, it may have taken more cognitive effort to comprehend the tabular format. Research has shown that when increased effort is required to process information, recall improves (Craik & Tulving, 1975; Hyde & Jenkins, 1973; Jacoby, 1978; Kahneman, 1973).

### GENERAL DISCUSSION

The present dissertation has described the design and development of two types of user-system interfaces: the interactive user interface for the IIT/MRH Stroke consultant and hardcopy interfaces for the Stroke Data Bank.

The development of the interface for the Stroke Consultant demonstrated that principles of cognitive and experimental psychology can be applied to user-system interface design. Although it is clear that a body of research that specifically addresses the needs and issues of human factors *is* needed (and is slowly accumulating), it is important that the existing research on human cognition not be ignored. The application of basic research findings from the existing literature to user interface design contributes to both basic science and applied science: basic science benefits from the verification of its findings *in* settings outside of (and much more complex than} the laboratory and from the identification of areas that need further research; human factors benefits from the development of new guidelines that can aid user-system interface design.

By way of illustrating one of the above points, several areas requiring further research were identified by the development and evaluation of the case reports for the stroke Data Bank. The first area is concerned with the identification of the most suitable format in which to present patient information-to physicians. The results of the evaluations of the three case report formats were mixed: physicians were best able to remember patient information from the tabular reports, but they indicated a preference for the textual reports with headings. From these results, it is not clear which format is the "best" format for the presentation of patient information. What needs to be determined *is* how important it *is* for physicians to remember the information presented in the case report. If physicians can refer to the reports at any time or if the reports are used as discharge summaries, perhaps remembering detailed information is not extremely important. Furthermore, it should be noted that, of the three report formats, the majority of physicians indicated that they would be least likely to use the tabular report. This finding is noteworthy since many of the computergenerated summaries of patient information are generated in tabular formats.

The second area requiring further research is concerned with the reluctance of the physicians to include

the computer-generated case reports *in* their patient files. several of the physicians indicated that this reluctance stemmed from a fear that the reports would be misinterpreted by non-SDB personnel. Since the reports were not tested for misinterpretation of the information, it is not clear whether this is a.valid fear; however, the AAN physicians who participated *in* the evaluation did not report any trouble in this regard. Nevertheless, the reluctance of physicians to use computerized systems and their products must be investigated if these are to be used on a day-to-day basis in the physician's practice.

The third area of research was revealed in physicians• comments which indicated the importance of the anecdotal information that usually is included in physician-written reports but is not included in computergenerated ones. For example, one SDB respondent wrote:

> "One of the main problems with computer-generated reports *is* that they lack the real identifying information that brings the case to mind. We have generally found that the patient was best recalled by phrases such as: 'This 47-year-old college-educated sales representative for Johnson & Johnson experienced the sudden onset of severe headache while attending an annual company meeting in California' etc. At the time of follow-up visits, we would always

find ourselves looking over the forms for such a description. Needless to say, each of us began writing such descriptions in the same place on every form and relied heavily upon that information to recall particular details about the various cases and, in general, to help us remember the patients."

The design and development of the textual case reports demonstrated that adequate text can be generated in a restricted environment with relatively simple programming methods. However, anecdotal information is too variable for the simple methods used in this dissertation to be able to produce fluent text. In order to handle this type of information, better methods for natural language text generation must be developed.

#### REFERENCES

- Bailey, R.W. (1982) Human Performance Engineering: A Guide for System Designers. Englewood Cliffs, N.J.: Prentice-Hall.
- Bannon, L., Cypher, A., Greenspan, S. & Monty, M.L. (1983) Evaluation and analysis of users' activity organization. In Proceedings of the CHI 1983 Conference on Human Factors in Computer Systems, Boston, pp. 54-57.
- Barnard, P.J., Hammond, N.V., Morton, J. & Long, J.B. (1981) Consistency and compatibility in humancomputer dialogue. International Journal of Man-Machine Studies, 15, 87-134.
- Barr, A. & Feigenbaum, E.A. (Eds.) (1982) The Handbook of Artificial Intelligence. Stanford, Ca.:HeurisTech Press.
- Bartlett, F. (1932) Remembering. Cambridge, Ma.:Cambridge Press.
- Bischoff, M.B., Shortliffe, E.H., Scott, A.C., Carlson, R.W. & Jacobs, C.D. (1983) Integration of a computerbased consultant into the clinical setting. In Proceedings of the 7th Annual Symposium on Computer

Applications in Medical Care, Washington, D.C., pp. 149-152.

Castleman, B. & Richardson, E.P. (1968} Neurologic

Clinicopathological Conferences of the Massachusetts General Hospital. Boston: Little, Brown & Co.

Chapanis, A. (1965) Words, words, words. Human Factors, *I,*   $1-17$ .

- Chusid, J.G. (1974) Correlative Neuroanatomy and Functional Neurology. Los Altos, Cal.:Lange Medical Publications.
- Clark, H.H. & Clark, E.V. (1968) Semantic distinctions and memory for complex sentences. Quarterly Journal of Experimental Psychology, 20, 129-138.
- Cowen, E.L. (1952) The influence of varying degrees of psychological stress on problem-solving rigidity. Journal of Abnormal and Social Psychology, 47, 512- 519.
- Craik, F.I.M. & Tulving, E. (1975) Depth of processing and the retention of words in episodic memory. Journal of Experimental Psychology: General, 104, 268-294.
- Dixon, P. (1982) Plans and written directions for complex tasks. Journal of Verbal Learning and Verbal Behavior, 21, 70-84.

Easterbrook, J.A. (1959) The effect of emotion on cue utilization and the organization of behavior. Psychological Review, 66, 183-201.

Fagan, L. (1979) Knowledge engineering for dynamic clinical settings: Giving advice in the intensive care unit. Doctoral dissertation,- Computer Science Dept., Stanford University.

- Galambos, J.A., Sebrechts, M.M., Wilker, E. & Black, J.B. (1982) A diagrammatic language for instruction of a menu-based word processing system. Learning and Using Systems Project Technical Report #1, Yale University.
- Geschwind, N. (1985) Even Homer nods. Harvard Medical

Alumni Bulletin, 59, 40-43.

- Gould, J.D. & Lewis, C. (1983) Designing for usability: Key principles and what designers think. In Proceedings of the CHI 1983 Conference on Human Factors in Computer Systems, Boston, pp. 50-53.
- Gross, C.R., Shinar, D., Mohr, J.P., Hier, D.B., Caplan, L.R., Price, T.R., Wolf, P.A., Kase, C.S., Fishman, I., Calingo, S., & Kuntz, S. {1985) Observer agreement in the diagnosis of stroke type and location. Unpublished paper. National Institute of Health.
- Hier, D.B. (1984) An Introduction to the Michael Reese Hospital Stroke Registry. Unpublished paper.
- Hieser, J.F., Brooks, R.E. & Ballard, J.P. (1978) Progress report: A computerized psychopharmacology advisor. Proceedings of the Eleventh Collegium Internationale Neuro-Psychopharmacologicum, Vienna, Austria.
- Hill, H. (1985) An expert system to assist physicians with stroke diagnosis and treatment. Unpublished doctoral dissertation. Illinois Institute of Technology.
- Hill, H., Curt, C.L., Kozar, B.K., Hier, D.B., & Evens, M.W. (1985) The architecture of the IIT-MRH Stroke Consultant. In Proceedings of the 9th Annual Symposium on Computer Applications in Medical Care, Washington, D.C.: IEEE Computer Society Press, pp. 314-419.
- Hill, H., Hier. D.B., Caplan, L.R., Perline, R., & Evens, M.W. (1983) PAL: a micro expert system for stroke diagnosis. Conference on Intelligent Systems and Machines, Rochester, Michigan, pp. 134-138.
- Hockey, R. (1979) Stress and the cognitive components of skilled performance. In V. Hamilton & D.M. Warburton (Eds.), Human Stress and Cognition. Chichester, Great Britian: John Wiley & Sons. pp. 141-177.
- Holland, V.M. & Redish, J.C. (1982) Strategies for understanding forms and other public documents. In D. Tannen (Ed.), Analyzing Discourse: Text and Talk.

Washington, D.C.: Georgetown University Press. pp. 205-218.

- Hollnagel, E. & Woods, D.D. (1983) Cognitive systems engineering: New wine in new bottles. International Journal of Man-machine Studies, 18, 583-600.
- Hyde, T.S. & Jenkins, J.J. (1973) Recall for words as a function of semantic, graphic, and syntactic orienting tasks. Journal of Verbal Learning and Verbal Behavior, 12, 471-480.
- Jacoby, L.L. (1978) On interpreting the effects of repetition: Solving a problem versus remembering a solution, Journal of Verbal Learning and Verbal Behavior, 11, 649-667.
- Kahneman, D. (1973} Attention and Effort. Englewood Cliffs, N.J.: Prentice-Hall.
- Kieras, D.E. (1980} Initial mention as a signal to thematic content in technical passages. Memory and Cognition, ~. 345-353.
- Kincaid, J.P., Fishburne, R.P., Rogers, R.L. & Chissom, B.S. (1975) Derivation of new readability formulas (Automated Readability Index, Fog Count, and Flesch Reading Ease Formula) for Navy enlisted personnel. Naval Training Command Research Branch Report 8-75.
- Kintsch, W. (1968) Recognition and free recall of organized lists. Journal of Experimental Psychology, 78, 481- 487.
- Klare, G.R., Shuford, E.H. & Nichols, W.H. (1958) The relation of format organization to learning. Educational Research Bulletin, 37, 39-45.
- Kraut, R.E., Hanson, S.J. & Farber, J.M. (1983) Command use and interface design. In Proceedings of the CHI 1983 Conference on Human Factors in Computer Systems, Boston, pp.120-124.
- Kunitz, S.C., Gross, C.R., Heyman, A., Kase, C.S., Mohr, J.P., Price, T.R. & Wolf, P.A. (1984) The pilot stroke data bank: Definition, design and data. Stroke, 15, 740-746.
- Kunz, J. (1978) A physiological rule-based system for interpreting pulmonary function text results. Heuristic Programming Project Report No. HPP-78-19, Computer Science Dept., Stanford University.
- Lazarus, R.S., Deese, J. & Osler, S.F. (1952) The effects of psychological stress upon performance. Psychological Bulletin, 49, 293-317.
- Ledley, R. & Lusted, L. (1959) Reasoning foundations of medical diagnosis. Science, 130, 9-21.
- Lewis, L. (1983) The ''thinking-aloud" method in interface evaluation. Tutorial at CHI 1983 Conference on Human Factors in Computer Systems, Boston.
- Li, P.-Y. (1985) Text generation: Medical case reports. Unpublished doctoral dissertation. Illinois Institute of Technology.
- Li, P.-Y., Ahlswede, T., Curt, C., Evens, M. & Hier, D. (1985) A text generation module for a decision support system for stroke. Presented at the 1985 Conference on Intelligent Systems and Machines, Oakland University, Rochester, Michigan.
- Lund, M.A. (1985) Evaluating the user interface: The candid camera approach. In Proceedings of the CHI 1985 Conference on Human Factors in Computing Systems, San Francisco, pp. 107-113.
- Magers, C.S. (1983) An experimental evaluation of on-line HELP for non-programmers. In Proceedings of the CHI 1983 Conference on Human Factors in Computer Systems, Boston, pp. 277-281.
- Mandler, J.M. & Johnson, N.S. (1977) Remembrance of things parsed: Story structure and recall. Cognitive Psychology, g, 111-151.
- Meister, D. (1971) Human Factors: Theory and Practice. New York: John Wiley & Sons.
- Miller, L.A. & Thomas, J.C. (1977) Behavioral issues in the use of interactive systems. International Journal of Man-Machine Studies, 9, 509-536.
- Miyake, N. & Norman, D.A. (1979) To ask a question, one must know enough to know what is not known. Journal of Verbal Learning and-Verbal Behavior, 18, 357-364.
- Mooers, C.D. (1983) Changes that users demanded in the human interface to the Hernes message system. In Proceedings of the CHI 1983 Conference on Human Factors in Computer Systems, Boston, pp. 88-92.
- National Institute of Health No. 80-2069 (1980) National Survey of Stroke. US Department of Health, Education, and Welfare.
- Newell, A. & Simon, H. (1972) Human Problem Solving. Englewood Cliffs, N.J.: Prentice-Hall.
- Norman, D.A. (1983) Design principles for human-computer interfaces. In Proceedings of the CHI 1983 Conference on Human Factors in Computer Systems, Boston, pp. 1- 10.
- O 'Malley, C., Smolensky, P., Bannon, L., Conway, E. , Graham, J., Sokolov, *J.* & Monty, M.L. (1983) A proposal for user centered system documentation. In Proceedings of the CHI 1983 Conference on Human Factors in Computer Systems, Boston, pp. 282-285.
- Paxton, A.L. & Turner, E.J. (1984) The application of human factors to the needs of the novice computer user. International Journal of Man-Machine Studies, 20, 137-156.
- Rouse, S.H. & Rouse, W.B. (1980) Computer-based manuals for procedural information. IEEE Transactions on Systems, Man, and Cybernetics, SMC-10, 506-510.
- Safrans, C., Desforges, J. & Tsichlis, P. (1976) Diagnostic planning and cancer management. Report No. TR-169, Laboratory for Computer Science, Massachusetts Institute of Technology.
- Schwartz, S.H. (1971) Modes of representation and problemsolving: Well evolved *is* half solved. Journal of Experimental Psychology, *l,* 347-350.
- Shneiderman, B. (1979) Human factors experiments in designing interactive systems. Computer, 12(Dec), 9-19.
- Shneiderman, B. (1980) Software Psychology: Human Factors in Computer and Information Systems. Cambridge Mass.: Winthrop Pub.
- Shortliffe, E.A. (1976) Computer-Based Medical Consultations: Mycin. New York: American Elsevier.
- Shortliffe, E.A., Scott, A.C., Bischoff, M.B., Campbell, A.B., van Melle, W. & Jacobs, C.D. (1981) ONCOCIN: An expert system for oncology protocol management.

International Joint Conference on Artificial Intelligence 7.

- Slobin, D.I. (1966) Grammatical transformations and sentence comprehension in childhood and adulthood. Journal of Verbal Learning and Verbal Behavior, 5, 219-227.
- Smith, D.C., Irby, C., Kimball, R., Verplank, B. & Harslem, E. (1982) Designing the Star user interface. Byte, *1,*  242-282.
- Smith, E.A. & Kincaid, P. (1970) Derivation and validation of the automated readability index for use with technical materials. Human Factors, 12, 457-464.
- Smith, R.N. (1981) Dialog with a computer: Issues in linguistic ergonomics. Paper presented at National Telecommunications Conference, New Orleans.
- Smith, S.L. & Mosier, J.N. (1984) Design Guidelines for User-System Interface Software. MITRE Technical Report MTR-9420.
- Stern, P.H., Lincoln, J.C. & Robinson, M.B. (1975} Data base for stroke rehabilitation using computerized English text discharge summaries. Stroke, 6, 181-187. Stewart, T. (1980) Communicating with dialogues.

Ergonomics, 23, 909-919.

Streeter, S.T. (1986) Converting the core components of the Stroke Consultant. Unpublished masters thesis.

*Illinois* Institute of Technology.

- Streveler, D.J. & Harrison, P.B. (1985) Judging visual displays of medical information. M.D. Computing, 2, 27-38.
- Swartout, W. (1977) A digitalis therapy advisor with explanations. International Joint Conference on Artificial Intelligence, 5, 819-825.
- Teitelbaum, R.C. & Granda, R.E. (1983) The effects of positional constancy on searching menus for information. In Proceedings of the CHI 1983 Conference on Human Factors in Computer Systems, Boston, pp. 150- 153.
- Thorndyke, P.W. (1977) Cognitive structures in comprehension and memory of narrative discourse. Cognitive Psychology, g, 77-110.
- Toole, J.F. & Patel, A.N. (1974) Cerebrovascular Disorders. New York:McGraw-Hill.
- Warburton, D.M. (1979} Stress and the processing of information. In V. Hamilton & D.M. Warburton (Eds), Human Stress and Cognition. Chichester, Great Britian: John Wiley & Sons. pp. 469-475.
- Wason, P.C. & Jones, S. (1963) Negatives: Denotation and connotation. British Journal of Psychology, 54, 299- 307.
- Weiner, H.L. & Levitt, L.P. (1974) Neurology for the House Officer. New York:Medcom.
- Weiss, S.M.. Kulikowski, C.A., Amarel, S. & Safir, A. (1978) A model-based method for computer-aided medical decision-making. Artificial Intelligence, 11, 145-172.
- Whiting-O'Keefe, Q.E., Simborg, D.W., Epstein, W.V. & Warger, A. (1985) A computerized summary medical record system can provide more information than the standard medical report. The Journal of the American Medical Association, 254, 1185-1192.

APPENDIX A

 $\hat{\mathcal{L}}_{\text{max}}$ 

 $\bar{\gamma}$ 

 $\sim$   $\sim$ 

 $\bar{\pmb{\cdot}}$ 

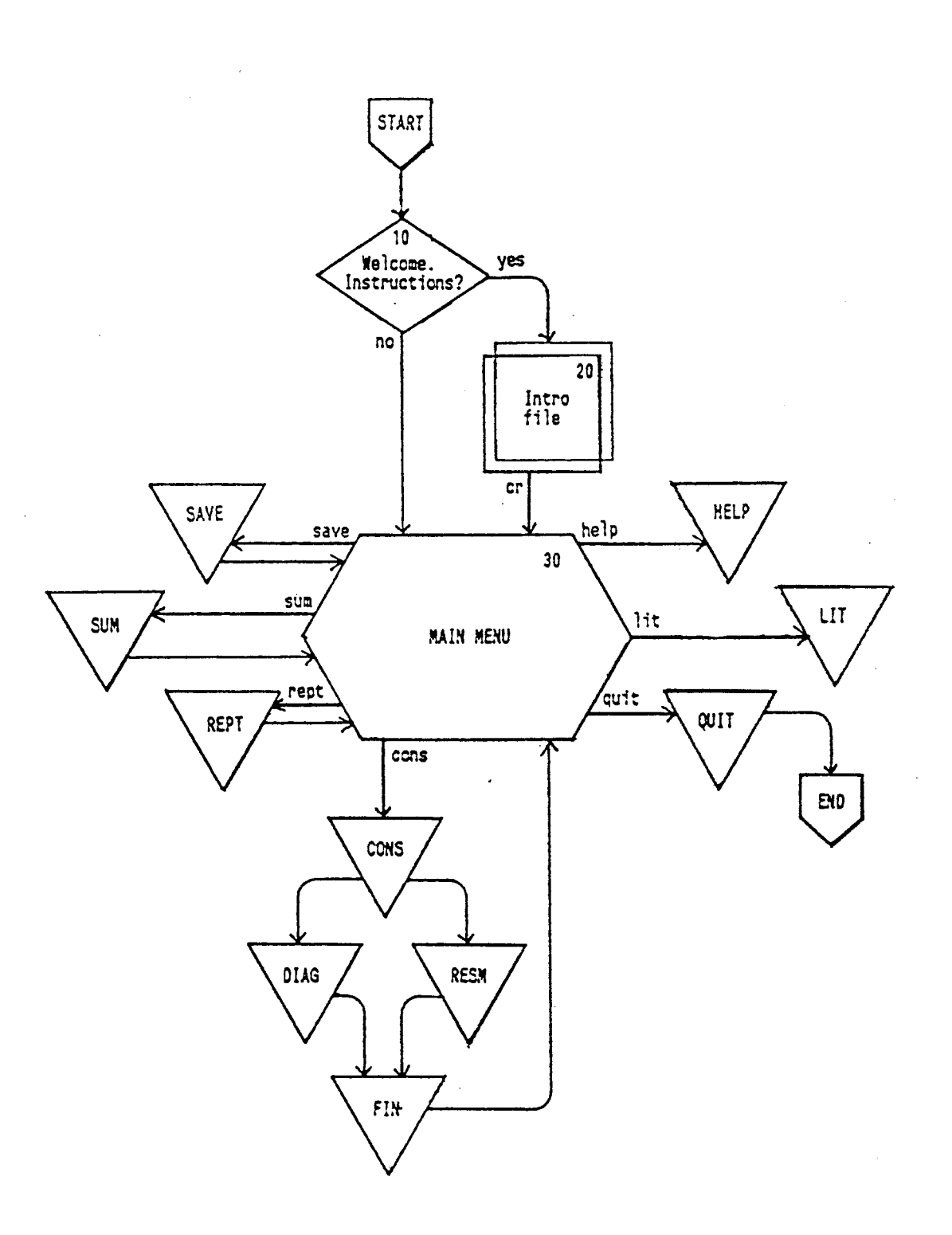

à,

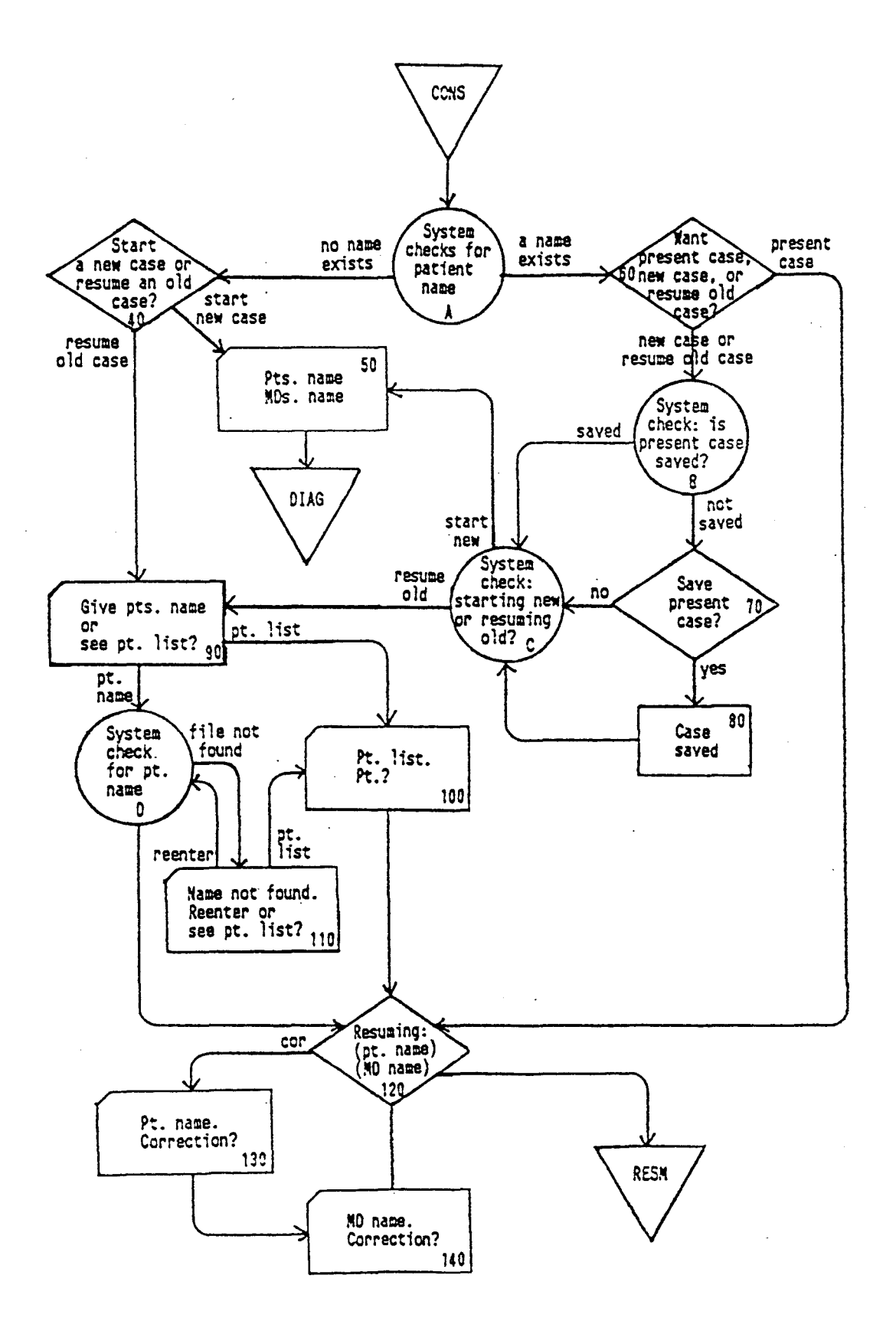

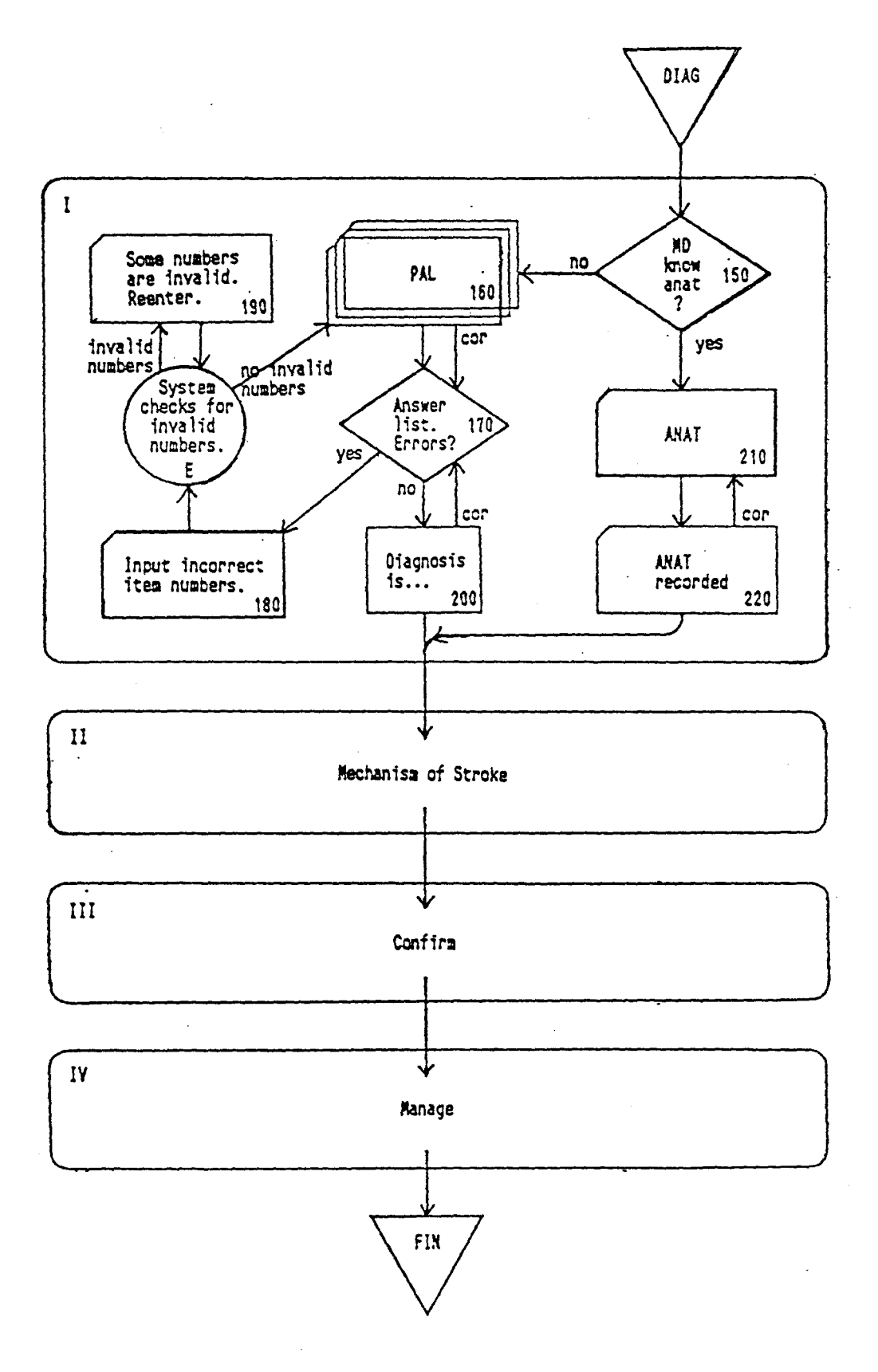

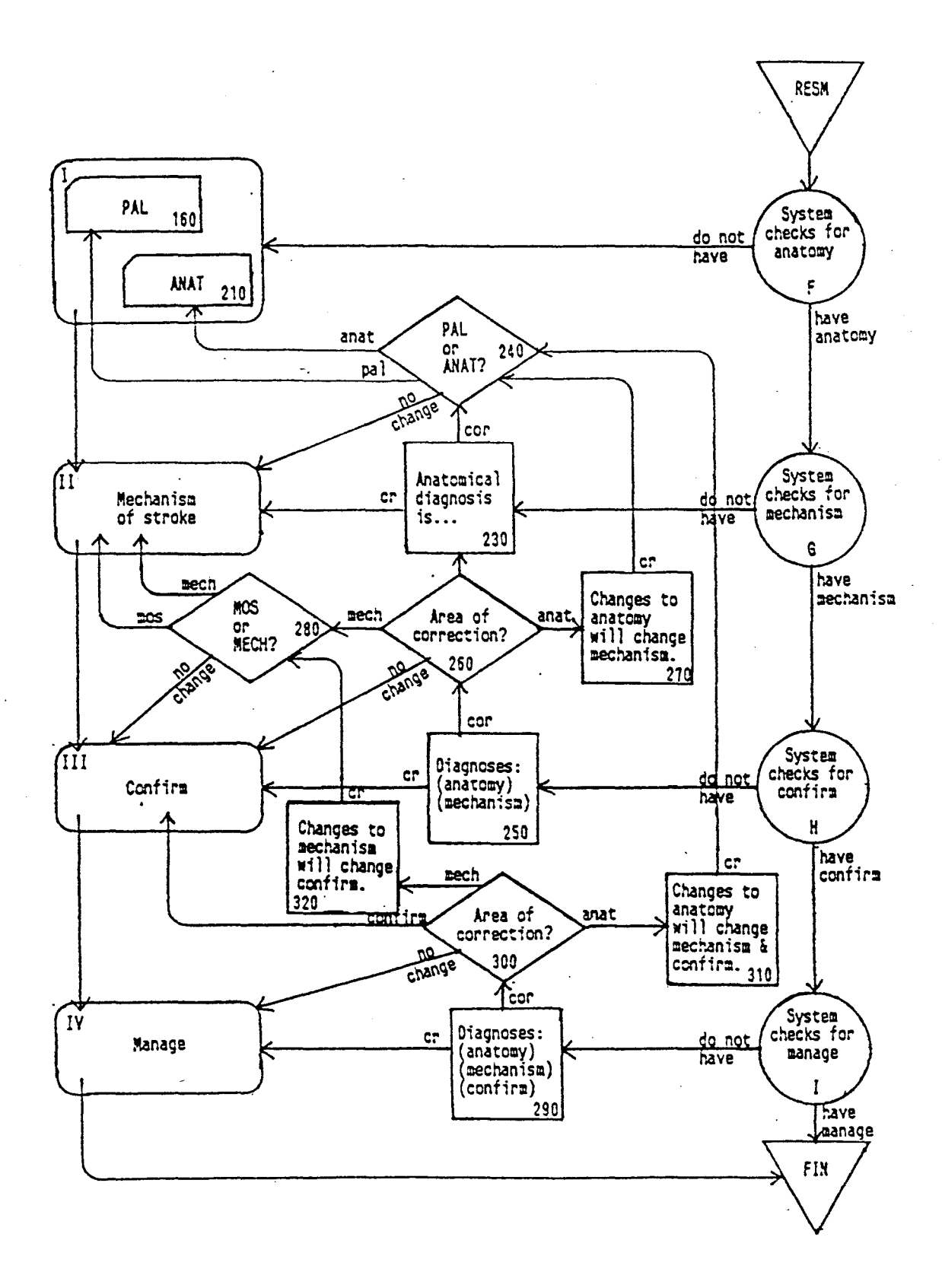

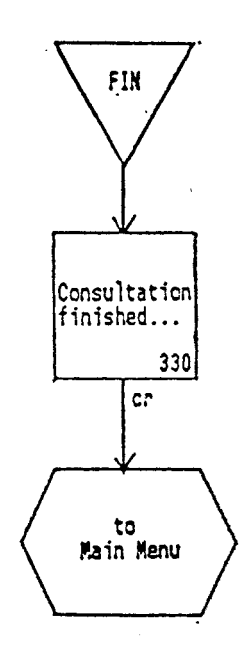

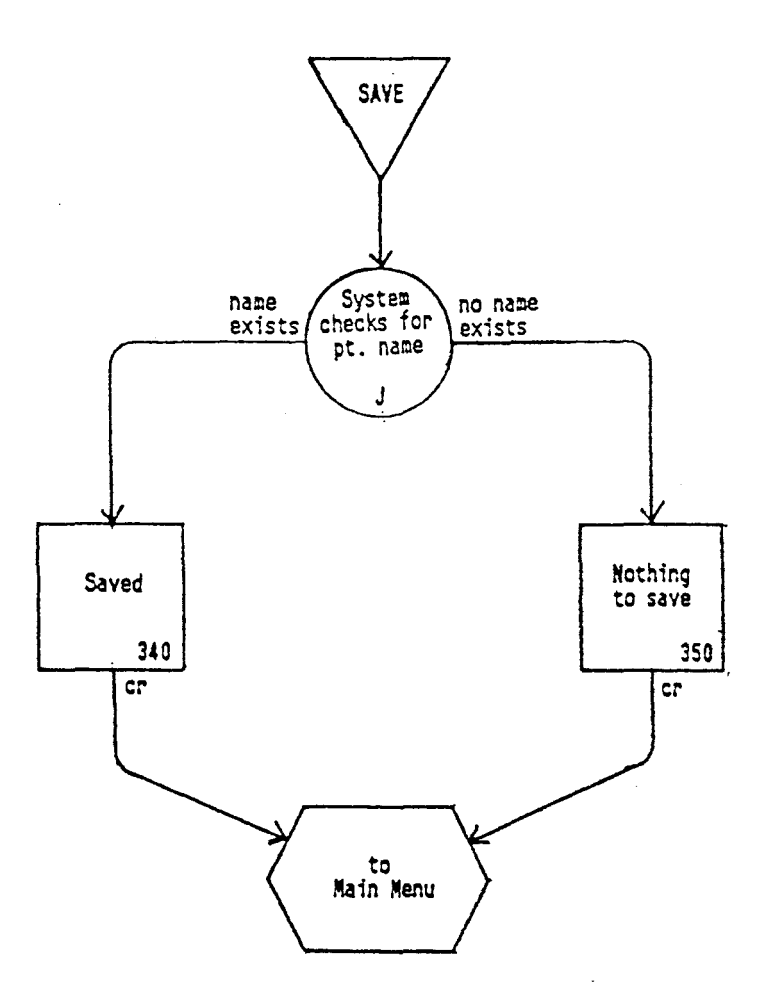

J.

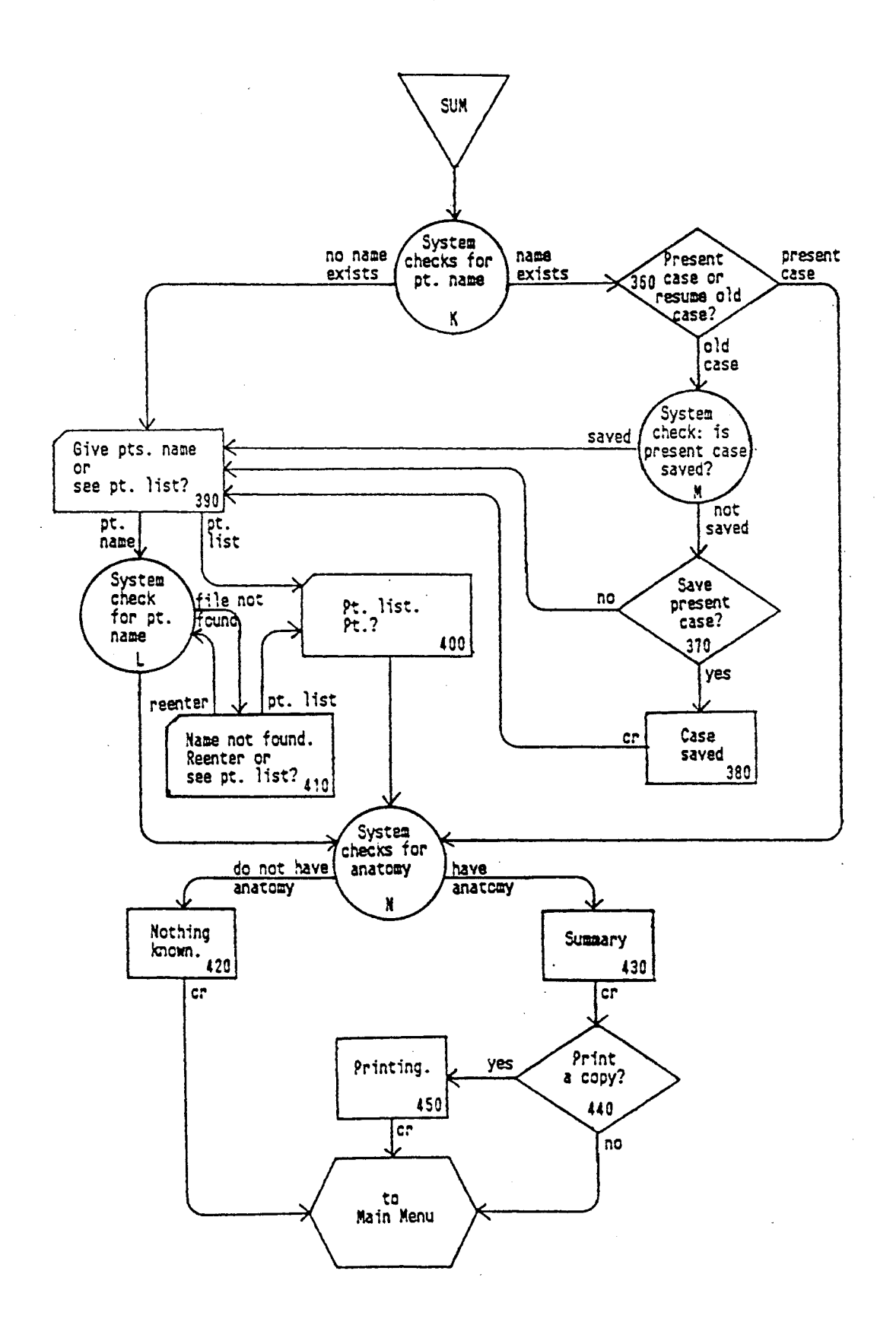

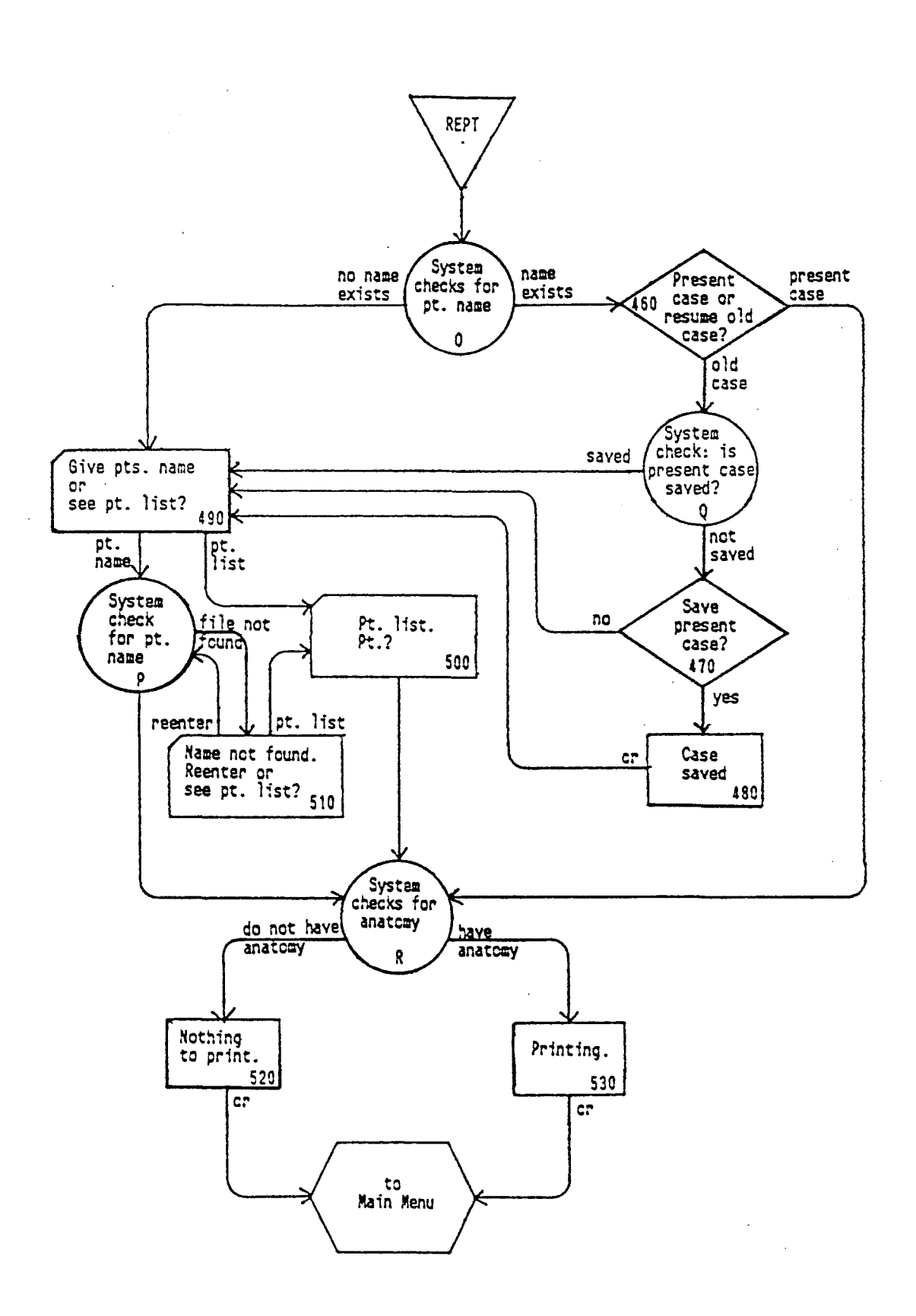
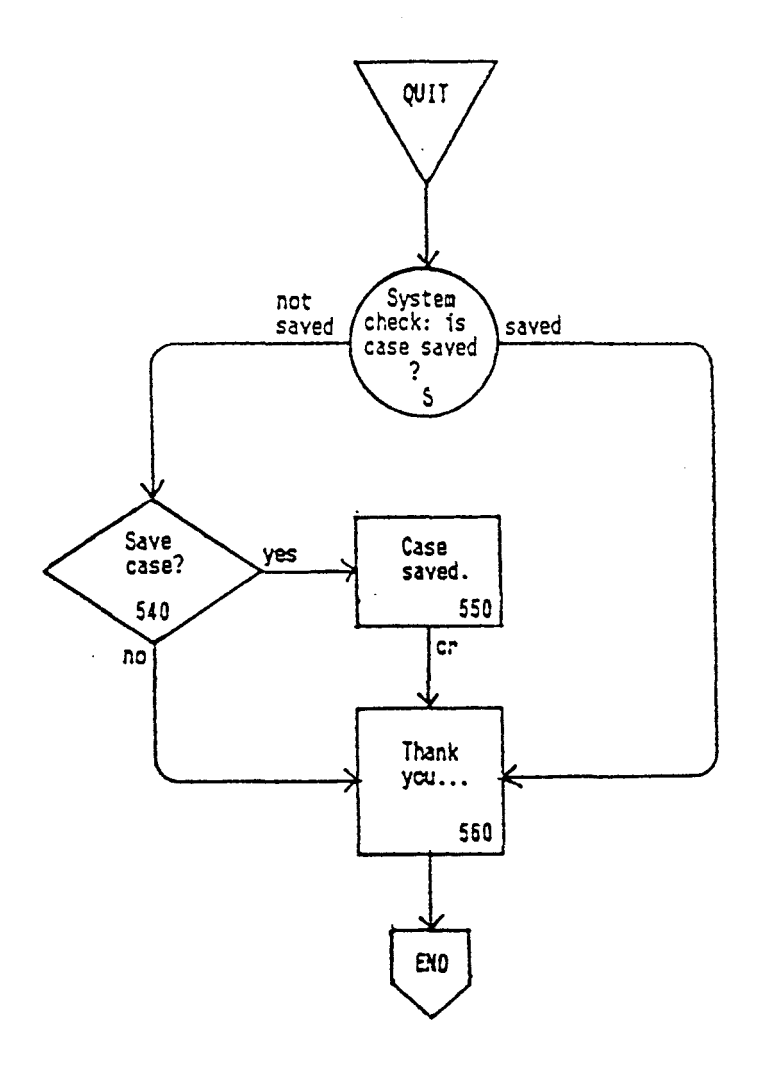

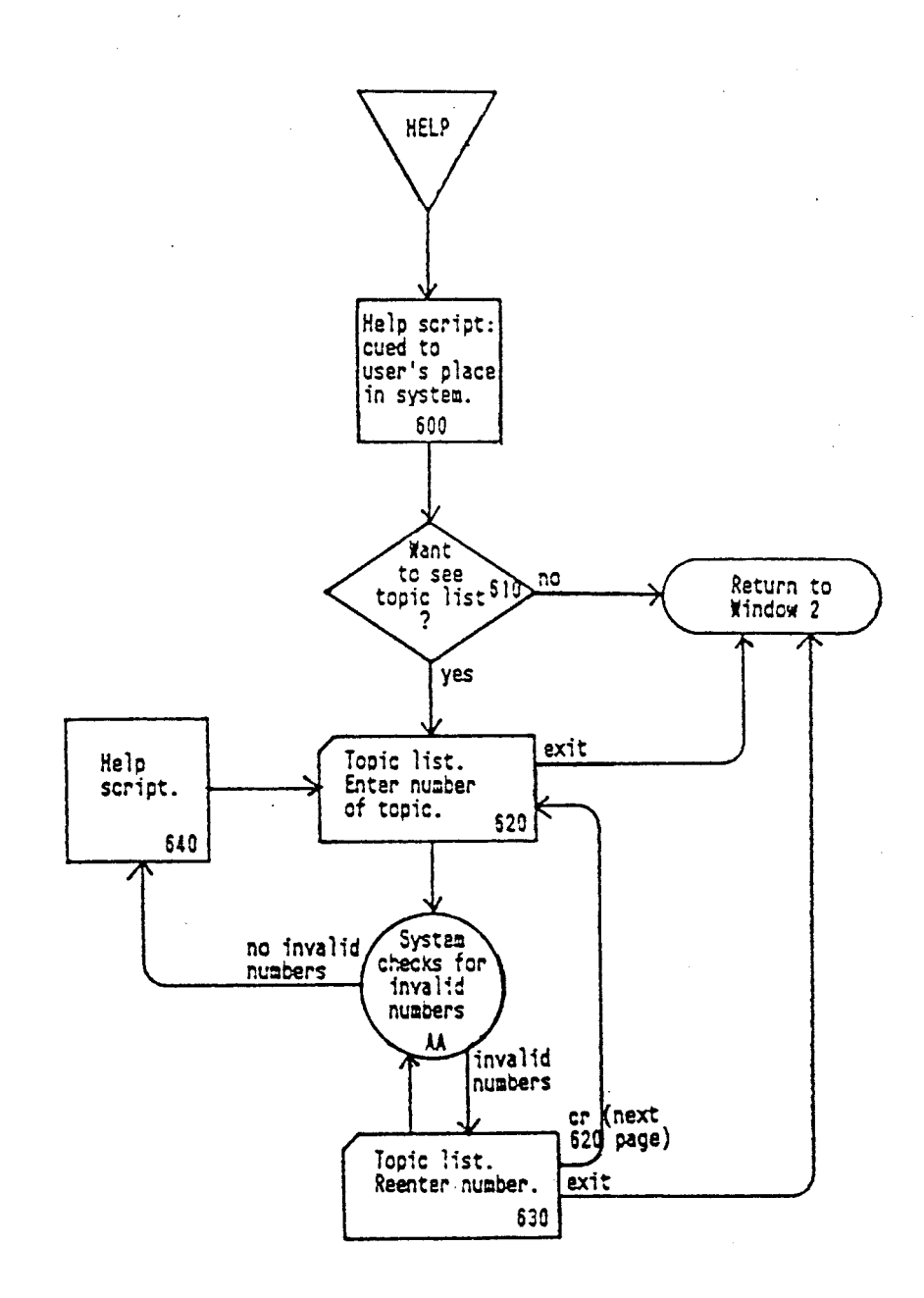

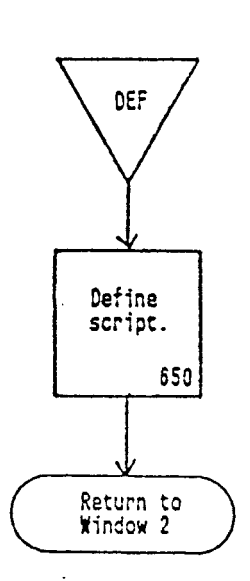

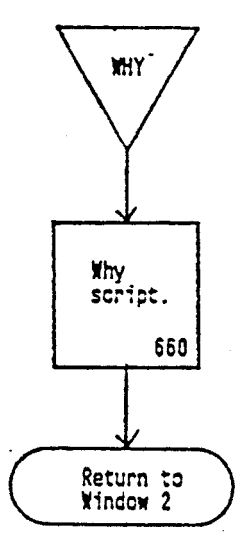

à,

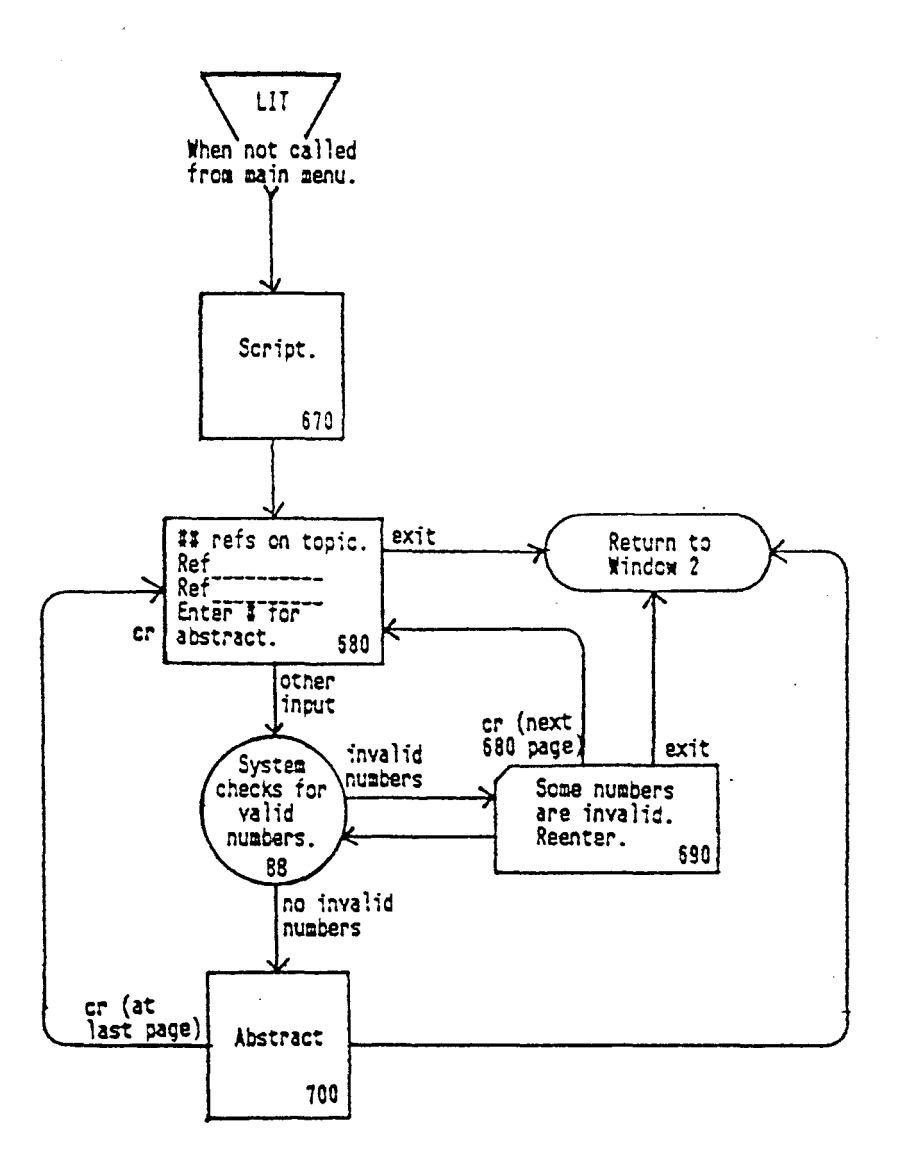

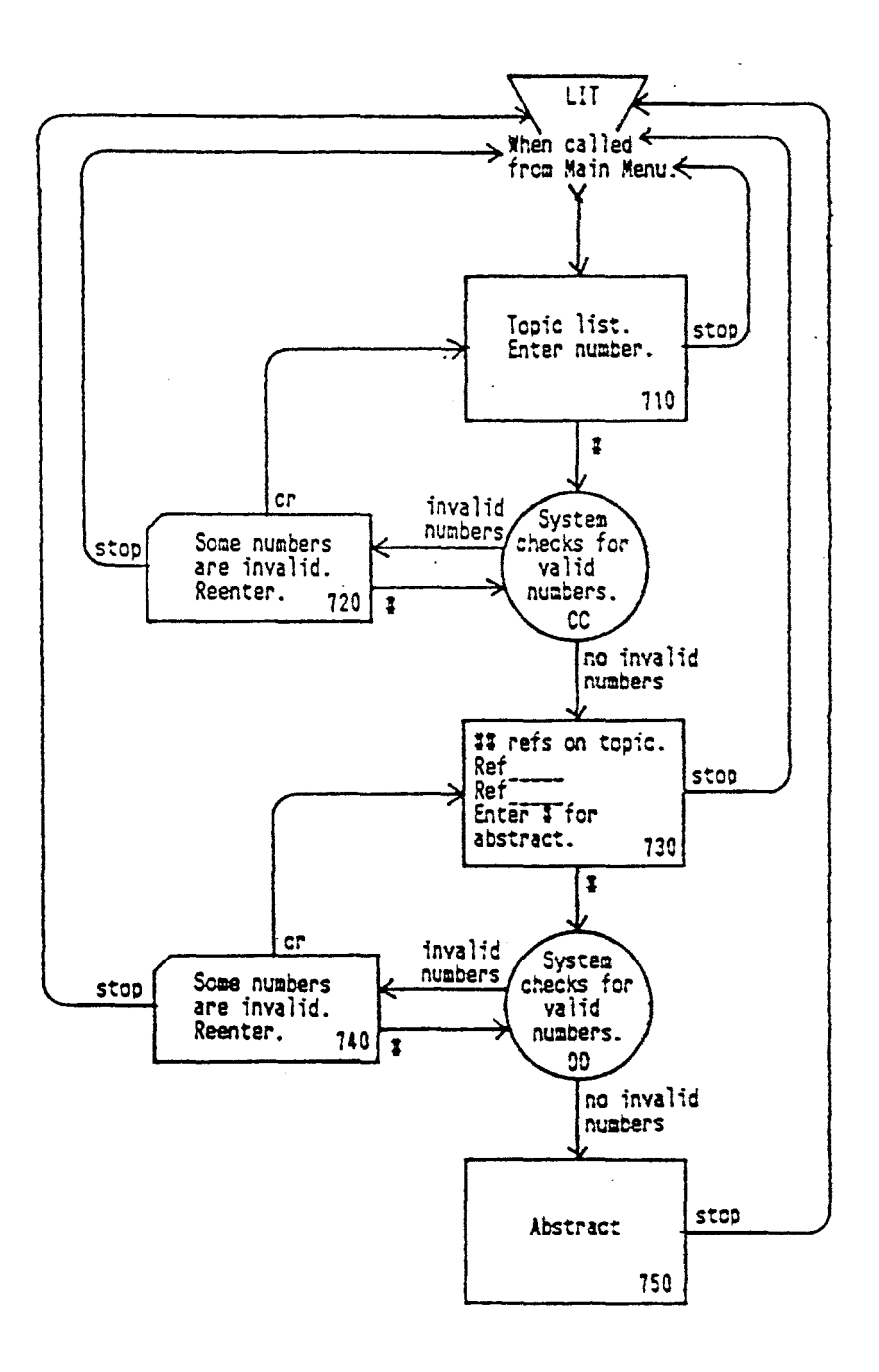

 $\mathcal{L}_{\mathrm{eff}}$ 

 $\overline{a}$ 

APPENDIX B

 $\mathcal{A}$ 

Screen tlO ------------------------------------------------------------------------------- Welcome to the IIT - MRB STROKE CONSULTANT Would you like instructions on how to use the system? (Type Y for YES or N for NO, then press the •RETURN• key located on the right side of the keyboard.)  $\mathbf{s}^{\mathbf{r}}$ Screen #10 Screen #20 s=====c========~========s•==••=•••••••s•••am=••••••••=••••=••••••••~•••••====~ IIT - MRH STROKE CONSULTANT Introduction ------------------------------------------------------------------------------- This should contain the introductory instructions to the system. The information should be brief, containing little more than what the user needs to get started on the system... [press RETURN to continue] -------------------------------------------------------------------------------

........................

Screen #30 ==••=====s•=•R•m==~••••z~••a=•=m~sm••==mc==••===a==••c••c•=•~=a====•==na==a==ca Table of Options ------------------------------------------------------------------------------- The following options are available to you at this time. Please enter a command from this list: CONS do a stroke CONSultation SAVE - SAVE the information from this consultation for later use SUM - SUMmarize the information obtained so far REPT print out a case REPorT QUIT to QUIT working with the Stroke Consultant  $\ddot{\phantom{1}}$ ------------------------------------------------------------------------------- Also available: EELP - for HEL? on how to use the system **•=•=•==a••=====••=•==•=•=•=•==•2===========•=••••===•==c=•====z===•=•=•===•==•=**  Screen #30 Screen t40 Consultation Do you want to start a consultation of a new case or resume consultation of a previous case?  $1 - start$  a new case 2 - resume a previous case > ----------------------Available options: HELP - for HELP on how to use the system STOP - to STOP what you're doing and return to the table of options Screen #40

```
Screen #50
        ••••a•••~=•===========•~=a~c==•==a•=c==~================~====~====•===c~=c====J 
   Consultation 
   New case 
   ------------------------------------------------------------------------------ Please enter the patient's name: 
       (first name, middle intial, last name) 
     > 
    Please enter the attending physician's name: 
       (first intial, last name) 
     > 
   ------------------------------------------------------------------------------ Available options: 
   HELP - for HELP on how to use the system
   STOP - to STOP what you're doing and return to the table of options
 , pressos en predicionem de la producción de la producción de la producción de la producción de la producción
 Screen #50
Screen #60
            Consultation 
                     ---------------------
   Do you want to continue the consultation for AMELIA EARHART, 
   start a new case, or resume a previous case? 
   l continue present consultation 
   2 - start a new case
   3 - resume a previous case
   Available options: 
   HELP - for HELP on how to use the systemSTOP - to STOP what you're doing and return to the table of options
   Screen #60
```

```
Screen #70A
~=========•=•••=====u•m•••======••••==•••=~=•====•m=a=sou:ca:~•===========••=aa 
 Consultation 
Starting a new case 
 Before starting a new case, do you want to save the data of the present
 case for future use? 
 1 - Yes2 - No> 
 ------------------------------------------------------------------------------- Available options: 
 HELP - for EEP on how to use the systemSTOP - to STOP what you're doing and return to the table of options 
VCCCINNAILTENGRAARAARICZULEENEARAARIRAALDENAIZZEENEERERENGEZUBEERENEEREENEEREN
Screen #70A
Screen t70B 
  Consultation 
  Resuming a previous case 
  -------------------------------------------------------------------------------.. Before resuming a case, do you want to save the data of the present 
  case for future use? 
  l - Yes2 - No> 
                   Available options:<br>HELP - for HELP on how to use the system<br>STOP - to STOP what you're doing and return to the table of options
FASSKEESFEINZKSSEEKENSENSKORSEEKERSESKAKXXUSESSESSEEREKENSKAKKESFERSKESFENSKEEXESKE
Screen #70B
```
screen tSOA Consultation Starting a new case; saving the present case -----------------------------The data of AMELIA EARHART has been saved. [press RETURN to continue] Screen #80A Screen tSOB Consultation Resuming a previous case; saving the present case The data of AMELIA EARHART has been saved. [press RETURN to continue) ------------------------------------------------------------------------------

Screen #80B

Screen †90<br>saasseere en een deur de groeien van de beken de beken de beken de beken de beken de beken de beken Consultation Resuming a case To resume a case, enter the patient's name (first name, last name). If you would like to see a list of the cases that have been saved, enter the word "list" instead of a patient's name. > Available options: EELP for HELP on how to use the system STOP - to STOP what you're doing and return to the table of options Screen #90 Screen tlOO Consultation Patient list The following list contains the names of the patients whose cases have been saved. To indicate the case you would like to resume, enter the NUMBER of the case. To see the next section of the list, press RETURN. You can enter the case number at any time when looking through the list. 1 - Baggins, Bilbo 7 - Dwarf, Happy<br>
2 - Baggins, Frodo 8 - Dwarf, Sleepy<br>
3 - Dwarf, Bashful<br>
4 - Dwarf, Doc 10 - Dwarf, Sneezy<br>
5 - Dwarf, Dopey<br>
11 - Dwarf, Luigi  $2 -$  Baggins, Frodo 8 - Dwarf, Sleepy 3 - Dwarf, Bashful 9 - Dwarf, Sleezy 4 Dwarf, Doc 10 Dwarf, Sneezy 5 - Dwarf, Dopey 11 - Dwarff, Luigi  $6 -$  Dwarf, Grumpy 12 - Elf, Olaf <sup>&</sup>gt;------------------------------------------------------------------------------- Available options: HELP for HELP on how to use the system STOP - to STOP what you're doing and return to the table of options ansiikkuksensseelennessäsense suojannannanse mukkeassa saansakansi katta juutti Screen 1100

screen tlOOA - Last patient list screen (if list extends beyond one screen) aa==•c====a=:csacx•a•••=cc==mamcac=•==~=•===•==••=•c•~====••~=•••D•C•x===••=••• Consultation Patient list  $13$  - Gardner, Samwise  $14$  - LeFay, Morgan > Ail patient names have now been listed. At this time, either enter the number of the case you would like to resume, or press RETURN to return to the beginning of the list. Available options:  $ELLP - for EELP on how to use the system$ STOP - to STOP what you're doing and return to the table of options  $Screen$   $#100A$ Screen tllO Consul ta ti on Resuming a case The patient file for GERTRUDE STEIN has not been found. Either re-enter the patient's name (first name, last name), or enter the word •1ist• so that you can cneck the patient list to see if that case has been saved. > ------------------------------------------------------------------------------- Available options: HELP for HELP on how to use the system STOP - to STOP what you're doing and return to the table of options Screen #110

Screen 1120 Consultation  $\sim$ Resuming a case ------------------------------------------------------------------------------- Resuming the case of: GEORGE GERSHWIN Attending physician: I. BERLIN  $\ddot{\phantom{a}}$ > (press RETURN to continue] ------------------------------------------------------------------------------- Available options: HELP - for HELP on how to use the system STOP - to STOP what you're doing and return to the table of options COR - to CORrect data that has already been recorded by the system Screen tl20 Screen 1130 Consultation Resuming a case; Correcting patient information Resuming the case of: GEORGE GERSHWIN Attending physician: I. BERLIN Please enter the correct name of the patient: (first name, middle initial, last name) If the current listing is correct, press RETURN to continue. ). Screen #130

Screen #140 ===========a====~=~-=~=====••••••======a===•=•=••••=••=••c••••==•===••=======c• Consul ta ti on Resuming a case; Correcting patient information ------------------------------------------------------------------------------- Resuming the case of: GEORGE GERSHWIN Attending physician: I. BERLIN Please enter the correct name of the attending physician:<br>(first initial, last name) If the current listing is correct, press RETURN to continue. >  $Screen$   $#140$ Screen USO Consultation Determining the anatomical location of the stroke ----------------Have you already determined the anatomical location of the stroke?  $1 - Yes$ 2 - No > Available options:  $HELP - for EELP$  on how to use the system STOP - to STOP what you're doing and return to the table of options Screen #150

149

Screen #160 - Sample PAL screen ~===a•===•cam•c•c•=~=•=====~==•=••••••••~=••=•==•aaas=======•z===»=m•a=c=u==== Determining the anatomical location of the stroke What is the patient's level of consciousness?  $1 -$  alert  $2 -$  lethargic  $3$  - stuporous or comatose > Available options: HELP - for HELP on how to use the system  $STOP - to STOP what you're doing and return to the table of options$  $COR - to$  CORrect data that has already been recorded by the system DEF - to DEFine terms or see criteria for making a choice WHY to see WHY the system is asking a question Screen #160 - Sample PAL screen Screen tl70 Determining the anatomical location of the stroke \_\_\_\_\_\_\_\_\_\_\_\_\_\_\_ Here is a summary of some of the answers you have given. Please check the here is a summary of<br>list for any errors. patient is alert no stiff neck right pyramidial defects no visual field deficits B rocas aphasia Are there any errors in this list?<br> $1 - Yes$  2 - No  $\frac{1}{2}$  - Yes  $\frac{1}{2}$ -------------------------------------------------- ------------------------- Available options: HELP for HELP on how to use the systa STOP to STOP what you're doing and return to the table of options  $WHY$  - to see WHY the system is asking a question Screen tl70 Screen #180 ~=====m•smcm=•==•=m•====•=••=•••••z=•••••••••••••=••=••=•••=•••====•=•===•=~~== Determining the anatomical location of the stroke Changing incorrect information ------------------------------------------------------------------------------- You have indicated that one or more of the items below is incorrect. Please type the NUMBERS of the items that are incorrect, separating each number with a space; then, after all the numbers have been typed, press RETURN.  $90 - a$ lert  $120 - no$  stiff neck  $67$  -  $right$  pyramidial defects  $81$  - no visual field deficits  $223$  - Brocas aphasia Incorrect items: > ------------------------------------------------------------------------------- Av ail able options: HELP - for HELP on how to use the system<br>STOP - to STOP what you're doing and return to the table of options DEF - to DEFine terms or see criteria for making a choice FUNDSHEEFSERDBEEFEEFEEFEEFEEFEEFFEHEEFEFFEEFFERASSEEFFFEEFEEFEFFEFFEKENNENSSONSA Screen #180 Screen tl90 Determining the anatomical location of the stroke Changing incorrect information At least one of the numbers you have entered has not been recognized as a number from the list below. The items that have been recognized have been highlighted. Please re-enter the number of any other item that is incorrect. (If no other item is incorrect, press RETURN to continue.)  $90 -$ alert  $120 - no$  stiff neck  $67$  - right pyramidial defects 81 - no visual field deficits 223 Brocas aphasia Incorrect items: > Available options:<br>HELP - for HELP on how to use the system  $STOP - to STOP what you're doing and return to the table of options$ DEF - to DEFine terms or see criteria for making a choice Screen #190

151

screen 1200 Determining the anatomical location of the stroke Diagnosis completed. The most likely anatomical location of the stroke is: LEFT OCCIPITAL LESION Of Of 5 cases recorded, 2 displayed<br>The diagnoses of these cases were: 2 displayed symptoms similar to the current case. l cases LEFT OCCIPITAL LESION l LEFT PARIETAL LESION > [press RETURN to continue] ------------------------------------------------------------------------------- Available options: HELP - for HELP on how to use the system<br>STOP - to STOP what you're doing and return to the table of options STOR - to CORrect data that has already been recorded by the system<br>DEF - to DEFine terms or see criteria for making a choice LIT to see LITerature references Screen #200 Screen t2lO Asking for the anatomical location of the stroke The following list contains 48 anatomical locations. To indicate the anatomy of the stroke, enter the NUMBER of one of the following locations. To see the next section of the list, press RETURN. You can enter the anatomy at any point as you look through the list. 200 - left frontal lesion 201 - right frontal lesion *<sup>202</sup>*left parietal lesion 203 - right parietal or right temporal lesion 204 - left occipital lesion 205 - right occipital lesion 206 - left temporal lesion > ------------------------Available options:<br>HELP - for HELP on how to use the system<br>STOP - to STOP what you're doing and return to the table of options LIT - to see LITerature references kscooplestelebscapoofticadibaalaalaalaalaatattootsiteleeleeleeleeleeleeleele Screen #210

Screen t210A - Last ANAT screen Asking for the anatomical location of the stroke 300 - left frontal lesion 301 - right frontal lesion<br>302 - left parietal lesion 303 - right parietal or right temporal lesion<br>304 - left occipital lesion 305 right occipital lesion  $306 - \text{left temporal lesion}$ > All 48 anatomical locations have now been presented. At this time, either enter the number of the anatomical location of the stroke, or enter the number of the anatomical location of the stroke, or press RETURN to return to the beginning of the list. -------------------------Available options:<br>HELP - for HELP on how to use the system<br>STOP - to STOP what you're doing and return to the table of options LIT - to see LITerature references Screen #210A - Last ANAT screen Screen 1220 Asking for the anatomical location of the stroke The diagnosis for the anatomical location of the stroke has been recorded as LEFT FRONTAL LESION > [press RETURN to continue]

Available options:<br>
HELP - for HELP on how to use the system<br>
STOP - to STOP what you're doing and return to the table of options<br>
COR - to CORrect data that has already been recorded by the system  $LIT - to see LITerature references$ 

Screen 1230 Resuming a case The anatomical location of the stroke has been diagnosed as LEFT FRONTAL LESION The mechanism of the stroke will be determined next. ) [press RETURN to continue] Available optionsi HELP - for HELP on how to use the system STOP - to STOP what you're doing and return to the table of options  $COR - to$  CORrect data that has already been recorded by the system **·------·-···········-·············D•aaaaaaaaaaaaaaaacaaaasaaa•amaa•saaaaaaaaaaa**  Screen #230 Screen #240 Resuming a case Correcting anatomical location of the stroke The anatomical location of the stroke has been diagnosed as LEFT FRONTAL LESION Do you want to correct the diagnosis for anatomical location by:<br>1 - entering this information directly<br>2 - using the Stroke Consultant to aid in determining the anatomical location  $3$  - this diagnosis is correct; I don't want to change it 

 $\ddot{\phantom{a}}$ 

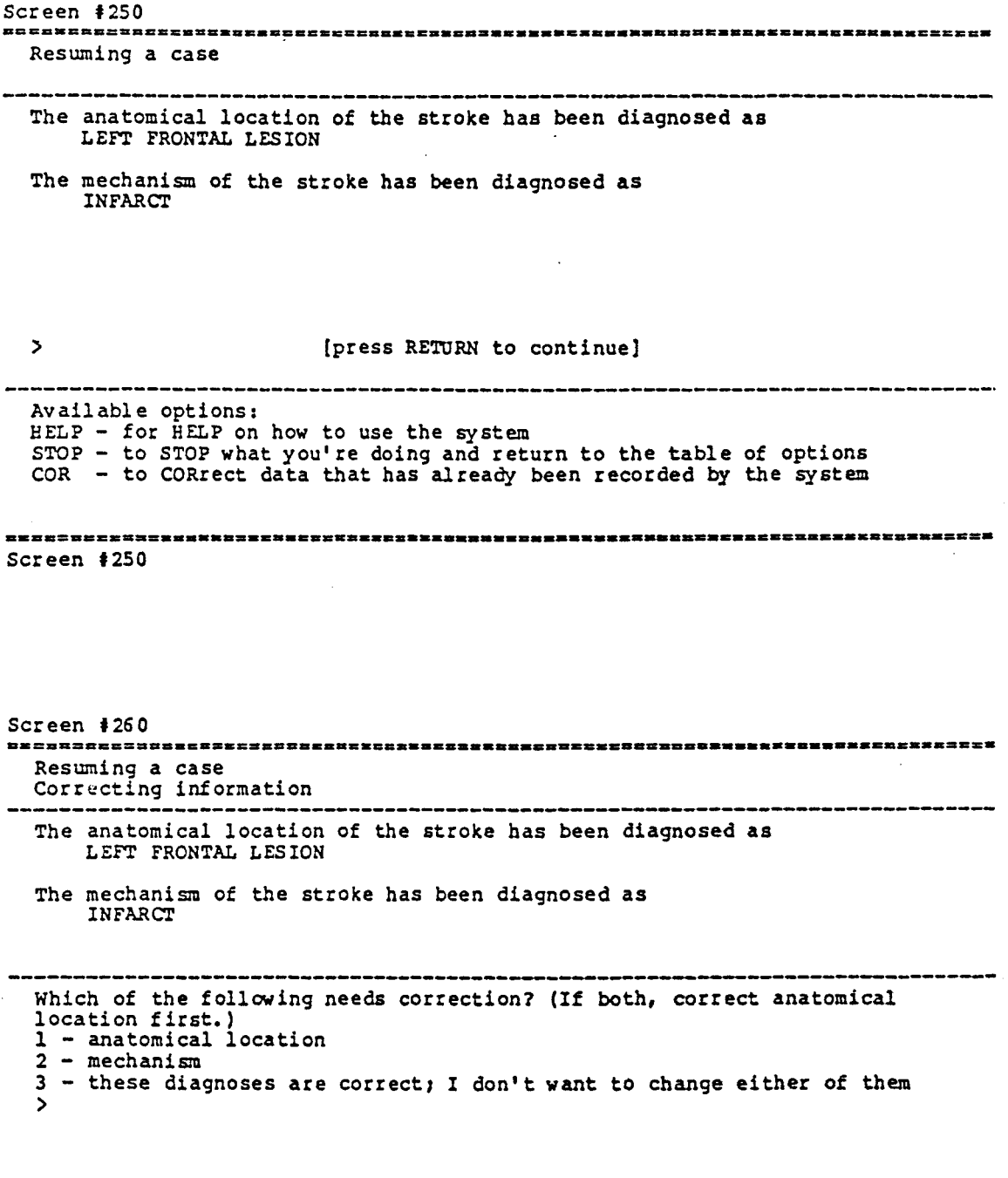

======= ssaassessaarelkkaaneerseeren van kansaassen van kansa.<br>Screen ‡260 des de el 2020 en 2020 en 2020

 $\sim 10^{11}$ 

Screen 1270 Resuming a case Correcting the diagnosis for anatomical location The anatomical location of the stroke has been diagnosed as LEFT FRONTAL LESION The mechanism of the stroke has been diagnosed as INFARCT 'Changing the diagnosis for anatomical location may change the diagnosis for the mechanism of the stroke. After correcting the diagnosis for the anatomical location, additional information may be requested so that the diagnosis for the mechanism of the stroke can also be corrected. [press RETURN to continue] Screen #270 Screen 1280 Resuming a case Correcting the diagnosis for mechanism -------------------------------------------------------------------------------- The anatomical location of the stroke has been diagnosed as LEFT FRONTAL LESION The mechanism of the stroke has been diagnosed as INFARCT Do you want to correct the diagnosis for mechanism by:<br>1 - entering this information directly<br>2 - using the Stroke Consultant to aid in determining the mechanism 2 - using the stroke Consultant to ald in determining the<br>3 - this diagnosis is correct; I don't want to change it<br>>

Screen 1290 Resuming a case The anatomical location of the stroke has been diagnosed as LEFT FRONTAL LESION The mechanism of the stroke has been diagnosed as INFARCT The following laboratory test results have been obtained: CT scan Angiogram > [press RETURN to continue} ------------------------------------------------------------------------------- . Available options:  $HELP - for HELP on how to use the system$ STOP - to STOP what you're doing and return to the table of options  $COR - to$  CORrect data that has already been recorded by the system Screen #290 Screen 1300 Resuming a case Correcting information \_\_\_\_\_\_\_\_\_\_\_\_\_\_\_\_\_\_\_\_\_\_\_\_\_\_\_\_\_ The anatomical location of the stroke has been diagnosed as LEFT FRONTAL LESION The mechanism of the stroke has been diagnosed as INFARCT The following laboratory test results have been obtained: Which of the following needs correction? (If more than one, correct the lower numbered item first. For example, if both anatomical location and mechanism need to be corrected, correct the diagnosis for anatomical location first.) 1 anatomical location  $2 -$  mechanism  $3 -$  laboratory test results  $4 - I$  don't want to change any of these >

Screen #310

•••••••••••••••••••••••••••••••••••••••••s••••••••••••••••••••••••••••••••••••• Resuming a case Correcting the diagnosis for anatomical location The anatomical location of the stroke bas been diagnosed as LEET FRONTAL LESION The mechanism of the stroke has been diagnosed aa INFARCT

The following laboratory tests results have been obtained:

Changing the diagnosis for anatomical location may change the diagnosis for the mechanism of the stroke and the tests needed to confirm these diagnoses. After correcting the diagnosis for anatomical location, additional information may be requested so that the diagnosis for the mechanism of the stroke can also be corrected and the test results needed for confirmation are entered.

[press RETURN to continue]

·-----·······································--···-····-··--·····-············· Screen t310

Screen #320 •••••••••••••••••••••••••••••••••••••••••••••••••••••••••••••••••••••••••••c••• Resuming a case Correcting the diagnosis for mechanism of the stroke

The anatomical location of the stroke has been diagnosed as LEFT FRONTAL LESION

The mechanism of the stroke has been diagnosed as INFARCT

The following laboratory test results have been obtained:

Changing the diagnosis for the mechanism of the stroke may require additional test results to confirm the diagnosis. After correcting the diagnosis for the mechanism, this information will be requested if required.

[press RETURN to continue}

Screen #330 •====m•=•••aa=~==••••••••••a••••••••••••••••••=•c=•a•••••=••••Ea~•=••=•~===•==• Consultation ------------------------------------------------------------------------------- Consultation on the diagnosis and management of the stroke has been completed. Press RETURN to return to the table of the system's available options. ------------------------------------------------------------------------------- Screen #330 Screen 1340 Saving the case The case of CHARLES DICKENS has been saved. (press RETORN to continue} ----------

Screen f350 sc==•==~=~===•=•=a•a•·~~s•=a•sc•=2=az=•••••=••••==~=•=••••aa•a=•a•••~••••==aax· Saving the case ------------------------------------------------------------------------------ No case exists -- nothing has been saved. [press RETURN to continue] Screen f350 Screen 1360 ·-------~---·········-·····-------··············-··········------------------- Summary -----------Would you like a summary of the present case or of a previous case? l present case 2 - previous case  $\bar{ }$ ----------------------------------------------------------------------------- Av ail able opt i ens s BELP for BELP on how to use the system STOP - to STOP what you're doing and return to the table of options 第三年在这条发生第三章和老师要求是解放的漂点要求要求是这些过去式和过去分词发起这些方法的比例是在这些或其他非常多关系不可以发生或过去年过程过程 一 **MENDENS** Screen #360

160

Screen ‡370<br>Españaren 1982 harten ez berez berez eta berez berez berez ez berez ez berez berez berez berez ez b Summary Resuming a previous case The information of the present case will be lost if it is not saved before a summary of a previous case is given. Do you want to save the data on RODOLPH VALENTINO for future use?  $1 - Y$ es  $2 - N<sub>o</sub>$ > Available options:  $HELP - for HELP on how to use the system$ STOP - to STOP what you're doing and return to the table of options =======a=ac==c==•=======•====•=•====•======••=••••==~•=•===•==~=====mm======z=. Screen #370 Screen t3 80 **•••==•mma•••••••••••••••=•••••••••••••••••••••••••••••••a•••••••••••••••••••••**  Summary Resuming a previous case; saving the present case expresses and the second state of the second state of the state of the state of the state of the state of the state of the state of the state of the state of the state of t

The case of RODOLPH VALENTINO

bas been saved.

## [press RETURN to continue]

----------------------------------------------------------------------------

Screen *1390*  Summary Resuming a case To get a summary of a previous case, enter the patient's name (first name, last name). If you would like a see a list of the cases that have been saved, enter the word "list" instead of a patient's name. > -------------------------------------------------------------------------------- Available options: Available options:<br>HELP - for HELP on how to use the system STOP - to STOP vhat you're doing and return to the table of options Screen #390 Screen t400 Summary Patient list \_\_\_\_\_\_\_\_\_\_\_\_\_\_ The following list contains the names of the patients whose cases have been saved. To indicate the case you would like to resume, enter the NUMBER of the case. To see the next section of the list, press RETURN. You can enter the case number at any time when looking through the list. 1 - Chapman, Graham 7 - Jones, Terry<br>8 - Milligan, Spike<br>9 - Moore, Dudley 2 ·- Cleese, John 3 Cook, Peter 4 - Gillian, Terry<br>5 - Idle, Eric 10 - Palin, Michael  $5 - Idle$ , Eric  $11 - Python, Monty$ 6 Jones, Spike 12 - Sellers, Peter  $\mathbf{y}$ Available options:<br>HELP - for HELP on how to use the system ' STOP - to STOP what you're doing and return to the table of options 美国立地式比赛登兰公司主义是英国英国政府总裁复述英国英国政治家国家总裁党团团团团团和政府政府或委员会和法国委员会委托党党第22年第32年的签章案案及商务官委员会 Screen #400

Screen #400A - Last patient list screen (if list extends beyond one screen) ======2=••==•=••=ca•===========•====•=•==s====~z=•=••=•=u=••a••==x•==ccca•z===• summary Patient list \_\_\_\_\_\_\_\_\_\_\_\_\_\_\_\_\_  $13 - Two$ , Ronnies > All patient names have now been listed. If you want a summary of a case, enter the number of that case. If you want to return to the beginning of the list, press RETURN. Available options:  $HELP - for EELP on how to use the system$ STOP - to STOP what you're doing and return to the table of options Screen #400A Screen t410 Summary Resuming a case The patient file for ALBERT EINSTEIN has not been found. Either re-enter the patient's name (first name, last name), or enter the word "list" so that you can check the patient list to see if that case has been saved. > Av ail able options : HELP  $-$  for  $H = P$  on how to use the system STOP - to STOP what you're doing and return to the table of options , 1955 hEXBEE APRISEESKAD BRASK RASKAD (1965 = 1975 hEXESKE 1955 hEXESHE 1955 = 1955 = 1957 \$ 1956 + Screen #410

163

Screen #420 a====~==========•=~=~••=========D====~=====m=••••===~•=====a:a•=========•=====· Summary ------------------------------------------------------------------------------ Patient: HANS c. ANDERSEN  $\sim$  10  $\pm$ Attending physician: B. GRIMM No other information about this case has been recorded. [press RETURN to continue] --------------------------Screen #420 Screen 1430 IIT - MRB STROKE CONSULTANT Summacy ------------------------------------------------------------------------------ Patient's name: Physician's name: The stroke was caused by (MECHANISM) of the (LOCATION). The following tests were performed, ??confirming the diagnosis??: CT scan Angiogram  $\bullet$  $\ddot{\phantom{1}}$  $\ddot{\phantom{0}}$ The following treatment was recommended: Blah blah hlah (press RETURN to continue} ------------------------------------------------------------------------------ Screen #430

Screen #440 •=========•===•===•=m==••===•=======•c:2••a•••=••=•===s~c•=•=•~a•========•===== Summary ------------------------------------------------------------------------------- would you like a printed copy of this summary? 1 Yes  $2 - Yes$ <br> $2 - No$ > Available options:<br>HELP - for HELP on how to use the system STOP - to STOP what you're doing and return to the table of options Screen #440 Screen 1450 Summary ------------------------サート・エー ちゅうきゅう こうしゅうそうきゅうしゅう ちょうしゅう こうしん じょうこうしょう じゅんち Your case summary is being printed and will be ready in a moment. [press RETURN to continue] ------------------------

Screen #460 •============•=======~=m==~=c=•a=•=•==============~==•==a:==2•===•m=•a===~=••==· Case Report Would you like a case report of the present case or of a previous case?  $1$  - present case 2 - previous case > Available options: HELP - for HELP on how to use the system STOP - to STOP what you're doing and return to the table of options •=========~=====================•=•=•=•===~••==••==•==••=•z=••=•=•••========== Screen #460 Screen t470 Case report<br>Resuming a previous case The information of the present case will be lost if it is not saved before a case report of a previous case is printed. Do you want to save the information on THOMAS HARDY for future use?  $l - Yes$  $2 - No$ > ------------------------------------------------------------------------------- Available options: HELP for HELP on how to use the system STOP -·to STOP what you're doing and return to the table of options Screen #470

Screen #480 =~====~================•=======~c•==2:am=~======~=========•===•=•••===========• Case report Resuming a previous case: saving the present case ------------------------------------------------------------------------------- The case of THOMAS HARDY has been saved. [press RETURN to continue] ESENEEYNADAXHIYLIYRAELADABFOSHHYRAEXXHIYYYAARRADIXXYYSHYYYYHXAHXXXXXXXXXXXXXX Screen #480 Screen t490 Case report Resuming a case \_\_\_\_\_\_\_\_\_\_\_\_\_\_\_\_\_ To get a case report of a previous case that bas been saved, enter the patient's name (first name, last name). If you would like to see a list of the cases that have been saved, enter the word "list" instead of a patient's name. > -------------------------------------------------------------------------------- Av ail abl e options :  $HELP - for HELP$  on how to use the system STOP - to STOP what you're doing and return to the table of options Screen #490

Screen tSOO Case Report<br>Patient list The following list contains the names of the patients whose cases have been saved. To indicate the case you would like to resume, enter the NUMBER of the case. To see the next section of the list, press RETURN. You can enter the case number at any time when looking through the list. l Adams, John Eisenhower, Dwight D. Garfield, James A. 7 2 Adams, John Q. 8 3 Arthur, Chester A. 9 - Grant, Ulysses S. 9 - Grant, Ulysses S.<br>10 - Harding, Warren G. 4 Buchanan, James 5 - Cleveland, Grover 11 Harrison, William H. 6 - Coolidge, Calvin 12 - Hayes, Rutherford B. > Available options:<br>HELP - for HELP on how to use the system  $STOP - to STOP what you're doing and return to the table of options$ Screen #500 Screen tSOOA - Last patient list screen (if list extends beyond one screen) Case Report Patient list Roosevelt, Theodore 30 - Tyler, John 27 Taylor, Zachary<br>Truman, Harry S. 28 31 - Washington, George 29  $32 -$  Wilson, Woodrow All patient names have now been listed. To have a case report printed, enter the number of the case you want. If you want to return to the beginning of the list, press RETURN. Av ailable options:<br>HELP - for HELP on how to use the system<br>STOP - to STOP what you're doing and return to the table of options FEEEDBUPECENNAARBEENFERRATEKONESENAEEDBAEEIRBURDEPSEERFEBBURTENABREBBURTEENFEES Screen #500A

Screen tSlO Case report Resuming a case ------------------------------------------------------------------------------ The patient file for FRANK N. STEIN has not been found. Either re-enter the patient's name (first name, last name), or enter the<br>word "list" so that you can check the patient list to see if that case has been saved. > ------------------------------------------------------------------------------ Available options: HELP - for HELP on how to use the system STOP - to STOP what you're doing and return to the table of options nassessen 1510<br>Screen 1510 Screen 1520 Case Report ............................ ------------------------------Patient: OSCAR WILDE Attending physician: J. JOYCE No other information about this case has been recorded. A case report will not be printed. [press RETURN to continue] @ENF#ZXJULDKALOOCARB#ZBERAAIH#EEDAKOO33E#ARBHKALOONARFEDATAT#AAI#ZX3AAAOO#XXX Screen 1520

Screen 1530 Case Report

Your case report is being printed and will be ready in a moment.

[press RETURN to continue}

-----------------------------

Screen #530

Screen 1540

Ending the consultation

Do you want to save the case of VINCENT VAN GCGH for future use?  $1 - Yes$  $2 - No$ >

-------------

Available options:<br>HELP - for HELP on how to use the system STOP - to STOP what you're doing and return to the table of options

=======================

Screen #540

------------------------
Ending the consultation Saving the case ------------------------------------------------------------------------------- The case of VINCENT VAN GOGH has been saved. [press RETURN to continue] ------------------------------------------------------------------------------- Screen #550 Screen f560' Thank you for using the IIT - MRB STROKE CONSULTANT

Screen #560

•am•=•===~u===•=•••••=•===•••••=====•===••=•==•==•====•~==••==•===•=====~======

Screen #550

Screen #600 ••c=z=•=~=====~=•a&sa==~===•=~=•=•==Q=•a=•===2nc=c=~=2~~==a=z=~•===c==•••~=•cz~ [Whatever was here when the user asked for help] Help [ This screen should contain the first seven lines of whatever ] *was displayed when the user asked for help.* J l J }  $\mathbf{I}$ l

Help script here - cued to user's place in the system.

> [press RETURN to continue] Screen #600

Screen t6l0 [Whatever was here when the user asked for help] Belp This screen should contain the first seven lines of whatever was displayed when the user asked for help. J J l J l l l Would you like to see a list of topics for which help is available? l yes 2 - no >

FONESKARRENSKREFRERSENSKERREFREFFELDENENERENFENSENSENFERENENENENENEN Screen #610

Screen 1620 [Whatever was here when the user asked for help] Help [ This screen should contain the first seven lines of whatever ]<br>[ was displayed when the user asked for help. ] [ was displayed when the user asked for help. l ] l ] ] ------------------------------------------------------------------------------- Enter Help Topics the number of the topic for which you would like help; or press RETURN to see the next screen of topics; or press RETURN to see the next screen of topics;<br>or enter "exit" to leave help and return to the consultation. l. topic 6. topic<br>7. topic 2. topic 3. topic s. topic 4. topic 10. topic s. topic > [enter a number, •exit•, or press RETURN to see next screen] ••=•===m=======•=~===~••==•=====•••=========•==•==•=m=a==•==•====•=======~==•== Screen #620 Screen t630 [Whatever was here when the user asked for help] Help This screen should contain the first seven lines of whatever l was displayed when the user asked for help. l l J l l l Г The number you entered has not been recognized as a valid number of a help topic. Please re-enter the topic number. 1. topic 3. topic 3. topic 3. topic 3. topic 3. topic 3. topic 3. topic 3. topic 3. topic 3. topic 3. topic 3. topic 3. topic 3. topic 3. topic 3. topic 3. topic 3. topic 3. topic 3. topic 3. topic 3. topic 3. topic 3. top 2. topic 9. topic 9. topic 9. topic 9. topic 9. topic 9. topic 9. topic 9. topic 9. topic 9. topic 9. topic 9. topic 9. topic 9. topic 9. topic 9. topic 9. topic 9. topic 9. topic 9. topic 9. topic 9. topic 9. topic 9. top 3. topic 11. topic<br>3. topic 12. topic<br>5. topic 13. topic 13. topic 5. topic 12. topic<br>
6. topic 13. topic 13. topic<br>
7. topic 14. topic 14. topic > [enter a number, •exit•, or press RE'IiJRN to see next screen] Screen #630

Screen 1640 [Whatever was here when the user asked for help] Help [ This screen should contain the first seven lines of whatever ] ( was displayed when the user asked for help. ] ] ] ] f  $\mathbf{I}$ \_\_\_\_\_\_\_\_\_\_\_\_\_\_\_\_\_\_\_\_\_ Topic - Help script............................

> [press RETURN to continue or enter •exit• to leave HELP] Screen #640

Screen 1650 \_\_\_\_\_\_\_\_\_\_\_\_\_\_\_\_\_\_\_\_\_\_\_\_\_\_\_\_\_ [Whatever was here when the user asked for define] Define [ This screen should contain the first seven lines of whatever ]

[ was displayed when the user asked for define.  $\mathbf{I}$  is a set of the contract of the contract of the contract of the contract of the contract of the contract of the contract of the contract of the contract of the contract of the contract of the contract of the cont  $[$  $[$  $[$  $\mathbf i$  and  $\mathbf i$  and

Define script....................

> [press RETURN to continue) ========================== Screen #650

Screen t660 [Whatever was here when the user asked for why] Why [ This screen should contain the first seven lines of whatever ] [ was displayed when the user asked for define. l J J l l

Seerule script....................

> [press RETURN to continue] **==a==================•=========================•======•===s====a:=•=============**  Screen 1660

Screen 1670 [Whatever was here when the user asked for litrefJ Literature References

This screen should contain the first seven lines of whatever ] [ was displayed when the user asked for litref.  $\blacksquare$ 

 $[$  $\mathbf i$ l and a set of the set of the set of the set of the set of the set of the set of the set of the set of the set

Litref script - cued to user's place in the system.

[press RETURN to continue] ••••==•:caamm=•••=•••=••==••=••••••===•••c~•=E•=•••=••==•=s=~••=••========••••= Screen #670

Screen #6.80

•=========z=•=======•~===c~============~======~============•==~==••==•=m==•=== [Whatever was here when the user asked for litref] Literature References ------------------------------------------------------------------------------· This screen should contain the first seven lines of whatever was displayed when the user asked for litref. ſ ı ------------------------------------------------------------------------------ There are 12 references on this topic. To see the abstract of a reference, enter the number of the reference. More than one number can be entered at a time, but they must be separated by spaces. To leave LITR and return to the consultation, enter •exit". 5. Arseni C, Samitca DC. Cysticercosis of the brain. Br Med J 1957,  $2$ , 494-7. 18. Berman JD, Beaver PC, Cheever AW, Quindlen EA. Cysticercosis of 60-milliliter volume in human brain. Am J Trop Med Hyg 1981, 30, 616-9. > [Enter a number, •exit•, or press RETURN to see next screen.] Screen #680 Screen t680A - second Litref screen [Whatever was here when the user asked for litre£] Literature References [ This screen should contain the first seven lines of whatever ] [ was displayed when the user asked for litref.  $\mathbf{j}$  and  $\mathbf{j}$  and  $\mathbf{k}$  and  $\mathbf{j}$  and  $\mathbf{k}$  and  $\mathbf{k}$  and  $\mathbf{k}$  and  $\mathbf{k}$  $[$  $\mathbf{j}$  and  $\mathbf{j}$  and  $\mathbf{k}$  and  $\mathbf{j}$  and  $\mathbf{k}$  and  $\mathbf{k}$  and  $\mathbf{k}$  and  $\mathbf{k}$  and  $\mathbf{k}$  $\mathbf{I}$  and  $\mathbf{I}$  are the set of the set of the set of the set of the set of the set of the set of the set of the set of the set of the set of the set of the set of the set of the set of the set of the set of the set  $\mathbf i$  and  $\mathbf i$  and  $\mathbf i$  and  $\mathbf i$  and  $\mathbf i$  and  $\mathbf i$  and  $\mathbf i$  and  $\mathbf i$ 32. Greenspan G, Stevens, L. Infection with Cysticercus cellulosae; report of a case. N Engl J Med 1961, 264, 751-3. 54. McCormick GF. Praziquantel therapy for cysticercosis. Arch Neurol 1983, 40, 258. S6. McCormick GF, Giannotta s, Zee C, Fisher ·M. carotid occulsion in cysticercosis. Neurology (Minneap) 1983, 33, 107 8-80. 70. Pupo PP. Cysticercosis of the nervous system: clinical manifestations. Rev Neuropsiquiatr 1964, 27, 70-82.<br>93. Stepien L. Cerebral cysticercosis in Poland: clinical symptoms and operative results in 132 cases. J Neurosurg 1962, 19, 505-13. > [Enter a number(s), •exit•, or press RETURN to see next screen] Screen #680A

Screen #690

a==~=~=~====c~••=2===:=~============================•====================~==== [Whatever was here when the user asked for litrefJ Literature References ------------------------------------------------------------------------------ This screen should contain the first seven lines of whatever J [ was displayed when the user asked for litref. J į. J J ] A number you entered has not been recognized as a valid reference number. Please re-enter the number(s) of the reference(s) for which you would like to see the abstract  $(s)$ . 32. Greenspan G, Stevens, L. Infection with Cysticercus cellulosae; report of a case. N Engl J Med 1961, 264, 751-3. 54. McCormick GF. Praziquantel therapy for cysticercosis. Arch Neurol 1983, 40, 258. 56. McCormick GF, Giannotta s, Zee c, Fisher M. Carotid occulsion in cysticercosis. Neurology (Minneap) 1983, 33, 107 &-80. > [Enter a nwnber(s), •exit", or press RETURN to see next screen] Screen #690 Screen t700 [Whatever was here when the user asked for litref} Literature References [ This screen should contain the first seven lines of whatever [ was displayed when the user asked for litref.  $[$  $\mathbf i$  $\mathbf i$  $\frac{1}{2}$ . 5. Arseni C, Samitca DC. Cysticercosis of the brain. Br Med J 1957,  $2, 494 - 7.$ > . (Abstract} Cysticerscosis is one of those unfortunate things that can happen to your brain if you don't take proper care of it. There are three main causes of cysticercosis of the brain: l) a diet deficient in both zinc and magnesium; 2) a lifestyle that includes too many Three Stooges film festivals; 3) belief in the reality of the resiliency of the Coyote of the Road Runner series fame, and subsequent action consistent with this belief. Cysticerscosis can be treated by either (press RETURN to continue or enter •exit• to leave LITR]

Screen #700

Screen t710 Literature References Literature References Topics Enter the number of the topic for which you would like to see references; press RETURN to see the next screen of topics. l. Abcess 7. Congenital vascular malformation 2. A neury sm<br>3. A therosclerosis<br>4. Cerebellum 2. Aneurysm s. Corpus callosum 4. Cerebellum 10. Encephalitis 5. Cerebrospinal fluid 11. Encephalomalacia<br>6. Coma, hepatic 12. Encephalomy elopat 12. Encephalomyelopathy optico > [Enter a number or press RETURN to see next screen} Available options:<br>HELP - for HELP on how to use the system STOP - to STOP what you're doing and return to the table of options Screen #710 Screen 1720 Literature References The number you entered has not been recognized as a valid reference topic number. Please re-enter the topic number. l. Abcess s. Corpus callosum 2. Aneurysm 9. Embolism 9. Embolism 9. Embolism 3. Atherosclerosis<br>4. Cerebellum 3. Adderoscretosis<br>4. Cerebellum ll. Encephalomalacia 5. Cerebrospinal fluid 12. Encephalomyelopathy optico<br>6. Coma, hepatic 13. Glial heterotopia in subarachnoid<br>7. Congential vascular space 5. Cerebrospinal fluid 12. Encephalomyelopathy optico 7. Congential vascular space space malforamtion 14. Gliomatosis > (Enter a number or press RETURN to see next screen} Available options:<br>HELP - for HELP on how to use the system STOP - to STOP what you're doing and return to the table of options 

Screen #720

Screen t730 Literature References There are 12 references on this topic.<br>To see the abstract of a reference, enter the number of the reference. More than one number can be entered at a time, but the numbers must be separated by spaces. To leave LITR and return to the table of options, enter "stop". 5. Arseni c, Samitca DC. Cysticercosis of the brain. Br Med J 1957, 2, 494-7. 18. Berman JD, Beaver PC, Cheever AW, Quindlen EA. Cysticercosis of 60-milliliter volume in human brain. Am J Trop Med Byg 1981, 30, 616-9. > [Enter a number or press RETURN to see next screen] Available options:  $HELP - for EELP on how to use the system$ STOP - to STOP what you're doing and return to the table of options Screen #730 Screen t740 Literature References At least one number you entered has not been recognized as a valid reference number. Please re-enter the number(s) of the reference(s) for which you would like to see the abstract(s). 5. Arseni C, Samitca DC. Cysticercosis of the brain. Br Med J 1957, 2, 494-7. 18. Berman JD, Beaver PC, Cheever AW, Quindlen EA. Cysticercosis of 60-milliliter volume in human brain. Am J Trop Med Byg 1981, 30, 616-9. 32. Greenspan G, Stevens, L. Infection with Cysticercus cellulosae; report of a case. N Engl J Med 1961, 264, 751-3. > [Enter a number or press RETURN to see next screen] Available options:<br>BELP - for HELP on how to use the system<br>STOP - to STOP what you're doing and return to the table of options Screen #740

Screen #750<br>#nanaanneesennessearendeesenenssoareneeseneesenaanneeseneeseneeseneesen=== Literature References

\_\_\_\_\_\_\_\_\_\_\_\_\_\_\_\_

s. Arseni c, Samitca DC. Cysticercosis of the brain. Br Med J 1957, 2, 494-7.

[Abstract] Cysticerscosis is one of those unfortunate things that can happen to your brain if you don't take proper care of it. There are three main causes of cysticercosis of the brain: l) a diet deficient in both zinc and magnesium: 2) a lifestyle that includes too many Three Stooges film festivals; 3) belief in the reality of the resiliency of the Coyote of the Road Runner series fame, and subsequent action consistent with this belief. Cysticerscosis can be treated by either a full frontal lobotomy or peanut butter sandwiches. A recent study

[Press RETURN to see next screen]

Available options:<br>HELP - for HELP on how to use the system<br>STOP - to STOP what you're doing and return to the table of options

Screen #750

APPENDIX C

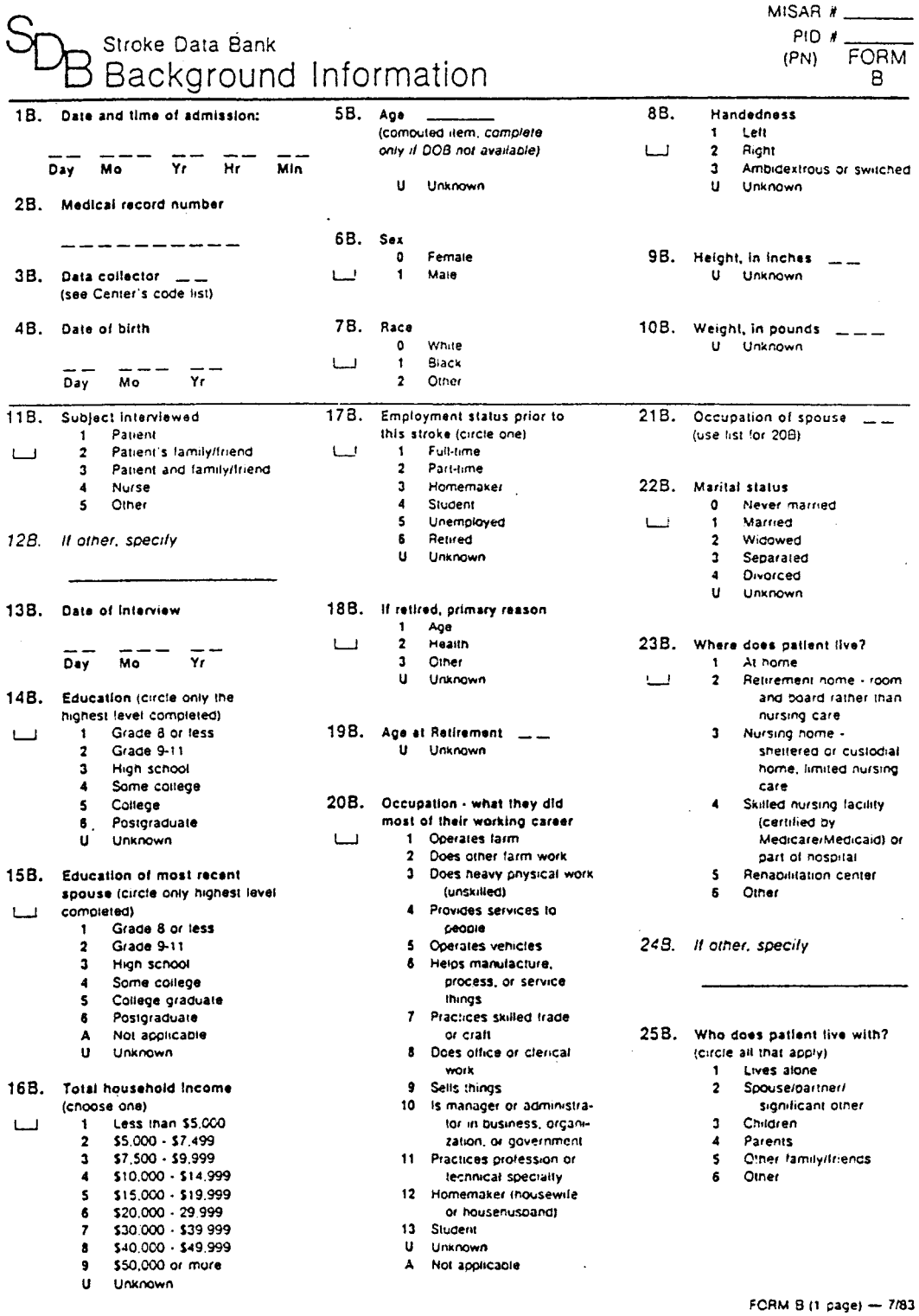

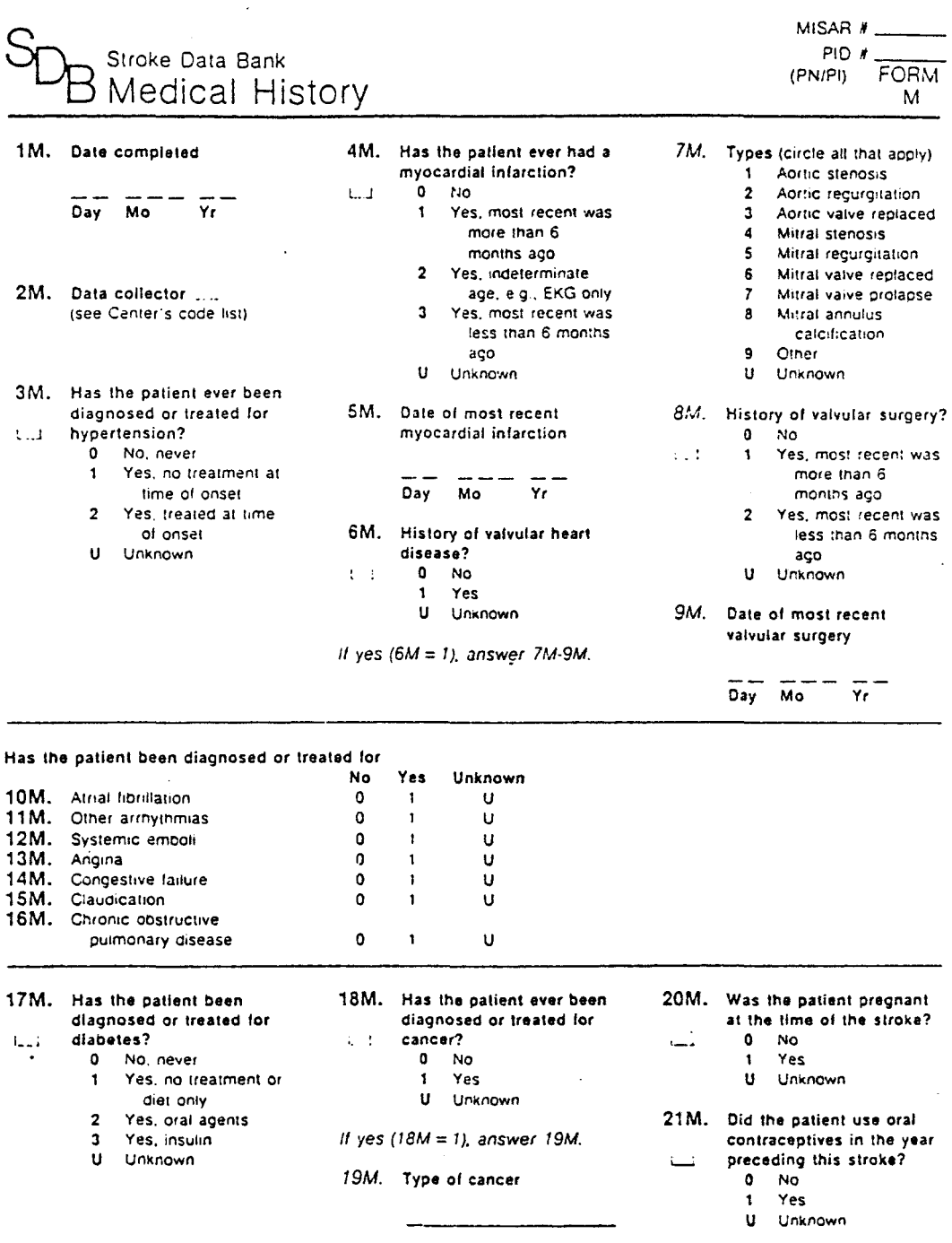

FORM M (1 раде) - 7/83

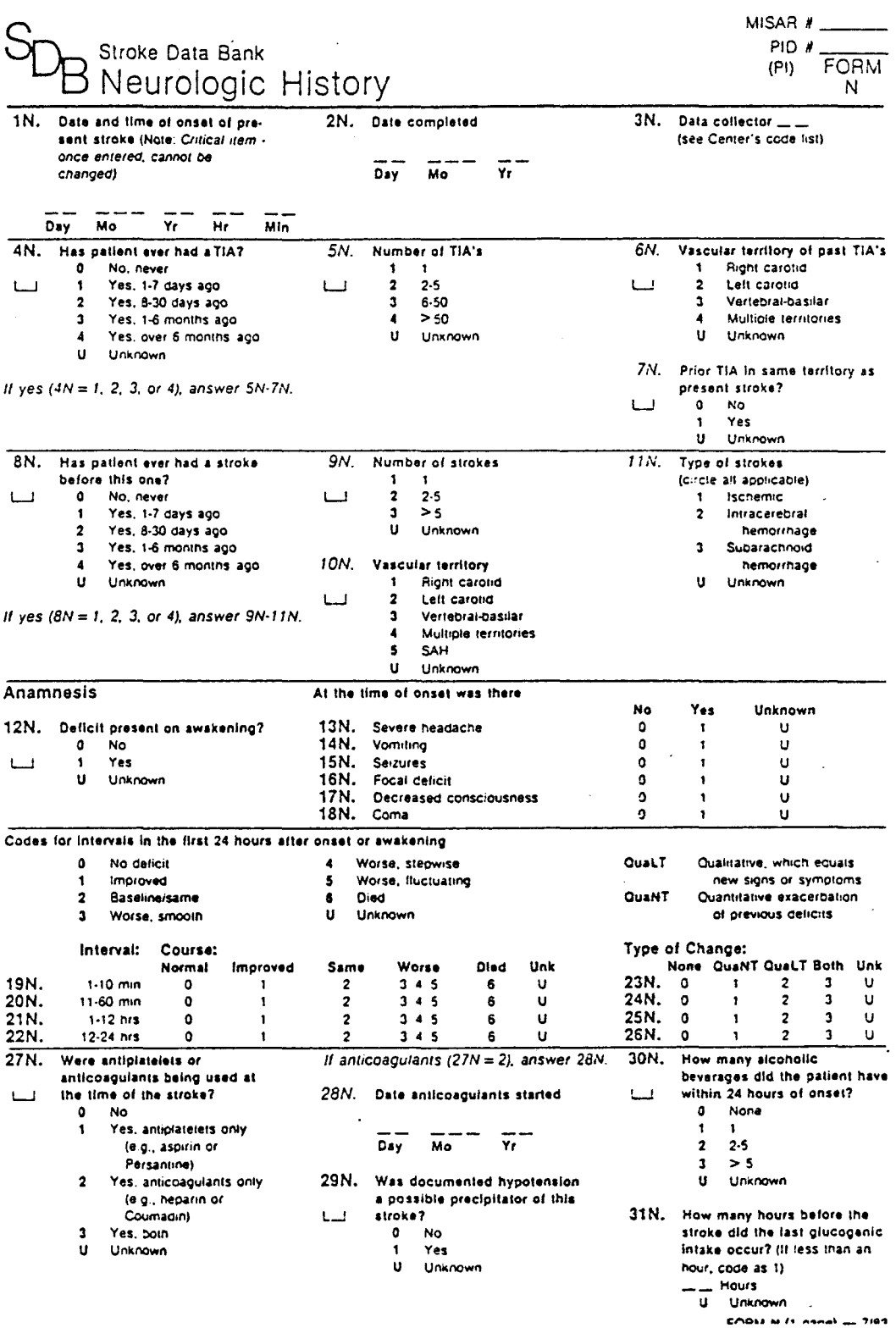

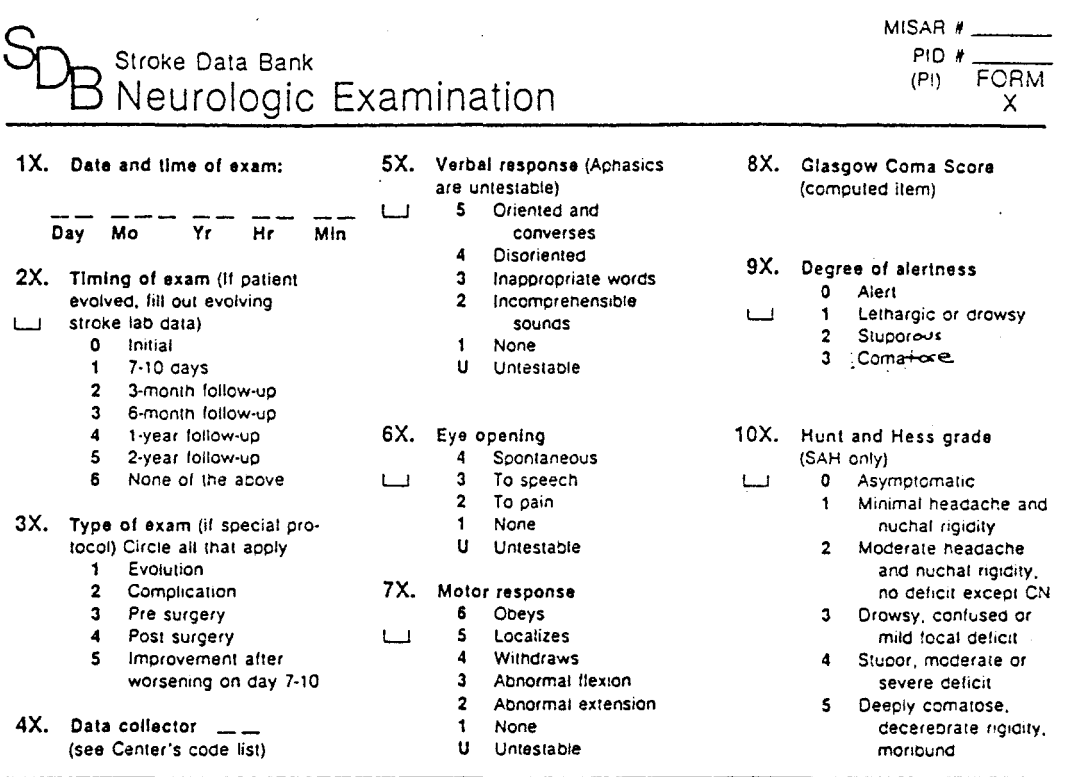

For 11X - 78X, circle "N" in addition to the relevant number if the abnormality is not related to the current stroke.

 $\ddot{\phantom{a}}$ 

l,

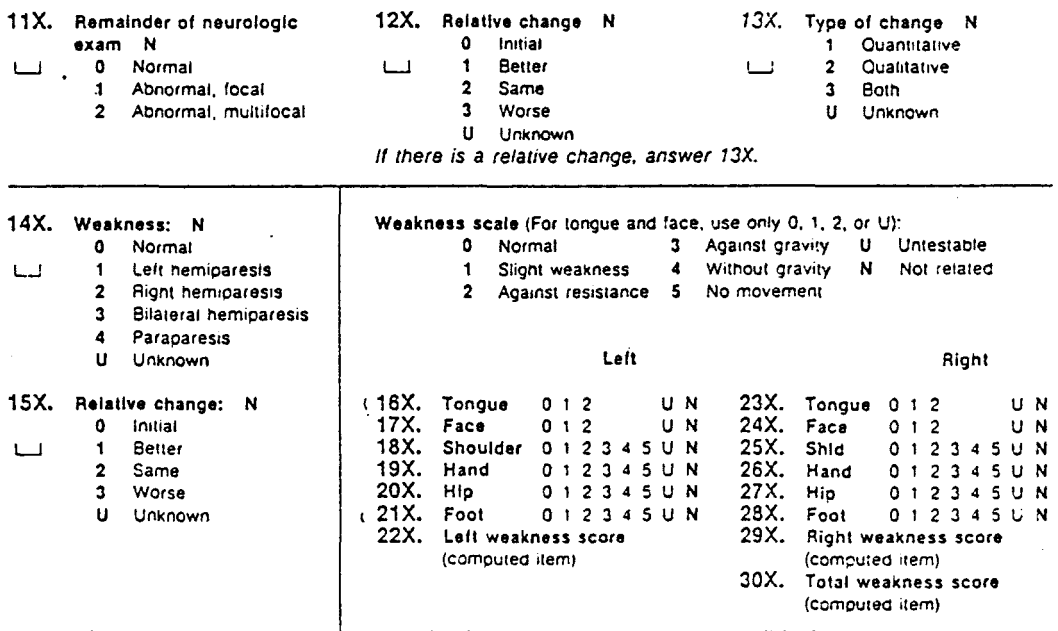

FORM X (1-of 3) - 7/83

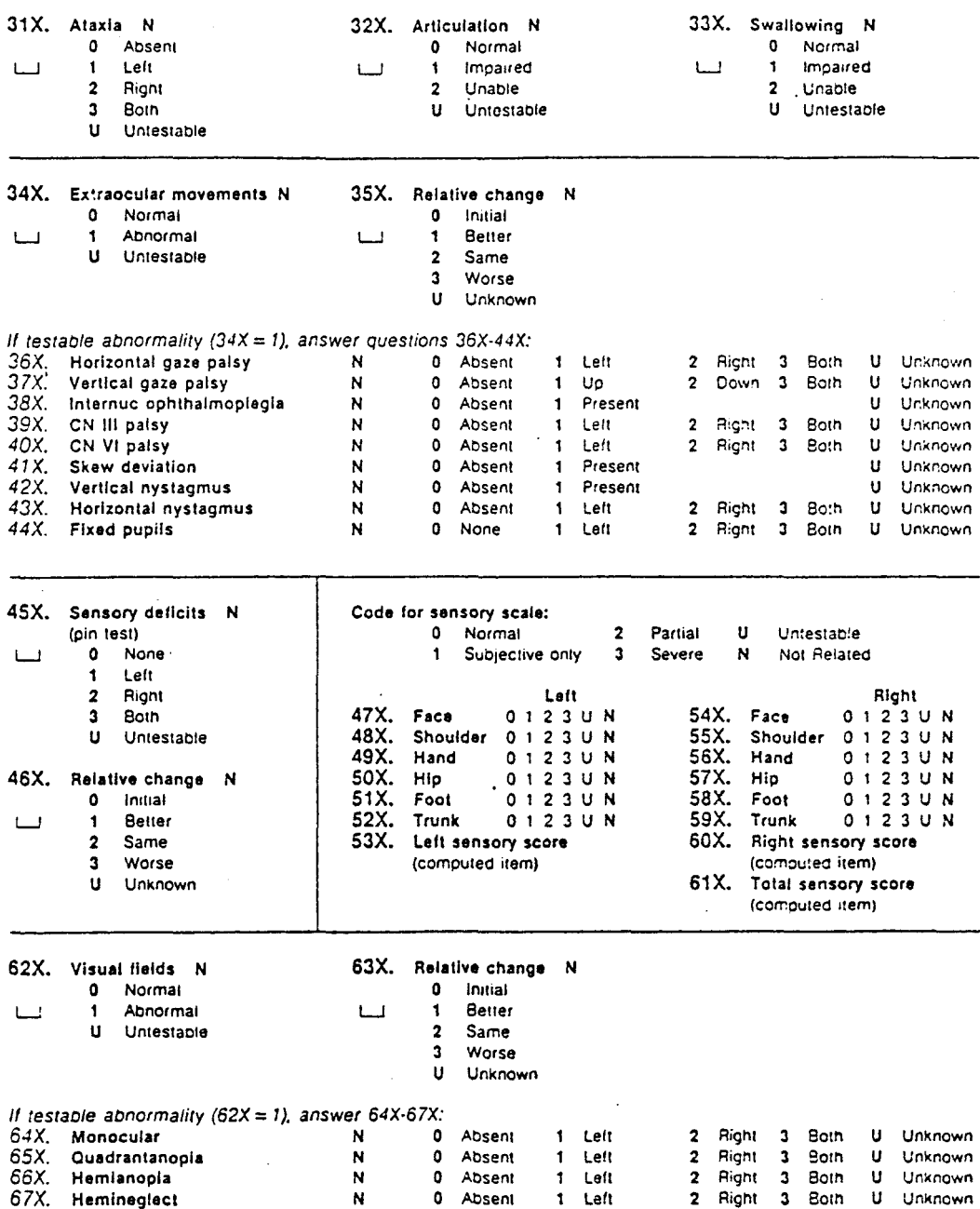

l,

functions N  $\mathbf{a}$ Normal  $\Omega$ Normal لبنا  $\blacksquare$ **Abulic**  $\Box$ Abnormal  $\overline{2}$ Logorrheic  $\ddot{\phantom{1}}$ Ù Untestable  $\ddot{\phantom{a}}$ Other  $\mathbf{u}$ Unknown 69X. Relative change N 71X. Language N 73X. Nuchal rigidity N  $\mathbf{a}$ Initial  $\mathbf{a}$ Normal Better Ш  $\ddot{\phantom{1}}$ Broca  $\ddot{\mathbf{t}}$  $\mathbf{I}$ Same  $\overline{2}$ Wernicke  $\overline{2}$  $\overline{\mathbf{3}}$ Worse  $\overline{\mathbf{3}}$ Global Anomic  $\mathbf{H}$ Unknown  $\blacktriangle$ Other ¢, Ĥ. Unknown 74X. Cervical bruit N Il cervical bruit is present  $(74X = 1)$ , answer 75X-78X: 2 High pitch  $\bullet$ Absent 0 Absent 3 Very high pitch  $\mathbf{f}$ Present  $\mathbf{1}$ Low pitch  $\mathbf{H}$ Unknown 75X. Left carolld 0123UN 76X. Right carotid 0123UN 77X. Left subclavian 0123UN 78X. Right subclavian 0123UN **Final Assessment:** 85X. Unusual neurologic 79X. Pure motor syndrome (See Form P) findings (Circle all that apply)  $0$  No 0 None  $\mathbf{1}$ Yes 10 Transcortical motor aohasia 80X. Neurologic signs (Stroke 11 Transcortical sensory Severity Scale) due to this aonasia event 12 Transcortical mixed  $\bullet$ Absent aphasia Present 13 Pure alexia without  $\mathbf{t}$ agraphia 81X. Neurologic symptoms 14 Anosognosia 15 Gerstmann's (Stroke Severity Scale) due to syndrome

16 Semantic aphasia

19 Dressing apraxia

21 Visual agnosia

22 Prosopagnosia

23 Simultanagnosia 24 Motor impersistence

17 Receptive aprosody

18 Expressive aprosody

20 Constructional apraxia

70X.

this event

68X. Other cognitive

 $\Box$ 

 $1 - 1$ 

 $1 - 1$ 

f.

 $1 - 1$ 

 $\mathbf{I}$ 

 $1 - 1$ 

 $1 - 1$ 

 $L_{-1}$ 

- 0 Absent
- $\mathbf{t}$ Present

#### 82X. Examiner believes patient

- is depressed No
- $\bullet$  $\mathbf{1}$ 
	- Yes  $\mathbf{U}$ 
		- Untestable

#### 83X. Examiner belleves patlent is demented

- $0$  No.
	- Yes  $\mathbf{1}$
	- $\mathbf{u}$ Untestable
- 

Il 83X is yes, answer 84X:

- $84X.$  Due to
	- Alzheimer's disease  $\mathbf{1}$
	- $\overline{\mathbf{2}}$ Stroke
		- $\overline{\mathbf{a}}$ Other

Speech content N

If testable abnormality  $(68X = 1)$ , answer 70X-71X:

25. Lid ptosis 26 Ideomotor apraxia

72X. Dysarthria N

 $\mathbf{I}$ 

 $\mathbf{H}$ 

 $\mathbf{o}$ No<sup>1</sup>

 $\bullet$ 

 $\overline{2}$ 

ū

 $\mathbf{H}$ 

N

0 Absent

Present

Unknown

Slight

Severe

Unknown

tinknown

Not related

- 27 Ideational apraxia 28 Orofacial apraxia
- 29 Horner's syndrome
- 30 Alexia with agraphia
- 31 Tactile extinction
- 32 Visual neglect
- 33 Denial of illness
- 34 Auditory neglect
- 35 Hemichorea
- 36 Hemiballism
- 37 Amnestic aphasic
- 38 Other

86X. If other, specify

FORM X (3 of 3) - 7/83

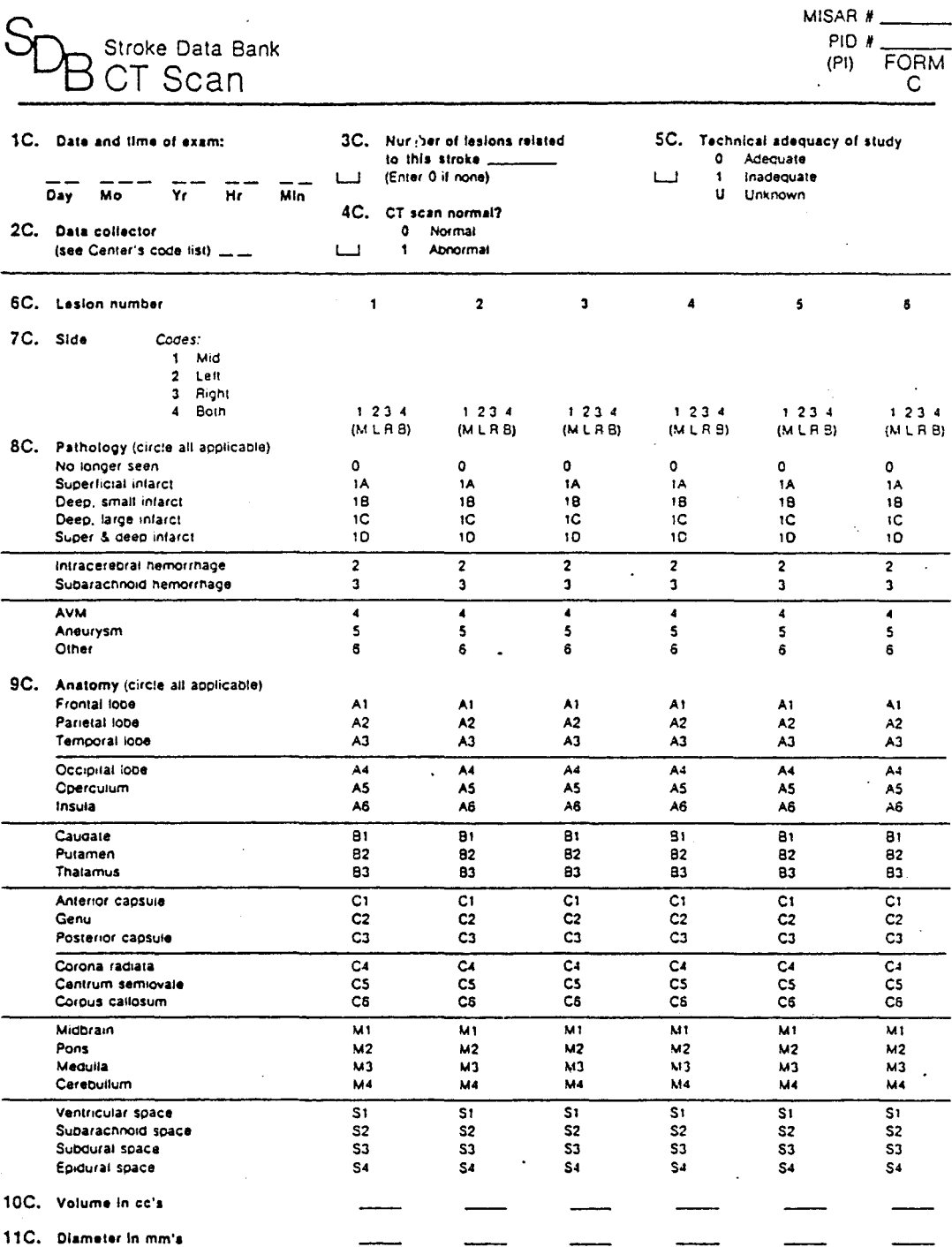

 $\ddot{\phantom{a}}$ 

188

 $\sim$   $\sim$ 

l,

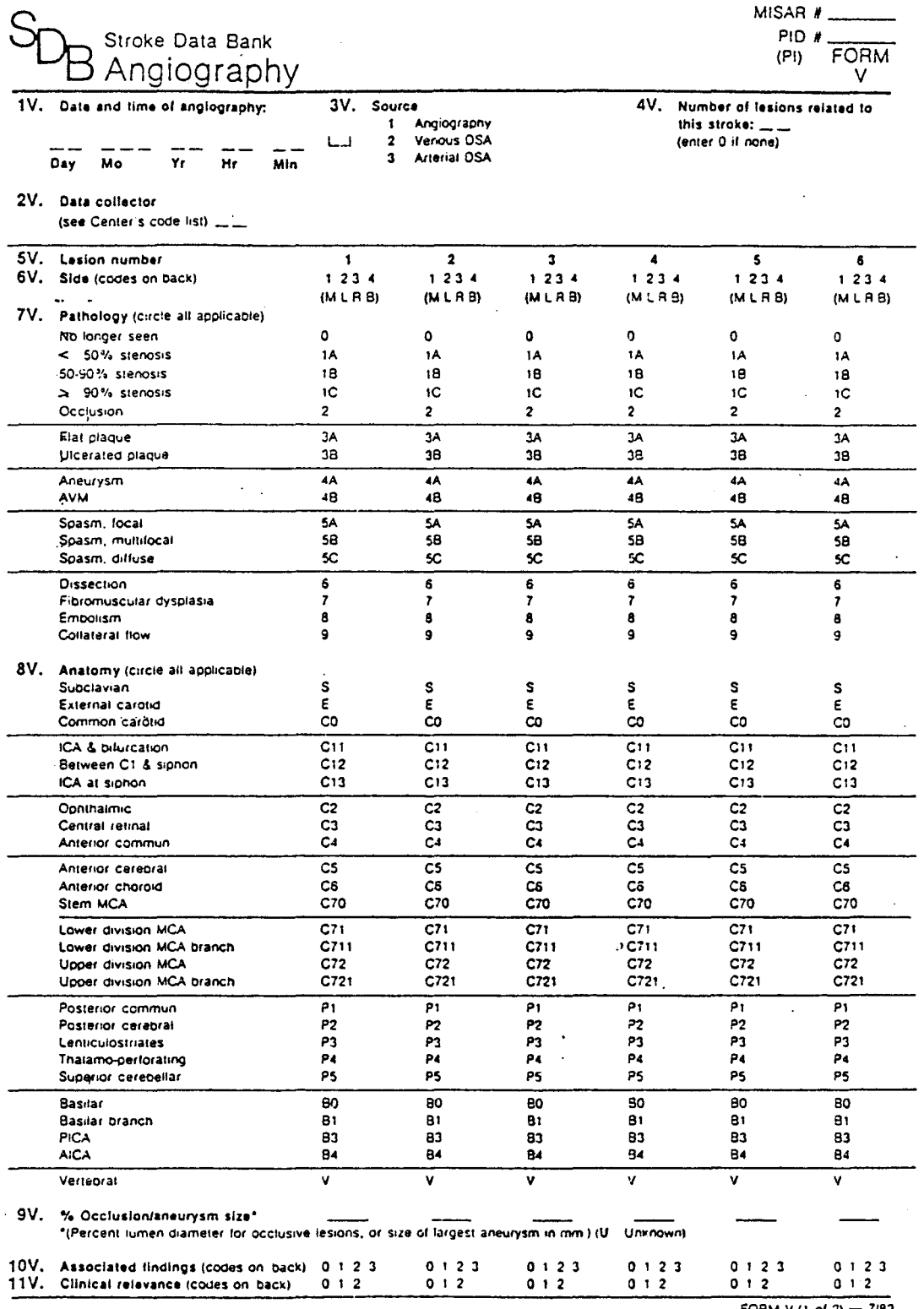

 $\ddot{\phantom{a}}$ 

FORM A (1 or w

MISAR # PIO # Stroke Data Bank (PN) FORM Summary of Hospitalization  $H$ 1H. Date completed SH. Specify 10H. Major role of Investigator 1 Primary 6H. Type of stroke  $\Box$  $\overline{2}$ Consultant  $\frac{1}{100}$  - $\overline{Y}$  $\overline{Dav}$ 1 Ischamic tiroke 3 Stroke study only  $1 - 1$ 2 Intracerencel 2H. Date of discharge 11H. Location of patient service hemorrhage  $\overline{\mathbf{r}}$ Subarachnoid hemorrhage 1 Medicine  $L_{\perp}$  $\overline{2}$ Neurology  $\overline{M}$ o  $\overline{Y}$  $\overline{0}$ ay 7H. Occurrence  $\mathbf{a}$ Neurosurgery 1 First bank event  $\mathbf{A}$ Vascular surgery 3H. Data collector  $\mathbf{I}$  $\overline{2}$ Second bank event s. General surgery Third bank event (see Center's code list)  $\bullet$ 6 Olher 8H. Was patlent admitted for this 12H. Discharged to 4H. Patient able to communicate (circle primary answer) stroke?  $0$  Home 0 No. sedated  $0$  No Unskilled bed nursing  $1 - 1$  $L_{\perp}$  $\mathbf{1}$  $\overline{1}$  Yes No. aphasic facility  $\mathbf{1}$ No demented  $\overline{2}$ Skilled hed nursing facility  $\overline{2}$ 3 No, language barrier  $\ddot{\phantom{0}}$ Renabilitation hospital (which cannot be If no  $(BH = 0)$ , answer 9H.  $\mathbf{r}$ Other acute care hospital overcome) ś Died No. other  $\overline{a}$ Ciner s. 9H. Specify reason for admission  $\mathbf{s}$ Yes 13H. Days in Intensive care, If other  $(4H = 4)$ , answer 5H. from the onset of stroke \_\_ Procedures During Hospitalization Verify that all data bank forms for these procedures have been completed. 14H. CT scans  $\bullet$  $\mathbf{1}$  $\overline{2}$  $\mathbf{3}$  $\overline{4}$ 5 19H. Was patient in a clinical trial 15H. Angiograms  $\overline{a}$  $\mathbf{1}$  $\overline{\mathbf{c}}$  $\mathbf{3}$  $\overline{\bullet}$  $\mathbf{s}$ 16H. Cardiovascular surgery  $\bullet$  $\overline{2}$  $\overline{\mathbf{3}}$  $\mathbf{1}$  $\blacktriangleleft$  $\overline{\mathbf{5}}$ program? 17H. Neurovascular surgery  $\mathbf{a}$  $\overline{1}$  $\overline{2}$  $\mathbf{3}$  $\ddot{\phantom{1}}$  $0$  No.  $\overline{4}$ τ. Yes 18H. Evacuation of clot.  $\Delta$  $\blacksquare$  $2 \quad 3$  $\overline{1}$  $\tilde{\mathbf{x}}$  $\mathbf{L}$ **Medications** During **Discharge** No Hospitalization Prescription Both Unknown 20H. Heparin  $\mathbf{o}$  $\overline{2}$  $\overline{\mathbf{3}}$ 'n  $\mathbf{I}$ 21H. Steroids  $\mathbf{o}$  $\mathbf{I}$  $\overline{2}$  $\overline{\mathbf{3}}$ U 22H. Dehydrating scent (eq. mannitol)  $\mathbf{o}$  $\overline{2}$  $\overline{\mathbf{a}}$  $\mathbf{u}$ 23H. Narcotics (eg. morphine)  $\mathbf{a}$  $\mathbf{r}$  $\overline{2}$  $\overline{\mathbf{a}}$ u 24H. Coumadin o  $\overline{2}$  $\mathbf{I}$  $\overline{\mathbf{a}}$  $\overline{u}$ 25H. Aspirin  $\ddot{\mathbf{a}}$ <sup>2</sup>  $\mathbf{a}$  $\mathbf{I}$ ū 26H. Persantine n.  $\blacksquare$ <sup>2</sup>  $\mathbf{A}$ ū 27H. Diuretic  $\ddot{\mathbf{0}}$  $\mathbf{1}$  $\overline{2}$  $\overline{\mathbf{3}}$ ü 28H. Antihypertensives  $\mathbf{o}$  $\blacksquare$  $\overline{2}$  $\overline{a}$ Ü 29H. Anticonvulsants o  $\blacksquare$  $\overline{2}$ .  $\overline{\mathbf{r}}$  $\mathbf{u}$ 30H. Insulin  $\Omega$  $\mathbf{I}$  $\overline{2}$  $\overline{a}$ Ù 31H. Ticlopidine/ASA  $\circ$  $\overline{\mathbf{c}}$ 3  $\mathbf{I}$ Ü 32H. Antidepressants  $\mathbf{o}$  $\mathbf{1}$  $\overline{2}$  $\overline{\mathbf{3}}$ Ù 33H. Other medications  $\mathbf{o}$  $\mathbf{t}$  $\overline{2}$  $\mathbf{a}$ Ù Il other, answer 34H. 34H. Specify

 $FORM H (1 of 8) - 7/83$ 

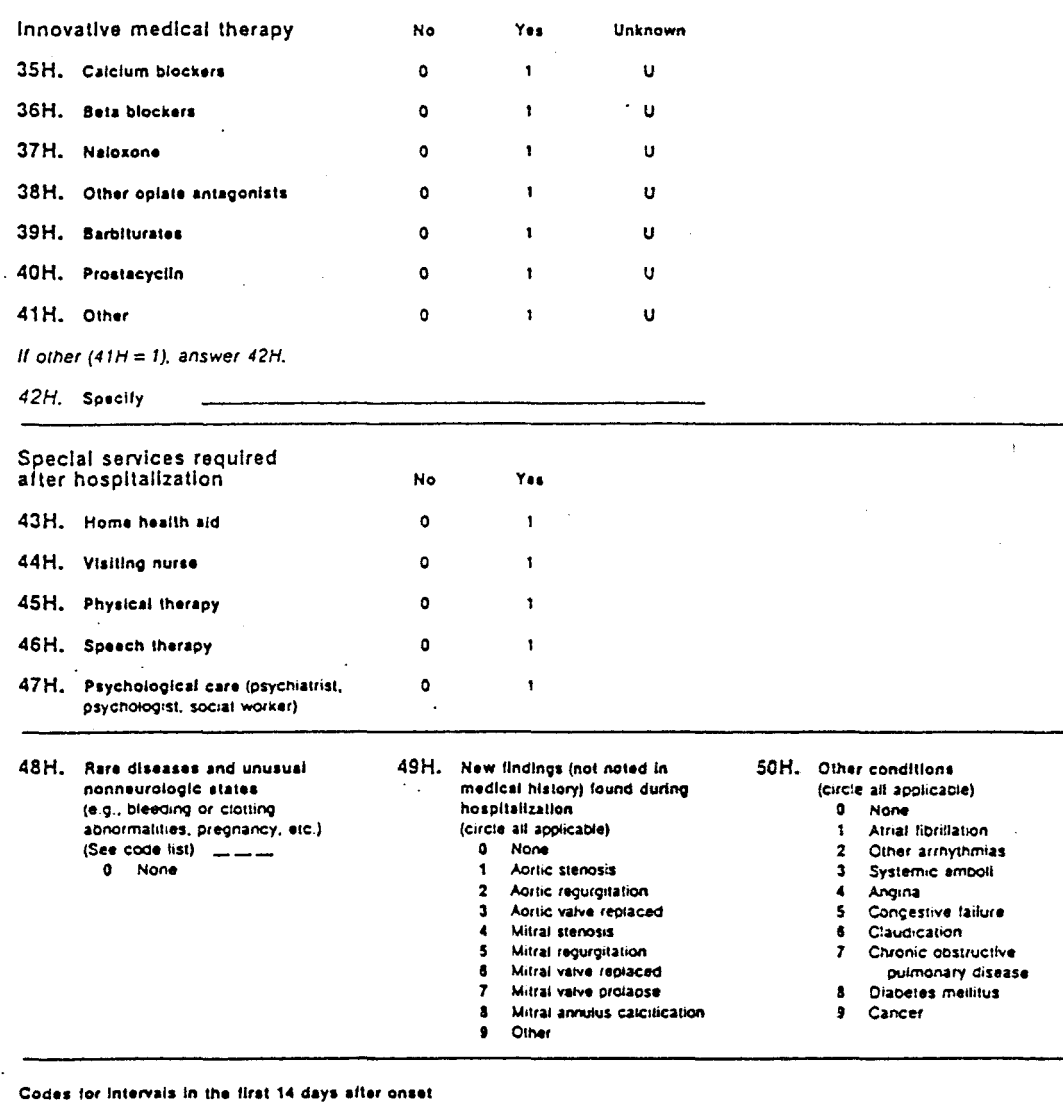

 $\overline{z}$ 

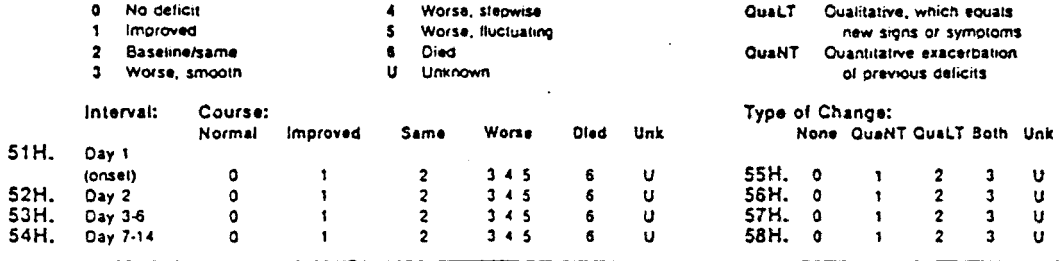

FORM H (2 of 8)  $-7/83$ 

**Blood Sugar** 

 $\sim$ 

i.

 $\mathcal{A}$ 

 $\frac{1}{2}$  ,  $\frac{1}{2}$  ,  $\frac{1}{2}$ 

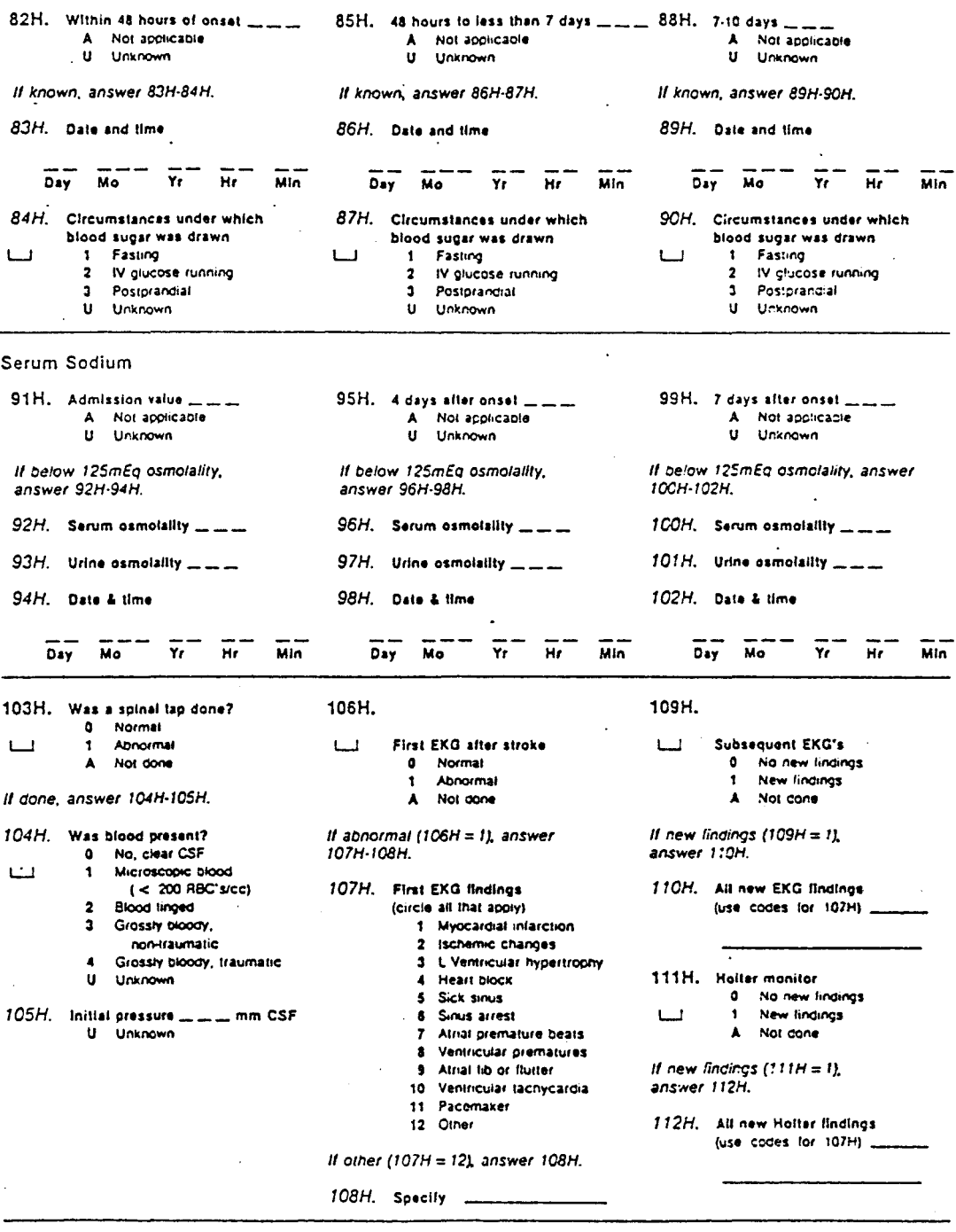

 $\sim 10$ 

127H. ICP monitor 128H. Type and site ... 0 Normal (always less than 15) Abnormal 129H. GCS at time of insertion (Glascow Coma Score, 3-15) == (U Unknown)  $\blacksquare$ A Not done 130H. ICP at time of Insertion (first recorded value) ==== Il done, answer 128H-134H. 131H. Highest sustained ICP (more than 10 min) ==== 132H. Response of ICP to medical therapy 0 Normalized ICP (less than 15 mmHg) 1 Improved (but again rises) 2 No response **U** Unknown 133H. Medical therapies 134H. Complications 136H. ICD-9-CM code \_\_\_\_\_ 135H. Discharge diagnosis U Unknown 137H. Secondary diagnosis 138H. ICD-9-CM code  $---$ (or major complication) **U** Unknown Procedures  $\sim$ <u> 2000 - Jan Alexander III.</u> 143H. ICO-9-CM code \_\_\_\_ 139H. U Unknown 144H. ICD-9-CM code  $\qquad \qquad \qquad \qquad$ 140H. U Unknown 145Н, ІСО-9-СМ соde = 141H.  $-$ U Unknown 146H. ICD-9-CM code \_\_\_\_ 142H. **U** Unknown 147H. DRG number للمراجع المترا U Unknown

113H. Electroencephalogram (EEG) If abnormal (113H = 1), answer 114H-118H using codes below  $\mathbf{a}$ Normal Abnormal ò  $\overline{\mathbf{1}}$ **None** Not done or technically Left & related  $\Delta$ f. Left & unrelated unsatisfactory  $\overline{2}$  $\mathbf{A}$ **Right & related**  $\blacktriangle$ Right & unrelated Both & related  $\overline{\mathbf{5}}$  $\bullet$ Both & unrelated **IR** RR. **None** t tf  $R11$ **RS**  $B<sub>1</sub>$ 114H. Focal slowing  $\bullet$  $\mathbf{r}$  $\overline{2}$  $\overline{\mathbf{3}}$  $\overline{\mathbf{A}}$  $\overline{\mathbf{s}}$ 6 115H. Diffuse slowing  $\ddot{\mathbf{o}}$  $\mathbf{r}$  $\overline{\mathbf{z}}$ 3  $\lambda$ 5 6 116H. Focal spike o  $\mathbf{I}$  $\overline{2}$  $\overline{\phantom{a}}$  $\overline{\mathbf{S}}$ 6  $\overline{\mathbf{3}}$  $117H$ **Generalized aplicatic**  $\overline{2}$  $\mathbf{u}$  $\mathbf{r}$ 1  $\overline{\mathbf{A}}$ 5 6  $118H$ . Other Ō  $\mathbf{r}$  $\overline{2}$  $\overline{\mathbf{3}}$  $\overline{A}$ ś 6 119H. Regional cerebral blood flow (xenon flow) 122H. Real Ilme Doppler Normal both sides Normal  $\mathbf{a}$  $\Omega$ Abnormal inappropriate side -- increased flow  $1 - 1$ Normal right only  $1 - 1$  $\blacktriangleleft$ 1 Abnormal inappropriate side --- reduced flow Loss than 50%  $\cdot$  $\mathbf{u}$  $\ddot{\phantom{0}}$ Abnormal appropriate side - increased flow<br>Abnormal appropriate side -- reduced flow stenosis, right Less than 50%  $\mathbf{A}$ Â  $\mathbf{s}$ Abnormal both sides stenosis, left More than 50% Not done ś  $\Delta$  $\mathbf{u}$ stenosis right Unknown k More than 50% 120H. Directional Doppler ultrasound stenosis, left 0 Normal  $\overline{ }$ Occluded right ------------<br>Abnormal inappropriate side ---- less than 75% stenosis<br>Abnormal inappropriate side --- more than 75% stenosis Occluded left  $\lambda$  $1 - 1$  $\mathbf{f}$  $\bullet$  $\bullet$ Ulcerated naht Abnormal appropriate side -- less than 75% stenosis<br>Abnormal appropriate side --- more than 75% stenosis 10 Ulcerated left  $\mathbf{A}$ Not done  $\overline{\mathbf{A}}$ A  $\mathbf{u}$ Unknown Ahoormal both sides  $\pmb{\epsilon}$  $\blacktriangle$ Not done  $\mathbf{u}$ Unknown 121H. OPG **Normal**  $\ddot{\phantom{a}}$ Abnormal inappropriate side -- less than 75% stenosis<br>Abnormal inappropriate side -- more than 75% stenosis  $1 - 1$  $\overline{\mathbf{2}}$ Abnormal appropriate side - less than 75% stenosis  $\mathbf{a}$ Abnormal appropriate side -- more than 75% stenosis  $\blacktriangle$  $\overline{\mathbf{S}}$ Abnormal both sides Not done Ù Unknown 123H. Echocardlography 125H. Echocardiographic findings (circle all that apply) 0 Normal Left atriat entargement  $\bullet$ **Right ventricular**  $\ddot{\phantom{a}}$ Abnormal  $\overline{2}$ Lett ventricular enlargement  $\mathbf{1}$ enlargement 10 Akinetic.region Not done  $\mathbf{A}$  $\overline{\mathbf{a}}$ Cardiomyopathy Ventricular aneurysm 11 If abnormal (123H  $=$  1), answer 125H. Mitral stenosis  $\mathbf{A}$ Mural Inrombus  $12$ ś Aortic stenosis 13 Mitral regurgitation  $14$ Mitral annulus  $\bullet$ Aortic regurgitation calcification  $\overline{r}$ Mitral projacse  $15$ Other  $\mathbf{a}$ **Right atrial enlargement** If other (125H = 15), answer 126H. 126H. Specify

195

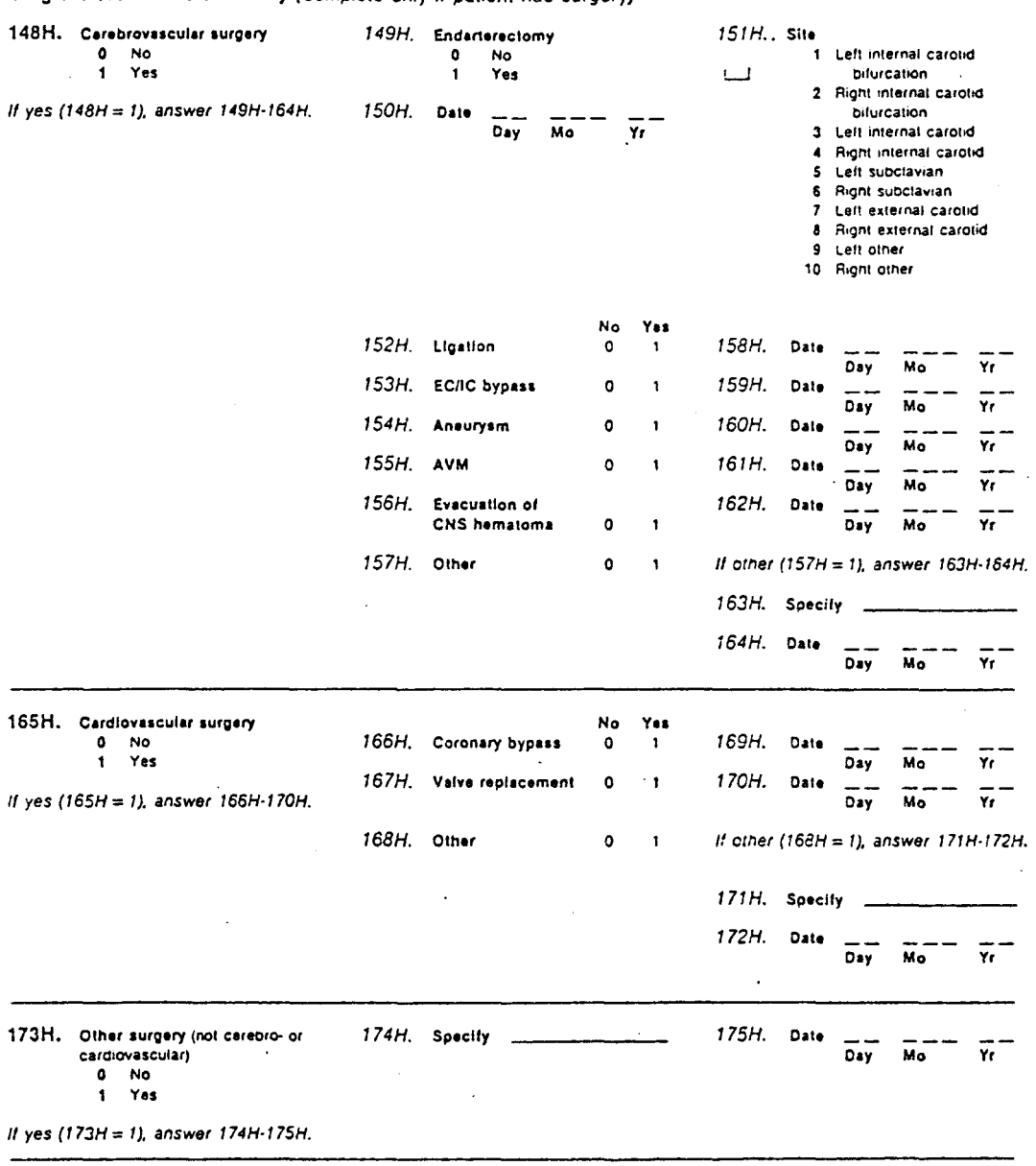

 $\frac{1}{2} \left( \frac{1}{2} \right)^2 \left( \frac{1}{2} \right)^2$ 

Surgical Treatment Summary (Complete only if patient had surgery)

 $\sim$   $\sim$ 

 $\mathcal{L}_{\mathcal{A}}$ 

i.

 $\ddot{\phantom{a}}$ 

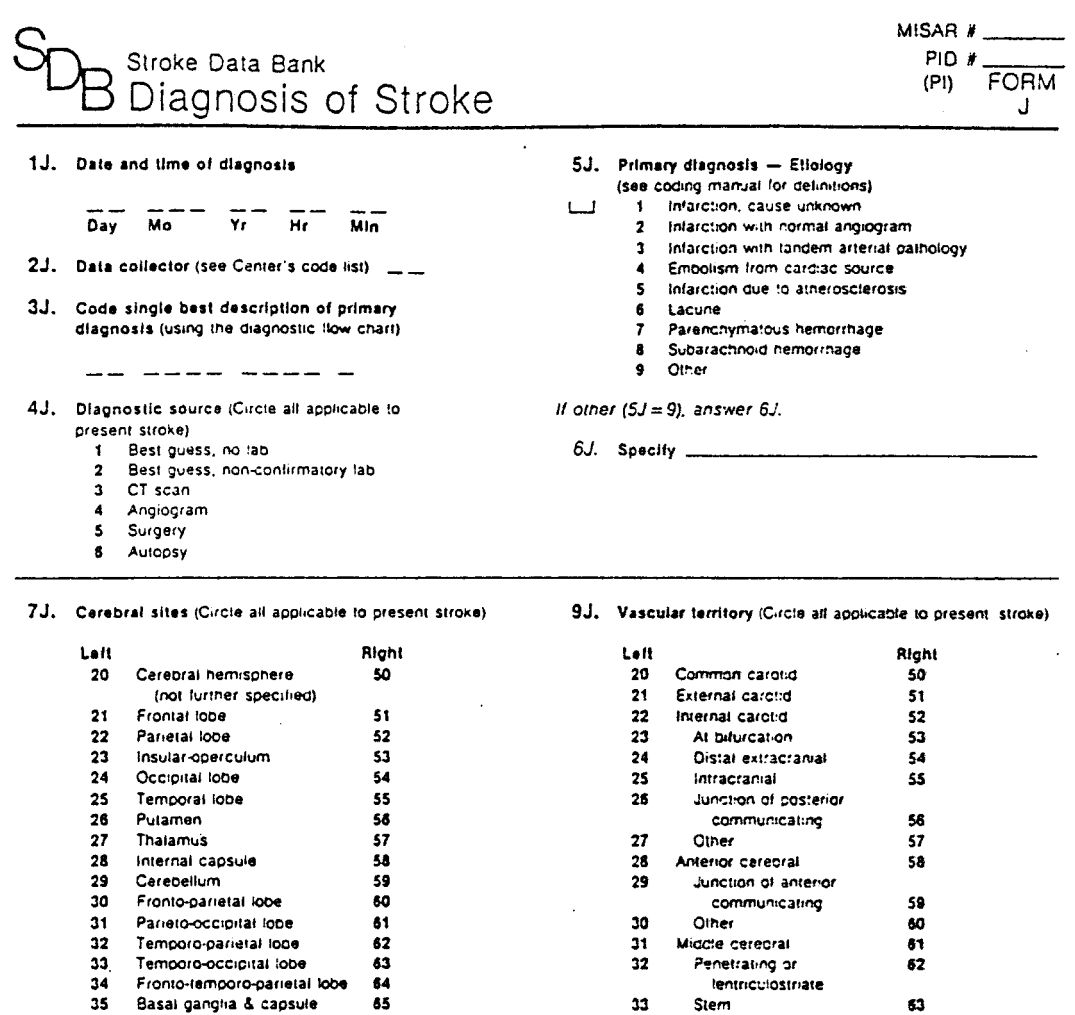

- 70 Midline (3rd ventri, callosum)
- Formation of the control of the control of the specified)<br>
81 Brain stem<br>
82 Midbrain
- 
- 
- 83 Pons
- $\mathbf{34}$ Medulla
- 85 Subarachnoid space
- 86 Intraventricular space

8J. Primary cerebral site \_\_

 $\bar{L}$ 

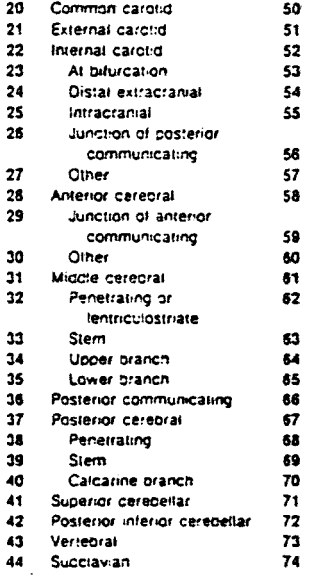

80 Anterior communicating

- $\overline{\mathbf{31}}$ Basilar
- Penetrating  $82$
- Fuil 83
- $\overline{64}$ Upper branch
- 85 Lower branch
- 86 Innominate
- $\overline{17}$ **Unknown**

10J. Primary vascular territory \_\_

FORM J (1 of 2) - 7/83

à,

11J. Term that best describes syndrome (circle one) 1 Mixed aphasia with HP/HS/HH

- 2 Nondom hem syndrome with HP/HS/HH
- 3 Baby Broca aphasia
- 4 Pure Wernicke annasia
- 5 Conduction aphasia

 $1 - 1$ 

- 6 Sylvian lip syngrome
- 7 Aphasia with vanishing hemiparesis
- A Anterior cerebral syndrome
- 9. Superior frontal syndrome
- 10 Callosal ideomotor apraxia
- 11 Pure nemianopia (PCA)
- 
- 12 Hemianopia with dysnomia (LPCA) 13 Hemianopia with spatial disorientation (RPCA)
- 14 Pure nondominant hemisphere behavior syndrome
- 15 Lacune: Pure motor stroke
- 18 Lacune, Pure sensory stroke
- 17 Lacune: Sensorimotor stroke
- 
- 18 Lacune: Ataxic hemiparesis
- 19 Lacune. Dysarin clumsy hand
- 20 Lacune Hemichorea/ballism
- 21 Basilar branch syndrome
- 23 Lower basilar syndrome 24 Major basilar syndrome
- 22 Upper basilar syndrome
- 25 Waltenberg syndrome
- 26 Wallenberg with cerebellar infarction
- 27 Pure cerebellar intarction
- 28 Putaminal hemorrhage
- 29 Thalamic hemorrhage
- 30 Caudate hemorrhage
- 31 Lobar cerebral hemorrhage
- 32 Pontine hemorrhage
- 33 Cerebellar hemorrhage
- 34 Pure sensorimotor d/l hematoma
- 35 Bilrontal abuila
- 36 Ruotured aneurysm
- 37 Ruptured aneurysm with no deficit
- 38 Ruptured aneurysm with delayed focal deficit
- 39 Ruptured aneurysm with rerupture
- 40 .Ruptured aneurysm with post-op deficit

14J. Compared with findings from CT scan, clinical syn-

- 41 AVM with focal deficit
- 42 AVM with hydrocephalus
- 43 Other

If other  $(11J = 43)$ , specify  $\equiv$ 

Smaller

drome is

 $\bullet$ Same

 $\mathbf{1}$ Larger

 $\bullet$ 

 $1 - 1$ 

12J. Entire syndrome due to current stroke?  $0$  No

Yes  $1 - 1$  $\mathbf{1}$ 

 $\mathbf{t}$   $\mathbf{t}$ 

- 13J. Residua of prior stroke
	- $\Omega$ **No**

#### $1 - 1$  $\blacksquare$ Yes

#### 15J. Typicality of the current stroke

0 Is defined by a term above without

- exceptions Term selected apolles except present  $\mathbf{I}$ syndrome has fewer elements than expected
- 2 Term selected applies except present syndrome has more elements than expected
- $\overline{\mathbf{a}}$ More than one term would have to be selected because there are several strokes

## If exceptions (15J = 1 or 2), answer 16J-17J.

16J. Lack of signs or symptoms (circle all applicable) 1 Impaired consciousness

- 2 Weakness
- 3 Sensory disturbance
- 4 Oculomotility disorder
- 5 Abnormal visual fields
- 6 Movement disorder
- 7 Dementia
- 8 Dysonasia
- 9 Dyspraxia
- 10 Nondom hemisch syndrome
- 11 Heminegiect
- 12 Abulia
- 
- 13 Ataxia
- 14 Dysarthria
- 15 Dysonagia
- 16 Horner's syndrome
- 17 Lid plosis

#### 17J. Addition of signs or symptoms (circle all applicable)

- 1 Impaired consciousness
- 2 Weakness
- 3 Sensory disturbance
- Oculomotility clsoraer  $\mathbf{A}$
- 5 Abnormal visual fields
- **6** Movement disorder
- 7 Dementia
- 
- 8 Dysonasia
- 9 Dyspraxia
- 10 Noncom hemisph syndrome
- 11 Hemineglect
- 12 Abulia
- 13 Ataxia
- 14 Dysarinria
- 16 Dysonagia
- 16 Horner's syndrome
- 17 Lid ptosis
	-

198

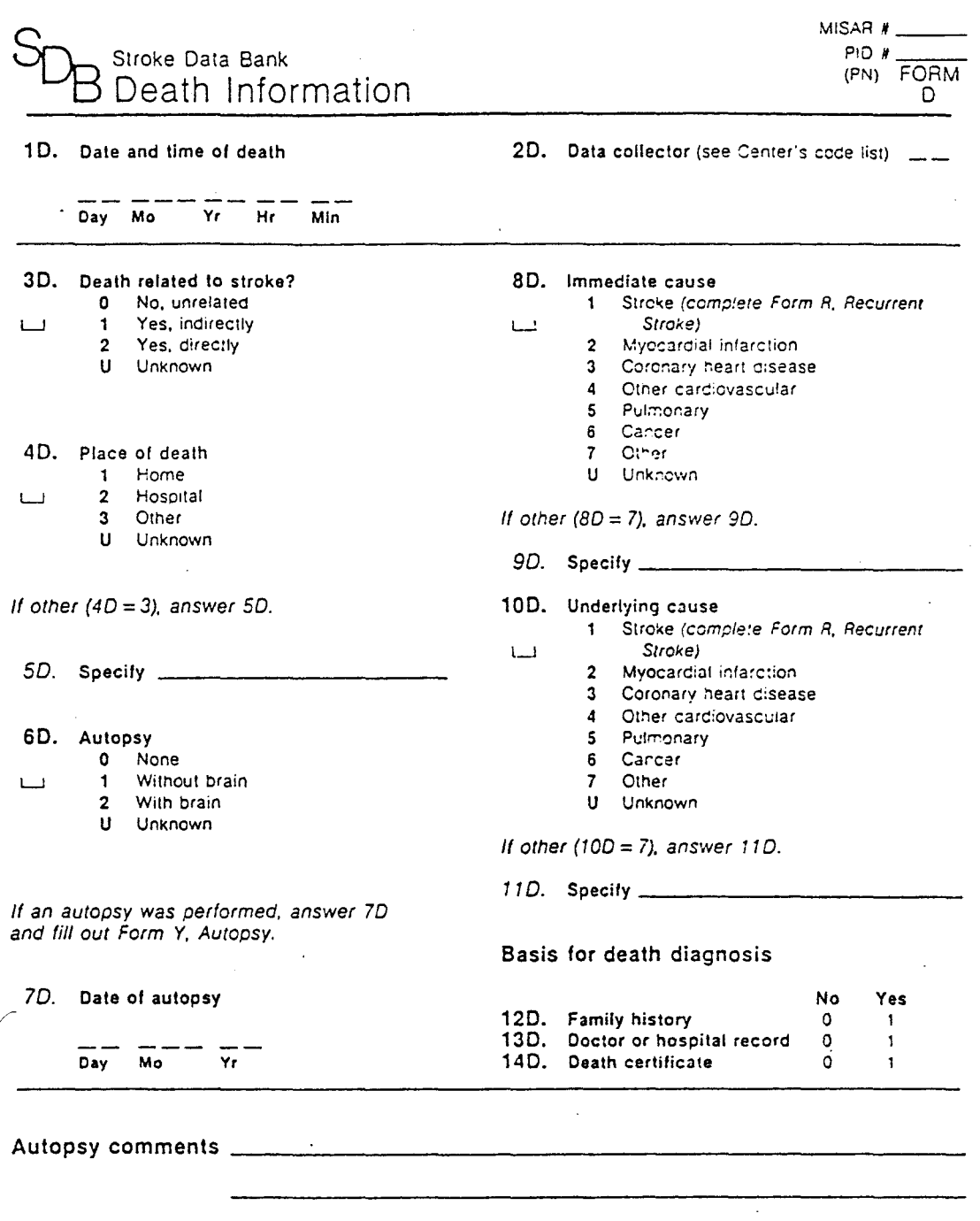

 $\bar{\mathcal{A}}$ 

 $\bar{a}$ 

FCRM D (1 page) - 7/83

APPENDIX D

Patient name:

Patient t 00012

Attending physician:

The patient is a 58-year-old right-handed white man admitted on Aug.<br>22, 1983. On admission, he was alert with right hemiparesis,<br>impaired articulation, and right sensory deficits. At onset, he experienced a focal deficit which was present upon awakening. He worsened in a smooth manner during the first 12 hours after awakening, then stabilized during the next 12 hours.

His medical history includes one. prior ischemlc stroke in the left carotid territory which occurred  $\hat{\mathbf{l}}$  - 6 months ago. He has a history of heart disease characterized by myocardial infarction. He has been diagnosed as hypertensive and was being treated at the time of onset. There is no history of TIA or diabetes. No alcoholic beverages were consumed within 24 hours of onset.

During the examination, he was alert and oriented and able to converse. His blood pressure was  $140 / 80$ . Be had a right hemiparesis: the right shoulder and right hand were weak against resistance; and the right side of the face was slightly weak. His articulation was impaired. Cognitive functioning was normal. There. were right sensory deficits. There was no ataxia, no cervical bruit, and no nuchal rigidity.

A CT scan performed the day of admission showed a superficial<br>infarct of the left frontal lobe. A second CT scan performed Aug. 26 was-unchanged. The EEG was abnormal. The EKG was normal.

The admitting diagnosis was stroke, and he spent 3 days in intensive care. An endarterectomy of the left internal carotid artery was performed on Aug. 29 and cerebrovascular surgery of an unspecified nature was performed on Aug. 30. Be stabilized the first 6 days<br>after onset, and worsened in a fluctuating manner during days 7 - 14. Bis worsening was due to surgical complications and the evolution of the stroke. While hospitalized, he received heparin and anticonvulsants.

The stroke was diagnosed as due to an infarction with tandem arterial pathology. The primary site of the stroke was the left frontal lobe. The primary vascular territory was the left common carotid artery. The syndrome was described as mixed aphasia with hemiparesis, hemisensory loss, and hemianopia.

He was discharged to his home on Sep. 6, 1983 with a prescription for anticonvulsants.

Patient name:

Patient # 00009

Attending physician:

The patient is a SO-year-old right-handed black woman admitted on Jul. 12, 1983. On admission, she was alert vith right hemiparesis, impaired articulation, and impaired swallowing. At onset, she experienced a focal deficit which had not been present upon awakening. She stabilized during the first 24 hours after onset.

She has been diagnosed as hypertensive and vas being treated at the time of onset. She is diabetic and was being treated with insulin. There is no history of stroke, TIA or heart disease. No alcoholic beverages were consumed within 24 hours of onset.

During the examination, she was alert and oriented and able to converse. Her blood pressure was  $170 / 78$ . She had a right hemiparesis: the right side of the tongue and right side of the face were weak against resistance; and the right hand, right hip, and right foot were slightly weak. Her articulation and swallowing were impaired. Cognitive functioning was normal. There was cervical bruit. There were no sensory deficits, no ataxia, and no nuchal rigidity.

A CT scan performed the day of admission was normal. A second CT · scan performed Jul. 14 showed a deep, large infarct of the left scan performed out. It showed a deep, harge infarct of the fert The EKG showed myocardial infarction and ischemic changes. The echocardiogram was normal.

The admitting diagnosis was stroke, and she spent 6 days in intensive care. She stabilized the first 2 days after onset, then worsened in a stepwise manner during days  $3 - 6$ , and improved during days  $7 - 14$ . Her worsening was due to possible clot propagation, possible collateral failure, a possible new embolus, and possible regional acidosis.

The stroke was diagnosed as due to an infarction with a normal angiogram. The primary site of the stroke was the left basal ganglia and capsule. The primary vascular territory was the penetrating branches or lentriculostriate branches of the left middle cerebral artery. The syndrome was described as a lacune: pure motor stroke.

She was discharged to a rehabilitation hospital on Jul. 27, 1983 with a prescription for insulin.

Patient name:

Patient # 00007

Attending physician:

The patient is a 42-year-old right-handed black woman admitted on Jul. 7, 1983. On admission, she was lethargic or drowsy with left hemiparesis, abnormal cognitive functioning, and left sensory deficits. At onset, she experienced decreased consciousness which had not been present upon awakening. She stabilized during the first 24 hours after onset.

There is no history of stroke, TIA, heart disease, hypertension or diabetes. One alcoholic beverage.was consumed within 24 hours of onset.

During the examination, she was lethargic or drowsy but oriented and able to converse. Ber blood pressure was 120 / 80. She exhibited visual neglect. She had a left hemiparesis: the left side of the face and left hand were slightly weak. Cranial nerve functioning was normal. There were left sensory deficits. There was no ataxia, no cervical bruit, and no nuchal rigidity.

A CT scan performed the day of admission showed a superficial infarct of the right frontal lobe, right parietal lobe, and right· temporal lobe. The EEG was abnormal. The EKG was normal.

The admitting diagnosis was stroke, and she spent 4 days in intensive care. She stabilized the day of onset, and improved during days 2 - 14. While hospitalized, she received steroids, narcotics, and anticonvulsants.

The stroke was diagnosed as due to an embolism from cardiac source. The primary site of the stroke was the right parietal lobe. The primary vascular territory was the upper branch of the right middle cerepral artery.

She was discharged to her home on Jul. 19, 1983 with a prescription for anticonvulsants.

Patient name:

Patient  $\neq 00012$ 

Attending physician:

#### ADMISSION INFORMATION

The patient is a 58-year-old right-handed white man admitted on Aug. 22, 1983. On admission, he was alert with right hemiparesis, impaired articulation, and right sensory deficits. At onset, he experienced a focal deficit which was present upon awakening. He worsened in a smooth manner during the first 12 hours after awakening, then stabilized during the next 12 hours.

## RELEVANT MEDICAL HISTORY

Bis medical history includes one prior ischemic stroke in the left carotid territory which occurred l - 6 months ago. Be has a history of heart disease characterized by myocardial infarction. Be has been diagnosed as hypertensive and was being treated at the time of onset. There is no history of TIA or diabetes. No alcoholic beverages were conswued within 24 hours of onset.

#### NEUROLCGICAL EXAMINATION

During the examination, he was alert and oriented and able to converse. Bis blood pressure was  $140 / 80$ . Be had a right hemiparesis: the right shoulder and right hand were weak against resistance; and the right side of the face was slightly weak. Bis articulation was impaired. Cognitive functioning was normal. There were right sensory deficits. There was no ataxia, no cervical bruit, and no nuchal rigidity.

#### LABORATORY RESULTS

A CT scan performed the day of admission showed a superficial infarct of the left frontal lobe. A second CT scan performed Aug. 26 was unchanged. The EEG was abnormal. The EKG was normal.

#### HOSPITAL MANAGEMENT

The admitting diagnosis was stroke, and he spent 3 days in intensive care. An endarterectomy of the left internal carotid artery was performed on Aug. 29 and cerebrovascular surgery of an unspecified after onset, and worsened in a fluctuating manner during days  $7 - 14$ . Bis worsening was due to surgical complications and the evolution of the stroke. While hospitalized, he received heparin and anticonvulsants.

# DIAGNOSIS

The stroke was diagnosed as due to an infarction with tandem arterial pathology. The primary site of the stroke was the left frontal lobe. The primary vascular territory was the left common carotid artery. The syndrome was describ'ed as mixed aphasia with hemiparesis, hemisensory loss, and hemianopia.

## **OUTCOHE**

He was discharged to his home on Sep. 6, 1983 with a prescription for anticonvulsants.

Patient name:

Patient # 00009

Attending physician:

## ADMISSION INFORMATION

The patient is a SO-year-old right-handed black woman admitted on Jul. 12, 1983. On admission, she was alert with right hemiparesis, impaired articulation, and impaired swallowing. At onset, she experienced a focal deficit which had not been present upon awakening. She stabilized during the first 24 hours after onset.

#### REL EV ANT MEDICAL HISTORY

She has been diagnosed as hypertensive and was being treated at the time of onset. She is diabetic and was being treated with insulin. There is no history of stroke, TIA or heart disease. No alcoholic beverages were consumed within 24 hours of onset.

## NEUROLCGICAL EXAMINATION

During the examination, she was alert and oriented and able to converse. Her blood pressure was  $170 / 78$ . She had a right hemiparesis: the right side of the tongue and right side of the face were weak against resistance; and the right hand, right hip, and right foot were slightly weak. Her articulation and swallowing were impaired. Cognitive functioning was normal. There was cervical bruit. There were no sensory deficits, no ataxia, and no nuchal rigidity.

#### LABORATORY RESULTS

A CT scan performed the day of admission was normal. A second CT scan performed Jul. 14 showed a deep, large infarct of the left caudate and left centrwu semiovale. The spinal tap showed clear CSF. The EKG showed myocardial infarction and ischemic changes. The echocardiogram was normal.

#### HOSPITAL MANAGEMENT

The admitting diagnosis was stroke, and she spent 6 days in intensive care. She stabilized the first 2 days after onset, then worsened in a stepwise manner during days 3 - 6, and improved during days 7 - 14. Her worsening was due to possible clot propagation, days 7 - 14. Her worsening was due to possible clot propagation,<br>possible collateral failure, a possible new embolus, and possible regional acidosis. While hospitalized, she received heparin, antihypertensives, and insulin.

## DIAGNOSIS

The stroke was diagnosed as due to an infarction with a normal angiogram. The primary site of the stroke was the left basal ganglia and capsule. The primary vascular territory was the penetrating branches or lentriculostriate branches of the left middle cerebral artery. The syndrome was described as a lacune: pure motor stroke.

## OUTCOME

She was discharged to a rehabilitation hospital on Jul. 27, 1983 with a prescription for insulin.
Patient name:

Patient  $\neq 00007$ 

Attending physician:

#### ADMISSION INFORMATION

The patient is a 42-year-old right-handed black woman admitted on Jul. 7, 1983. On admission, she was lethargic or drowsy with left hemiparesis, abnormal cognitive functioning, and left sensory deficits. At onset, she experienced decreased consciousness which had not been present upon awakening. She stabilized during the first 24 hours after onset.

### RELEVANT MEDICAL HISTORY

There is no history of stroke, TIA, heart disease, hypertension or diabetes. One alcoholic beverage was consumed within 24 hours of onset.

### NEUROLOGICAL EXAMINATION

During the examination, she'was lethargic or drowsy but oriented and able to converse. Her blood pressure was 120 / 80. She exhibited visual neglect. She had a left hemiparesis: the left side of the face and left hand were slightly weak. Cranial nerve functioning was normal. There were left sensory defioits. There was no ataxia, no cervical bruit, and no nuchal rigidity.

## LABORATORY RESULTS

A CT scan performed the day of admission showed a superficial infarct of the right frontal lobe, right parietal lobe, and right temporal lobe. The EEG was abnormal. The EKG was normal.

HOSPITAL MANAGEMENT<br>The admitting diagnosis was stroke, and she spent 4 days in intensive care. She stabilized the day of onset, and improved during days 2 - 14. While hospitalized, she received steroids, narcotics, and anticonvulsants.

### DIAGNOSIS

The stroke was diagnosed as due to an embolism from cardiac source. The primary site of the stroke was the right parietal lobe. The primary vascular territory was the upper branch of the right middle cerebral artery.

#### OUTCOME

She was discharged to her home on Jul. 19, 1983 with a prescription for anticonvulsants.

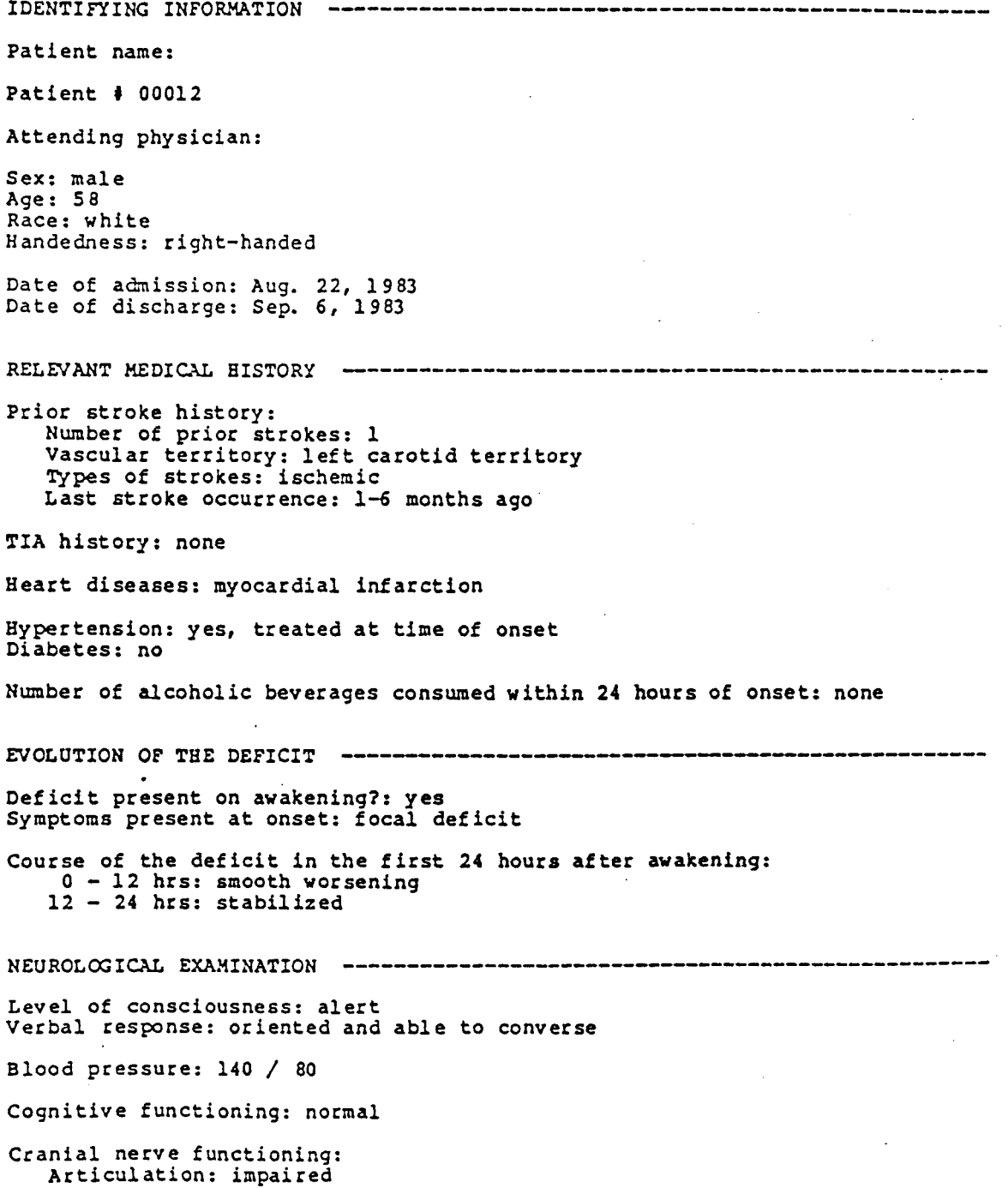

 $\sim$ 

 $\ddot{\phantom{a}}$ 

 $\ddot{\phantom{a}}$ 

Motor weakness: right hemiparesis Tongue: Face: Right Side untestable slight weakness Shoulder: weak against resistance Band: Hip:<br>Foot: weak against resistance . normal normal Sensory deficits: right Ataxia: absent Cervical bruit: absent Nuchal rigidity: no LABORATORY RESULTS ------------------------------------------------------- CT scans: Date: Aug. 22, 1983 CT scan: abnormal Findings: l. superficial infarct of the left frontal lobe Date: Aug. 26, 1983 CT scan: abnormal Findings: unchanged from CT scan of Aug. 22 EKG: normal EEG: abnormal HOSPITAL MANAGEMENT -----------------------------------------~----------- Was this stroke the admitting diagnosis?: yes<br>Days in intensive care, from the onset of the stroke: 3 Cerebrovascular surgery: Aug. 29, 1983 : endarterectomy of the left internal carotid artery Aug. 30, 1983 : other cerebrovascular surgery Course of the deficit (first two weeks): Days  $l - 6$ : stabilized Days  $7 - 14$ : fluctuating worsening The patient's worsening in the hospital was due to: surgical complications stroke evolution Medications during hospitalization: heparin anticonvulsants

DIAGNOSIS ------------------------------------------------------------------ Etiology: infarction with tandem arterial pathology Primary cerebral site: left frontal lobe Primary vascular territory: left common carotid artery Syndrome is best described as: mixed aphasia with hemiparesis, hemisensory loss, and hemianopia

OUTCOME --------------------------------------------------------------------

Date of discharge: Sep. 6, 1983 Discharged to: home Discharge prescriptions: anticonvulsants

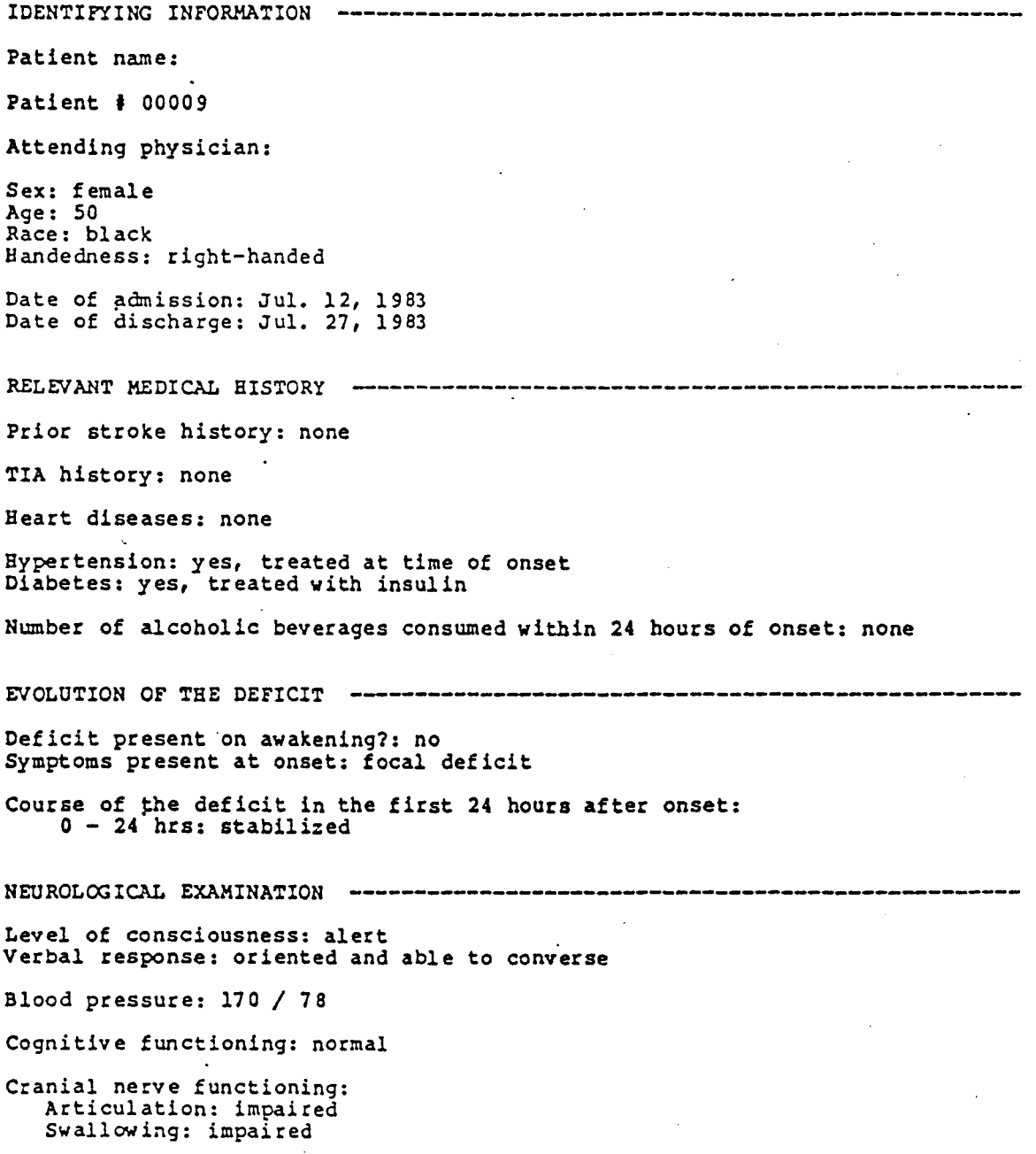

 $\ddot{\phantom{a}}$ 

Motor weakness: right hemiparesis Right Side Tongue: Face: Shoulder: weak against resistance weak against resistance normal Band: Hip: Foot: slight weakness slight weakness slight weakness Sensory deficits: none Ataxia: absent Cervical bruit: present Nuchal rigidity: no LABORATORY RESULTS -------------------------------------------------------- · CT scans: Date: Jul. 12, 1983 CT scan: normal Date: Jul. 14, 1983 CT scan: abnormal Findings: 1. deep, large infarct of the left caudate and left centrum semiovale Spinal tap: no blood present, clear CSF EKG findings: myocardial infarction<br>ischemic changes Echocardiogram: normal HOSPITAL MANAGEMENT ----------Was this stroke the admitting diagnosis?: yes Days in intensive care, from the onset of the stroke: 6 Course of the deficit (first two weeks): Days 1 + 2: stabilized  $Days$  3 - 6: stepwise worsening Days  $7 - 14$ : improved The patient's worsening in the hospital was due to: possible collateral failure possible new embolus possible regional acidosis Medications during hospitalization: heparin antihypertensives insulin

DIAGNOSIS ------------------------------------------------------------------ Etiology: infarction with a normal angiogram<br>Primary cerebral site: left basal ganglia and capsule<br>Primary vascular territory: penetrating branches or lentriculostriate branches of the left middle cerebral artery Syndrome is best described as: lacune - pure motor stroke

----------------------OUTCOME --------------------------------------------------~----------------

Date of discharge: Jul. 27, 1983 Discharged to: rehabilitation hospital Discharge prescriptions: insulin

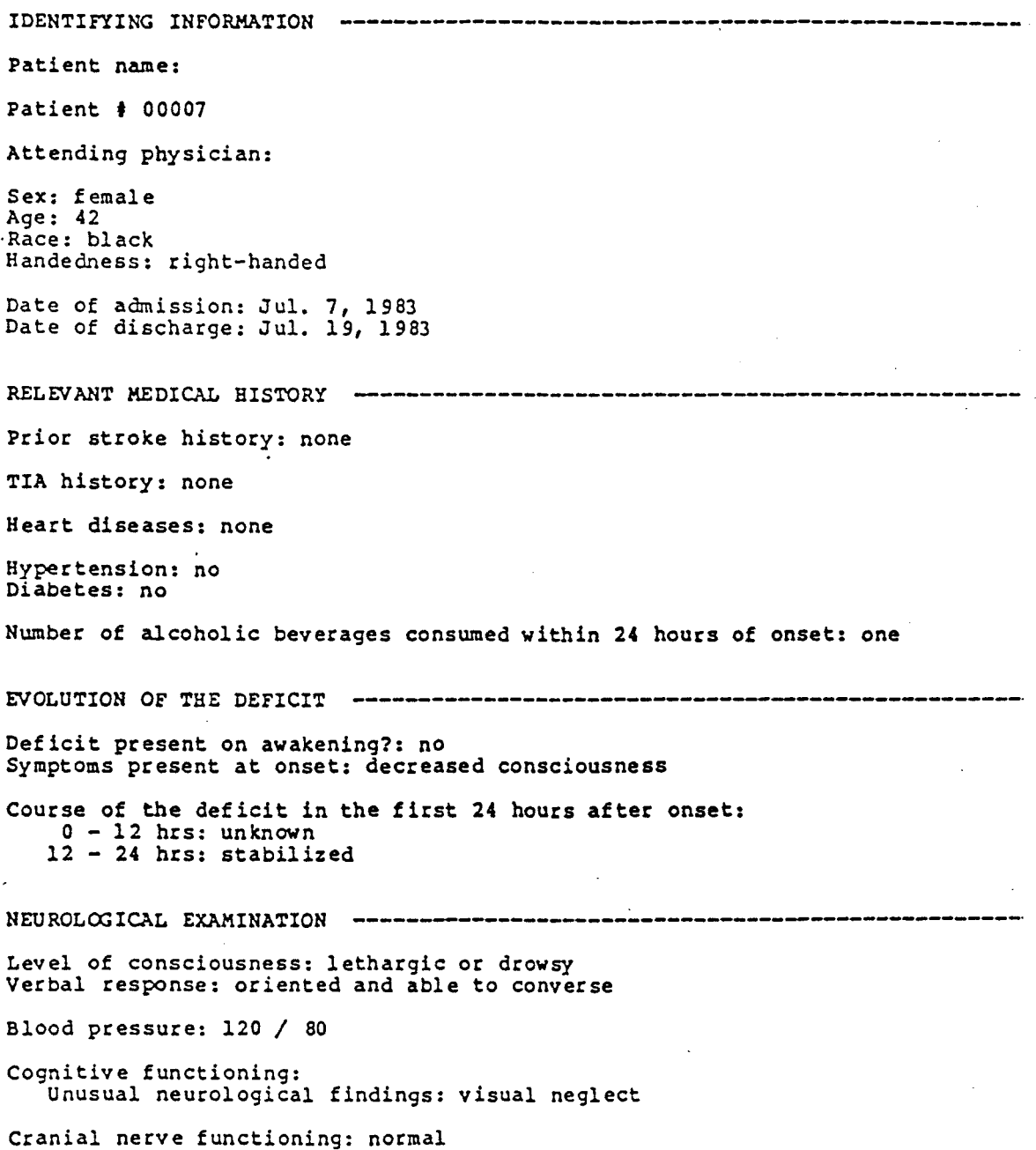

 $\overline{\phantom{a}}$ 

215

J.

Motor weakness: left hemiparesis Tongue: Face: Shoulder: normal Band: Bip: Foot: Left Side untestable slight weakness slight weakness untestable normal Sensory deficits: left Ataxia: absent Cervical bruit: absent Nuchal rigidity: no LABORATORY RESULTS -------------------------------------------------------- CT scan: Date: Jul. 7, 1983 CT scan: abnormal Findings: l. superficial infarct of the right frontal lobe, right parietal lobe and right temporal lobe EKG: normal EEG: abnormal HOSPITAL MANAGEMENT -------------------~---------------------------------- Was this stroke the admitting diagnosis?: yes Days in intensive care, from the onset of the stroke: 4 Course of the deficit (first two weeks): Day l (onset): stabilized Days  $2 - 14$  : improved Medications during hospitalization: steroids narcotics anticonvulsants DIAGNOSIS ----------------~------------~--------------------------------- Etiology: embolism from cardiac source Primary cerebral site: right parietal lobe Primary vascular territory: upper branch of the right middle cerebral artery OUTCOME ------------------------------------------------------------------- Date of discharge: Jul. 19, 1983 Discharged to: home Discharge prescriptions: anticonvulsants

APPENDIX E

i.

 $\sim 10$ 

l,

## Stroke Data Bank Case Report Questionnaire

Enclosed with this questionnaire are six case reports of stroke patients. These case reports have been automatically generated by a computer using the data from the Stroke Data Bank.

The case reports have been generated in three different formats: a textual format, a textual format that contains headings, and a tabular format. The case for Patient # 00012 has been generated in all three formats. The other three case reports (one of each format) are of three different patients.

The same set of questions was used to generate all three case report formats; for any particular patient, the three different formats of the case report contain exactly the same facts. You can see this most clearly by comparing the case reports for Patient # 00012.

The questionnaire that follows is one part of the evaluation of the case reports that is now in progress. So that the computergenerated case reports can be developed to best suit your needs and take into consideration your preferences, we would like you to read the enclosed case reports carefully and answer the questions on the following pages. Return the questionnaire to us in the self-addressed, stamped return envelope that has been enclosed for your convenience.

Thank you for your cooperation.

Please return questionnaire to: Daniel B. Hier, M.D. Department of Neurology Michael Reese Hospital Chicago, Illinois 60616

## Stroke Data Bank Case Report Questionnaire

 $\mathbb{Z}^2$ 

1. Is there any patient information which should be added to the reports?

 $\ddot{\phantom{a}}$ 

 $\bar{z}$ 

2. Is there any patient information which should be deleted from the reports?

3. Are there any items that should be in a different paragraph or under a different heading than the ones in which they presently appear?

4. Should there be any change in the order in which the items are presented?

5. Do you feel that it is important for the case report to evoke in your mind an image of the patient and his/her case? (please circle one of the numbers on the scale:)

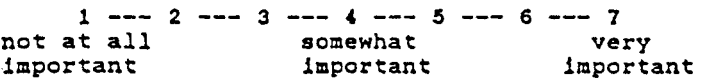

6a. How well does the textual report evoke this image?

 $1$  --- 2 --- 3 --- 4 --- 5 --- 6 --- 7 not at all somewhat very well

6b. How well does the textual report with headings evoke this image?

> $1 \rightarrow -2 \rightarrow -3 \rightarrow 4 \rightarrow -5 \rightarrow -6 \rightarrow -7$ not at all somewhat very well

6c. How well does the tabular report evoke this image?

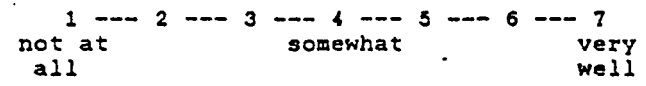

7. Do you feel it is important to be able to locate specific information quickly in a case report?

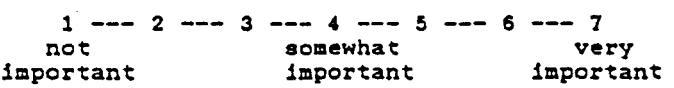

8a. In which case report is information easiest to locate?

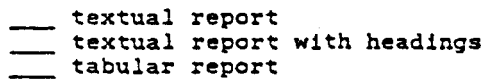

 $\ddot{\phantom{a}}$ 

8b. In which case report is information hardest to locate?

textual report textual report with headings tabular report

9. Are any *ot* the reports too long or do they take too long to read?

no, none are too long/take too long to read yes, the following is/are too long/take too long to read: \_\_\_ textual report textual report with headings tabular report

10a. Which report would you be most likely to use?

textual report **textual report with headings** tabular report

10b. Which report would you be least likely to use?

textual report textual report with headings tabular report

Basic

Supplemental

lla. The terms that were used to generate the case reports are listed below. Not all of the items from these forms were included in the reports. It you would like additional information from these forms, please indicate whether you would prefer to have it included in the basic case report, or whether you would prefer to have it available in an optional supplemental report. Please put a check next to only those forms from which you would like additional information: please leave the others blank.

Report Report B - Background Information<br>M - Medical History N - Neurologic History X - Neurologic Exam  $C - CT$  Scan D - Death Information H - Summary of Hospitalization <sup>J</sup>- Diagnosis of Stroke

llb. The following list contains the forms that were not used to generate the case reports. If you would like information from these forms made available to you, please indicate whether you would prefer to have it included in the basic case report or whether you would prefer to have it available as an optional supplemental report. Please check only those forms from which you would like information; please leave the others blank.

Basic Report Supplemental Report

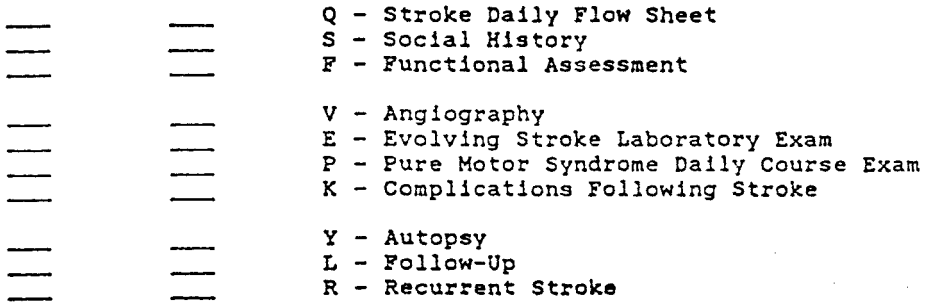

12. Please indicate the case report form that you would like to have as a permanent feature of the Stroke Data Bank:

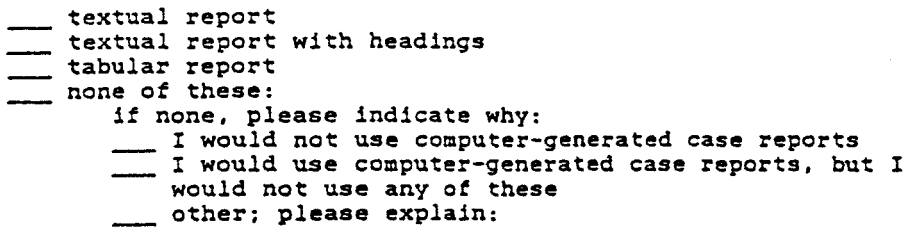

Please feel free to include any other comments, recommendations, or thoughts you may have about the case reports and the different formats, or about computer-generated case reports in general.

# APPROVAL SHEET

The dissertation submitted by Carol Lynn Curt has been read and approved by the following committee:

Fr. Daniel c. O'Connell, Director Professor, Psychology, Loyola University

Dr. Martha W. Evens Associate Professor, Computer Science, Illinois Institute of Technology

Dr. Alan Saleski Associate Professor, Mathematical Sciences, Loyola University

Dr. Bernard Dugoni Assistant Professor, Psychology, Loyola University

The final copies have been examined by the director of the dissertation and the signature which appears below verifies the fact that any necessary changes have been incorporated and that the dissertation is now given final approval by the Committee with reference to content and form.

The dissertation is therefore accepted in partial fulfillment of the requirement for the degree of Doctor of Philosophy.

Petober 28,1986 ourls Director's Signature